**Agilent Serie 1200 detector de longitud de onda variable G1314B /G1314C (SL)**

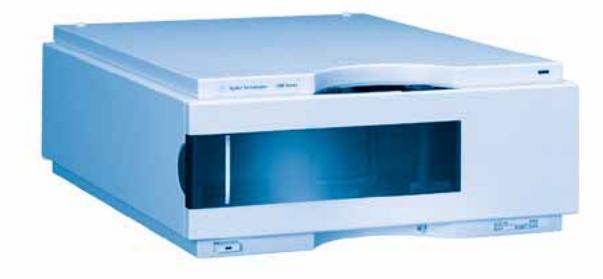

**Manual de usuario**

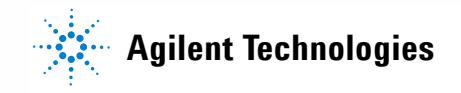

# **Avisos**

© Agilent Technologies, Inc. 2006 No se permite la reproducción de parte alguna de este manual bajo cualquier forma ni por cualquier medio (incluyendo su almacenamiento y recuperación electrónicos y la traducción a idiomas extranjeros) sin el consentimiento previo por escrito de Agilent Technologies, Inc. según lo estipulado por las leyes de derechos de autor estadounidenses e internacionales.

## **Número de referencia del manual:**

G1314-95010

#### **Edición**

02/06

Impreso en Alemania Agilent Technologies Hewlett-Packard-Strasse 8 76337 Waldbronn

## **Estructura del manual**

El manual de usuario G1314-90010 (en inglés) y las correspondientes versiones localizadas contienen una subsección del manual de servicio que se envía con el detector en formato impreso.

Puede descargar las últimas versiones de los manuales en la web de Agilent.

El manual de servicio G1314-90110 (en inglés) contiene información completa sobre el detector de longitud de onda variable Agilent Serie 1200. Sólo están disponibles ficheros de Adobe Reader (en formato PDF).

### **Garantía**

**El material contenido en este documento se proporciona "tal como es" y está sujeto a modificaciones, sin previo aviso, en ediciones futuras. Además, hasta el máximo permitido por la ley aplicable, Agilent rechaza cualquier garantía, expresa o implícita, en relación con este manual y con cualquier información contenida en el mismo, incluyendo, pero no limitado a, las garantías implícitas de comercialización y adecuación a un fin determinado. En ningún caso Agilent será responsable de los errores o de los daños incidentales o consecuentes relacionados con el suministro, utilización o uso de este documento o de cualquier información contenida en el mismo. En el caso que Agilent y el usuario tengan un acuerdo escrito separado con condiciones de garantía que cubran el material de este documento y que estén en conflicto con estas condiciones, prevalecerán las condiciones de garantía del acuerdo separado.**

## **Licencias sobre la tecnología**

El hardware y/o software descritos en este documento se suministran bajo una licencia y pueden utilizarse o copiarse únicamente de acuerdo con las condiciones de tal licencia.

## **Avisos de seguridad**

## **PRECAUCIÓN**

Un aviso de **PRECAUCIÓN** indica un peligro. Llama la atención sobre un procedimiento de operación, una práctica o similar que, si no se realizan correctamente o no se ponen en práctica, pueden provocar daños en el producto o pérdida de datos importantes. No avance más allá de un aviso de **PRECAUCIÓN** hasta que se entiendan y se cumplan completamente las condiciones indicadas.

## **ADVERTENCIA**

**Un aviso de ADVERTENCIA indica un peligro. Llama la atención sobre un procedimiento de operación, una práctica o similar que, si no se realizan correctamente o no se ponen en práctica, pueden provocar daños personales o la muerte. No avance más allá de un aviso de ADVERTENCIA hasta que se entiendan y se cumplan completamente las condiciones indicadas.**

## **En este manual...**

Este manual informa sobre los detectores de longitud de onda variable Agilent Serie 1200.

- **•** VWD G1314B Agilent Serie 1200
- **•** VWD-SL G1314C Agilent Serie 1200

#### **[1 Introducción al detector de longitud de onda variable](#page-6-0)**

Este capítulo sirve de introducción al detector y se ofrece una visión general del instrumento y de los conectores internos.

### **[2 Requisitos y especificaciones de las instalaciones](#page-18-0)**

En este capítulo se facilita la información sobre los requisitos medioambientales y las especificaciones físicas y de rendimiento.

## **[3 Instalación del detector](#page-26-0)**

En este capítulo se describe la instalación del detector.

### **[4 Utilización del detector](#page-38-0)**

En este capítulo se facilita la información sobre cómo configurar el detector para análisis y se explican las configuraciones básicas.

### **[5 Cómo optimizar el detector](#page-62-0)**

En el capítulo se ofrecen consejos para seleccionar los parámetros del detector y la celda de flujo.

### **[6 Resolución de problemas y diagnóstico](#page-68-0)**

Visión general de las funciones de resolución de problemas y de diagnóstico.

## **[7 Mantenimiento y reparación](#page-74-0)**

En este capítulo se ofrece información general sobre el mantenimiento y la reparación del detector.

## **[8 Mantenimiento](#page-80-0)**

En este capítulo se describe el mantenimiento del detector.

## **[9 Piezas y materiales para mantenimiento](#page-108-0)**

En este capítulo se ofrece información sobre las piezas de mantenimiento.

## **[10 Apéndice](#page-118-0)**

En este capítulo se facilita información sobre seguridad, legal y web.

## **Contenido**

## **[1 Introducción al detector de longitud de onda variable 7](#page-6-0)**

[Introducción al detector](#page-7-0) [8](#page-7-0) [Visión general del sistema óptico](#page-8-0) [9](#page-8-0) [Conexiones eléctricas](#page-12-0) [13](#page-12-0) [Disposición del instrumento](#page-14-0) [15](#page-14-0) [Mantenimiento preventivo asistido \(EMF\)](#page-15-0) [16](#page-15-0)

## **[2 Requisitos y especificaciones de las instalaciones 19](#page-18-0)**

[Requisitos de las instalaciones](#page-19-0) [20](#page-19-0) [Especificaciones físicas](#page-22-0) [23](#page-22-0) [Especificaciones de rendimiento](#page-23-0) [24](#page-23-0)

## **[3 Instalación del detector 27](#page-26-0)**

[Desembalaje del detector](#page-27-0) [28](#page-27-0) [Optimización de la configuración en pilas de módulos](#page-29-0) [30](#page-29-0) [Instalación del detector](#page-32-0) [33](#page-32-0) [Conexiones de flujo al detector](#page-35-0) [36](#page-35-0)

## **[4 Utilización del detector 39](#page-38-0)**

[Configuración de un análisis](#page-39-0) [40](#page-39-0) [Configuración especial del detector](#page-54-0) [55](#page-54-0)

## **[5 Cómo optimizar el detector 63](#page-62-0)**

[Optimización del rendimiento del detector](#page-63-0) [64](#page-63-0)

## **[6 Resolución de problemas y diagnóstico 69](#page-68-0)**

[Visión general de los indicadores del detector y de las funciones de test](#page-69-0) [70](#page-69-0) [Indicadores de estado](#page-70-0) [71](#page-70-0) [Interfases de usuario](#page-72-0) [73](#page-72-0) [Agilent LC Diagnostic Software](#page-73-0) [74](#page-73-0)

## **[7 Mantenimiento y reparación 75](#page-74-0)**

[Introducción al mantenimiento y a la reparación](#page-75-0) [76](#page-75-0) [Avisos y precauciones](#page-76-0) [77](#page-76-0)

### **Contenido**

[Limpieza del detector](#page-77-0) [78](#page-77-0) [Utilización de la muñequera ESD](#page-78-0) [79](#page-78-0)

## **[8 Mantenimiento 81](#page-80-0)**

[Visión general de mantenimiento](#page-81-0) [82](#page-81-0) [Cambio de la lámpara](#page-82-0) [83](#page-82-0) [Cambio de la celda de flujo](#page-85-0) [86](#page-85-0) [Reparación de las celdas de flujo](#page-88-0) [89](#page-88-0) [Utilización del soporte de la cubeta](#page-91-0) [92](#page-91-0) [Corrección de fugas](#page-94-0) [95](#page-94-0) [Cambio de las piezas del sistema para el tratamiento de fugas](#page-95-0) [96](#page-95-0) Cambio de la tarieta de interfase [98](#page-97-0) [Cambio del firmware del detector](#page-99-0) [100](#page-99-0) [Tests y calibraciones](#page-100-0) [101](#page-100-0) [Test de intensidad](#page-101-0) [102](#page-101-0) [Verificación y recalibración de la longitud de onda](#page-103-0) [104](#page-103-0) [Test de óxido de holmio](#page-104-0) [105](#page-104-0)

## **[9 Piezas y materiales para mantenimiento 109](#page-108-0)**

[Visión general de piezas de mantenimiento](#page-109-0) [110](#page-109-0) [Celda de flujo estándar](#page-110-0) [111](#page-110-0) [Celda de microflujo](#page-111-0) [112](#page-111-0) [Celda de semimicroflujo](#page-112-0) [113](#page-112-0) [Celda de flujo de alta presión](#page-114-0) [115](#page-114-0) [Soporte de la cubeta](#page-115-0) [116](#page-115-0) [Piezas del sistema de fugas](#page-116-0) [117](#page-116-0) [Kit de accesorios](#page-117-0) [118](#page-117-0)

## **[10 Apéndice 119](#page-118-0)**

[Información general de seguridad](#page-119-0) [120](#page-119-0) [Información sobre las baterías de litio](#page-122-0) [123](#page-122-0) [Interferencias de radio](#page-122-1) [123](#page-122-1) [Emisión de sonido](#page-123-0) [124](#page-123-0) [Radiación UV](#page-123-1) [124](#page-123-1) [Información sobre disolventes](#page-125-0) [126](#page-125-0) [Declaración de conformidad del filtro HOX2](#page-127-0) [128](#page-127-0) [Agilent Technologies en Internet](#page-128-0) [129](#page-128-0)

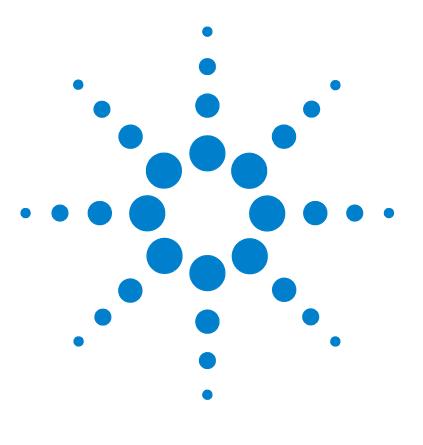

# <span id="page-6-0"></span>**1 Introducción al detector de longitud de onda variable**

[Introducción al detector](#page-7-0) [8](#page-7-0) [Visión general del sistema óptico](#page-8-0) [9](#page-8-0) [Conexiones eléctricas](#page-12-0) [13](#page-12-0) [Disposición del instrumento](#page-14-0) [15](#page-14-0) [Mantenimiento preventivo asistido \(EMF\)](#page-15-0) [16](#page-15-0) [Contador EMF](#page-15-1) [16](#page-15-1) [Utilización de los contadores EMF](#page-15-2) [16](#page-15-2)

Este capítulo sirve de introducción al detector y se ofrece una visión general del instrumento y de los conectores internos.

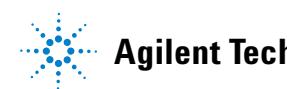

**1 Introducción al detector de longitud de onda variable Introducción al detector**

# <span id="page-7-0"></span>**Introducción al detector**

El detector de longitud de onda variable Agilent Serie 1200 está diseñado para obtener el máximo rendimiento óptico de conformidad con las normas GLP de mantenimiento sencillo y con las siguientes características:

- **•** velocidad de datos más alta (27/55 Hz) para HPLC rápido con VWD-SL G1314C, ["Fijar los parámetros del detector"](#page-66-0) en la página 67,
- **•** una lámpara de deuterio para obtener la máxima intensidad y el mejor límite de detección posible en un rango de longitud de onda de 190 a 600 nm,
- **•** cartuchos para la celda de flujo opcionales (estándar 10 mm 14 µl, alta presión 10 mm 14 µl, micro 5 mm 1 µl, semimicro 6 mm 5 µl) disponibles y pueden utilizarse dependiendo de las necesidades de la aplicación,
- **•** sencillo acceso frontal a la lámpara y a la celda de flujo para su rápida sustitución, y
- **•** un filtro de óxido de holmio incorporado para una rápida verificación de la exactitud de la longitud de onda.

Para más información, ["Especificaciones de rendimiento"](#page-23-0) en la página 24.

Están disponibles dos versiones del detector de longitud de onda variable Agilent Serie 1200:

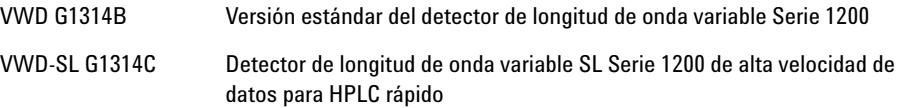

**NOTA** Puede accionarse el VWD-SL G1314C con el módulo de control G1323B sólo en modo estándar como el G1314B: no están disponibles velocidades de datos superiores.

## <span id="page-8-0"></span>**Visión general del sistema óptico**

En [Figura 1 en la página 9](#page-8-1) se muestra el sistema óptico del detector. Su fuente de radiación es una lámpara de descarga de arco de deuterio para el rango de longitud de onda ultravioleta (UV) de 190 a 600 nm. El haz procedente de la lámpara atraviesa una lente, un filtro, una rendija de entrada, un espejo esférico (M1), un difractor, un segundo espejo esférico (M2), un divisor del haz y finalmente la celda de flujo para llegar al diodo de la muestra. La absorción UV tiene lugar en la celda de flujo según la muestra; la intensidad de luz emitida se convierte en señal eléctrica mediante el fotodiodo de muestra. Parte de la luz se dirige al fotodiodo de referencia mediante un divisor del haz para obtener una señal de referencia y compensar la fluctuación de intensidad de la fuente de luz. Una rendija frente al fotodiodo de referencia corta luz de la anchura de la banda de absorción de la muestra. La selección de la longitud de onda se realiza gi- rando el difractor, que es controlado directamente por un motor. Esta configuración permite cambios rápidos de la longitud de onda. El filtro de corte se coloca en el paso de luz por encima de 370 nm para reducir la luz de orden superior.

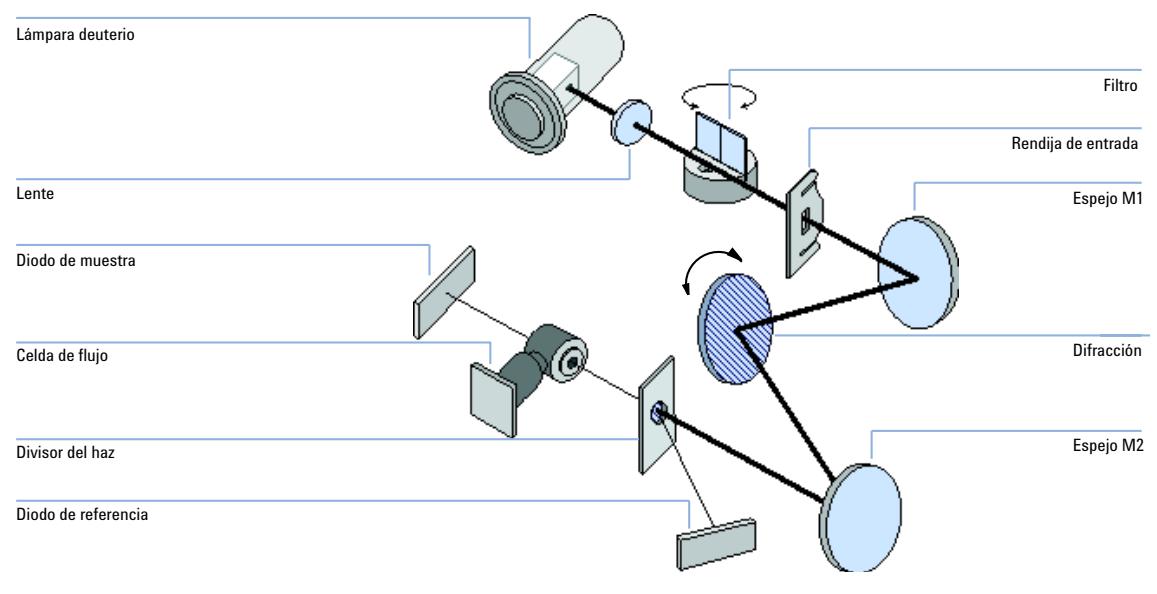

<span id="page-8-1"></span>**Figura 1** Paso óptico del detector de longitud de onda variable

## **1 Introducción al detector de longitud de onda variable**

**Visión general del sistema óptico**

## **Celda de flujo**

Pueden insertarse distintos cartuchos de celda de flujo, utilizando el mismo sistema de montaje, rápido y sencillo.

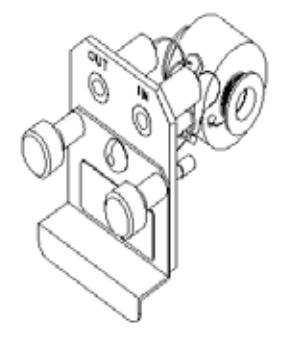

**Figura 2** Portador tipo de la celda de flujo

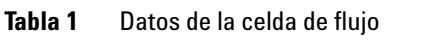

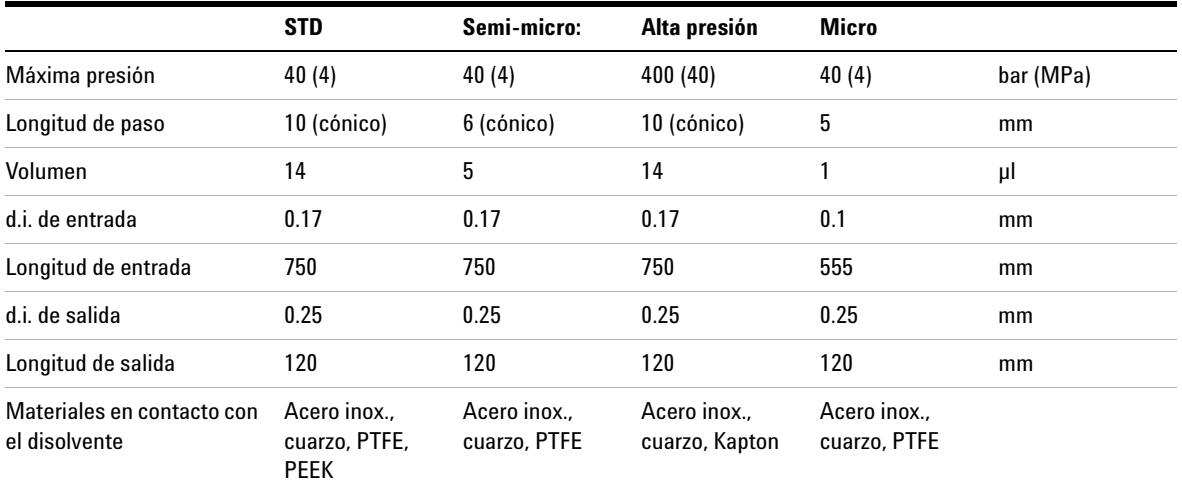

## **Lámpara**

La fuente de luz UV es una lámpara de deuterio. Como resultado de la descarga del plasma en un gas de deuterio a baja presión, la lámpara emite luz en el rango de longitud de onda de 190 a 600 nm.

## **Piezas de la lente de la fuente**

La lente de la fuente recibe la luz emitida por la lámpara de deuterio y la enfoca sobre la rendija de entrada.

## **Rendija de entrada**

Este dispositivo tiene una rendija de ranura intercambiable. La estándar es una rendija de 1 mm. Para cambiarla y con propósitos de calibración para optimizar el alineamiento, es necesaria una rendija con un agujero.

## **Montaje del filtro**

Este dispositivo se activa electromecánicamente. Durante las calibraciones de la longitud de onda, el filtro se coloca en el paso de luz.

El montaje contiene dos filtros instalados y es controlado por un procesador.

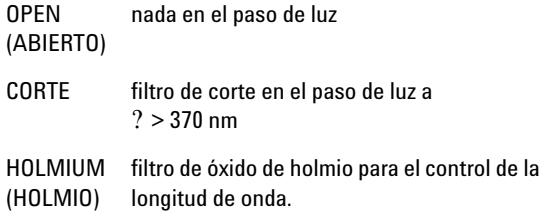

Un fotosensor determina la posición correcta.

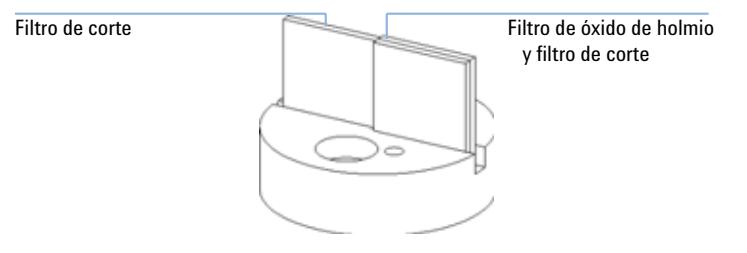

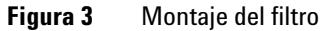

### **1 Introducción al detector de longitud de onda variable**

**Visión general del sistema óptico**

## **Montaje de los espejos M1 y M2**

El instrumento contiene dos espejos esféricos (M1 y M2). El haz es ajustable vertical y horizontalmente. Ambos espejos son idénticos.

### **Dispositivo de difracción de la luz**

El difractor separa el haz de luz en todas sus longitudes de onda y refleja la luz sobre el espejo #2.

### **Montaje del divisor del haz**

Este dispositivo divide el haz de luz. Una parte va directamente al diodo de muestra. La otra parte del haz se dirige al diodo de referencia.

### **Dispositivos de los fotodiodos**

En la unidad óptica están instalados dos fotodiodos. El dispositivo del diodo de muestra se localiza en el lado izquierdo de la unidad óptica. El dispositivo del diodo de referencia se localiza en la parte frontal de la unidad óptica.

## **Fotodiodo ADC (convertidor analógico-digital)**

La corriente del fotodiodo se convierte directamente en datos digitales de 20 bits debido a la digitalización directa de la fotocorriente. Los datos se transfieren a la tarjeta principal del detector (VWM). Las placas del fotodiodo ADC están situadas cerca de los fotodiodos.

# <span id="page-12-0"></span>**Conexiones eléctricas**

- **•** El conector GPIB (sólo G1314B) se utiliza para conectar el detector a un ordenador. La dirección y módulo de control a continuación del conector GPIB determinan la dirección GPIB del detector. Los interruptores vienen prefijados por defecto a una dirección reconocida una vez conectada (ON) la corriente.
- **•** El bus CAN es un bus de serie con transferencia de datos de alta velocidad. Los dos conectores para el bus CAN se utilizan para la transferencia y sincronización interna de datos del módulo Agilent 1200.
- **•** Una salida analógica proporciona señales para los integradores o sistemas de tratamiento de datos.
- **•** La ranura de la tarjeta de interfase se utiliza para contactos externos, salida de número de botella BCD y conexiones LAN.
- **•** El conector REMOTE puede utilizarse en combinación con otros instrumentos analíticos de Agilent Technologies si se desean utilizar funciones comunes como inicio, apagado común, preparación, etc.
- **•** El conector RS-232C puede utilizarse para controlar el módulo desde un ordenador, a través de una conexión RS-232C, utilizando el software apropiado. Este conector se activa y puede configurarse con el interruptor de configuración. Consultar la documentación del software para obtener más información.
- **•** El enchufe de entrada a la corriente acepta un voltaje de línea de 100 a 240 VCA ±10 % con una frecuencia de línea de 50 ó 60 Hz. El consumo máximo de corriente es de 220 VA. No hay selector de voltaje en el módulo ya que la fuente de alimentación tiene una capacidad de rango amplia. No hay fusibles accesibles desde el exterior, ya que la fuente de alimentación lleva incorporados fusibles electrónicos automáticos. La palanca de seguridad en el conector de entrada de corriente previene la retirada de la cubierta del módulo cuando la corriente aún esté conectada.

**NOTA** Nunca se han de utilizar cables distintos a los suministrados por Agilent Technologies para asegurar un funcionamiento apropiado, así como el cumplimiento de las normas de seguridad o de EMC.

### **1 Introducción al detector de longitud de onda variable**

**Conexiones eléctricas**

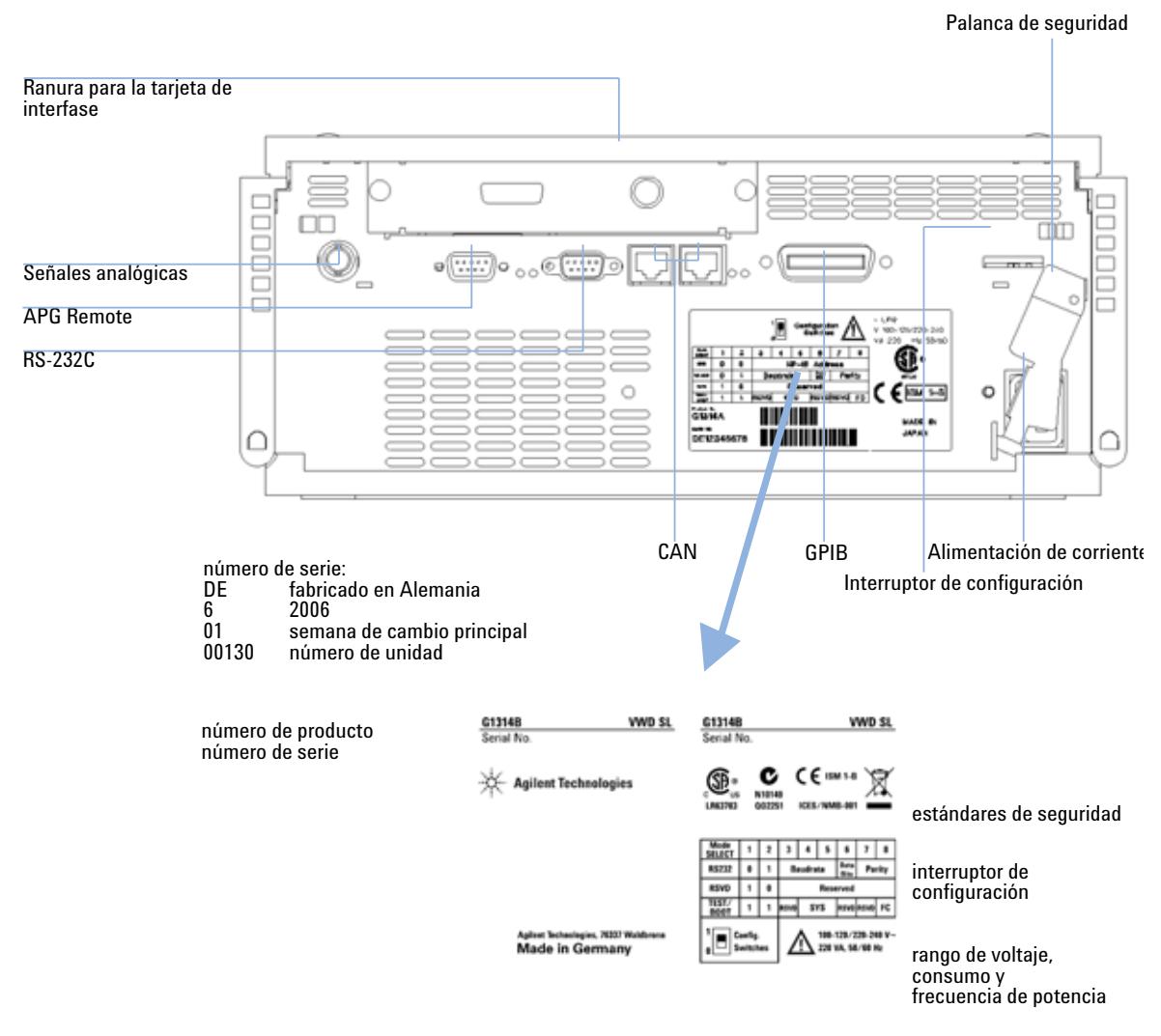

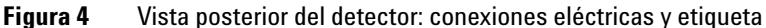

**NOTA** El VWD-SL G1314C no tiene conector GPIB.

# <span id="page-14-0"></span>**Disposición del instrumento**

El diseño industrial del módulo incorpora varias funciones innovadoras. Utiliza el concepto Agilent's E-PAC para el embalaje de piezas electrónicas y mecánicas. Este concepto se basa en la utilización de láminas espaciadoras de espuma de polipropileno expandido (EPP) entre las que se colocan los componentes mecánicos y electrónicos del módulo. El paquete se guarda en una cabina metálica recubierta por otra de plástico. Las ventajas de este embalaje son:

- **•** se eliminan tornillos de sujeción, cerrojos o ataduras, reduciendo el número de componentes y facilitando los procesos de embalaje/desembalaje,
- **•** las láminas de plástico tienen canales de aire para dejar pasar el aire refrigerador exactamente hasta las posiciones que se desee,
- **•** las láminas plásticas amortiguan los choques que puedan sufrir las piezas electrónicas y mecánicas, y
- **•** la cabina interior metálica protege la electrónica interna de interferencias electromagnéticas e incluso ayuda a reducir las emisiones de frecuencia de radio del propio instrumento.

**1 Introducción al detector de longitud de onda variable Mantenimiento preventivo asistido (EMF)**

## <span id="page-15-0"></span>**Mantenimiento preventivo asistido (EMF)**

El mantenimiento requiere el cambio de componentes que están sujetos a uso o tensión. Idealmente, la frecuencia con la que deben cambiarse estos componentes debería basarse en la intensidad de uso del instrumento y en las condiciones analíticas, y no en un intervalo predefinido de tiempo. La característica de mantenimiento preventivo asistido (EMF) monitoriza el uso de componentes específicos del instrumento, y suministra información cuando se hayan superado los límites a seleccionar por el usuario. Esta información visualizada en la interfase de usuario indica que deben programarse los procedimientos de mantenimiento.

## <span id="page-15-1"></span>**Contador EMF**

El módulo del detector dispone de un contador EMF para la lámpara. El contador aumenta con el uso de la lámpara y se le puede asignar un límite máximo para que se genere un informe en la interfase del usuario cuando se exceda dicho límite. El contador se puede volver a fijar a cero después de cambiar la lámpara. El detector dispone de los siguientes contadores EMF:

**•** Tiempo de encendido de la lámpara de deuterio

## <span id="page-15-2"></span>**Utilización de los contadores EMF**

Los límites seleccionables por el usuario para el contador EMF permiten adaptar el mantenimiento preventivo asistido a los requisitos específicos del usuario. El tiempo útil de encendido de la lámpara depende de los requisitos del análisis (alta o baja sensibilidad, longitud de onda, etc.), por lo tanto, la definición de los límites máximos necesita determinarse basándose en las condiciones específicas del instrumento.

## **Configuración de los límites EMF**

La configuración de los límites EMF debe optimizarse durante uno o dos ciclos de mantenimiento. Inicialmente, no debe fijarse un límite. Cuando el rendimiento indique que el mantenimiento es necesario, anotar los valores indicados en los contadores de la lámpara. Introducir estos valores (o valores ligeramente inferiores a los visualizados) como límites EMF y poner a cero los contadores. La próxima vez que los contadores excedan los nuevos límites, aparecerá una señal EMF, como recordatorio de que deben programarse las tareas de mantenimiento.

## **1 Introducción al detector de longitud de onda variable**

**Mantenimiento preventivo asistido (EMF)**

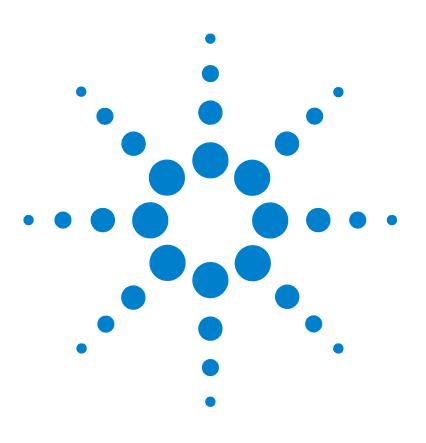

# <span id="page-18-0"></span>**2 Requisitos y especificaciones de las instalaciones**

[Requisitos de las instalaciones](#page-19-0) [20](#page-19-0) [Especificaciones físicas](#page-22-0) [23](#page-22-0) [Especificaciones de rendimiento](#page-23-0) [24](#page-23-0)

En este capítulo se facilita la información sobre los requisitos medioambientales y las especificaciones físicas y de rendimiento.

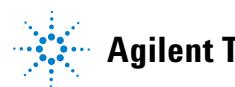

# <span id="page-19-0"></span>**Requisitos de las instalaciones**

## **Requisitos de las instalaciones**

Es importante disponer de un entorno adecuado para asegurar un óptimo funcionamiento del detector.

## **Consideraciones de corriente**

La fuente de alimentación del detector dispone de capacidad de amplio rango ([Tabla 2 en la página 23](#page-22-1)). Acepta cualquier voltaje dentro del rango mostrado en la tabla. Por lo tanto, no hay ningún selector de voltaje en la parte posterior del detector. Tampoco hay fusibles accesibles desde el exterior, ya que la fuente de alimentación incluye fusibles electrónicos automáticos.

## **ADVERTENCIA El instrumento recibe energía parcial al apagarse**

**La fuente de alimentación sigue consumiendo algo de corriente, aunque el interruptor de alimentación del panel frontal esté en la posición OFF (apagado).**

**• Para desconectar el detector de la red, desenchufar el cable de corriente.** 

**ADVERTENCIA Voltaje de línea incorrecto en el detector**

**Si los aparatos se conectan a un voltaje superior al especificado, existe peligro de electrocución o de daños en los instrumentos.**

**• Conectar el detector al voltaje especificado.**

**PRECAUCIÓN** Proporcionar acceso al enchufe de toma de corriente.

En caso de producirse una emergencia, debe ser posible desconectar el instrumento de la red en cualquier momento.

- **•** Asegurarse de que es posible alcanzar y desconectar fácilmente el conector de corriente del instrumento.
- **•** Proporcionar espacio suficiente detrás de la toma de corriente del instrumento para desconectar el cable.

## **Cables de corriente**

Se ofrecen diferentes opciones de cables de corriente con el detector. El extremo hembra es idéntico en todos ellos. Se conecta al enchufe de toma de corriente en la parte posterior del detector. El extremo macho de cada uno de los cables es diferente y está diseñado para una buena conexión en el enchufe de cada país o región.

## **ADVERTENCIA Electrocución**

**La ausencia de conexiones a tierra y el uso de un cable de alimentación no especificado pueden provocar electrocución o cortocircuitos.**

- **No enchufar nunca los instrumentos a una toma de corriente desprovista de conexión a tierra.**
- **No utilizar nunca un cable de corriente distinto al cable de Agilent Technologies diseñado para su región.**

## **ADVERTENCIA Utilización de cables no suministrados**

**Si se utilizan cables no suministrados por Agilent Technologies, se corre el riesgo de que se dañen los componentes eléctricos o de sufrir daños personales.**

**• Nunca se han de utilizar cables distintos a los suministrados por Agilent Technologies para asegurar un funcionamiento apropiado, así como el cumplimiento de las normas de seguridad o de EMC.**

**2 Requisitos y especificaciones de las instalaciones Requisitos de las instalaciones**

## **Espacio necesario**

Las dimensiones y el peso del detector [\(Tabla 2 en la página 23\)](#page-22-1) permiten colocarlo sobre prácticamente cualquier mesa de laboratorio. Necesita 2,5 cm extra de espacio a cada lado y aproximadamente 8 cm en la parte posterior para que el aire circule y para las conexiones eléctricas.

Si la mesa va a soportar un sistema Agilent Serie 1200 completo, asegurarse de que está diseñada para aguantar el peso de todos los módulos.

Debe manejarse el detector en posición horizontal.

## **Entorno ambiental**

El detector funcionará dentro de las especificaciones de temperatura ambiente y a los valores de humedad relativa incluidos en [Tabla 2 en la](#page-22-1)  [página 23](#page-22-1).

Los tests de desviación de la sociedad ASTM requieren un cambio de temperatura inferior a 2 °C/hora (3,6 °F/hora) medidos a lo largo de un período de una hora. Nuestras especificaciones para la deriva (consultar también["Especi](#page-23-0)[ficaciones de rendimiento"](#page-23-0) en la página 24) se basan en estas condiciones. Cambios de temperatura ambiente mayores resultarán en una deriva mayor.

Un mejor resultado de la deriva depende de un mejor control de las fluctuaciones de temperatura. Para verificar dicho resultado, minimizar la frecuencia y la amplitud de los cambios de temperatura por debajo de 1 ºC/hora (1,8 ºF/hora). Pueden ignorarse las turbulencias en torno a un minuto o menos.

**PRECAUCIÓN** Condensación dentro del detector

La condensación dañaría la electrónica del sistema.

- **•** No guardar, trasladar ni utilizar el detector bajo condiciones en las que las fluctuaciones de temperatura pudieran provocar condensación dentro del mismo.
- **•** Si el traslado del detector se realizó bajo condiciones ambientales frías, mantenerlo en su caja hasta que alcance lentamente la temperatura ambiente, para evitar los problemas de condensación.

# <span id="page-22-0"></span>**Especificaciones físicas**

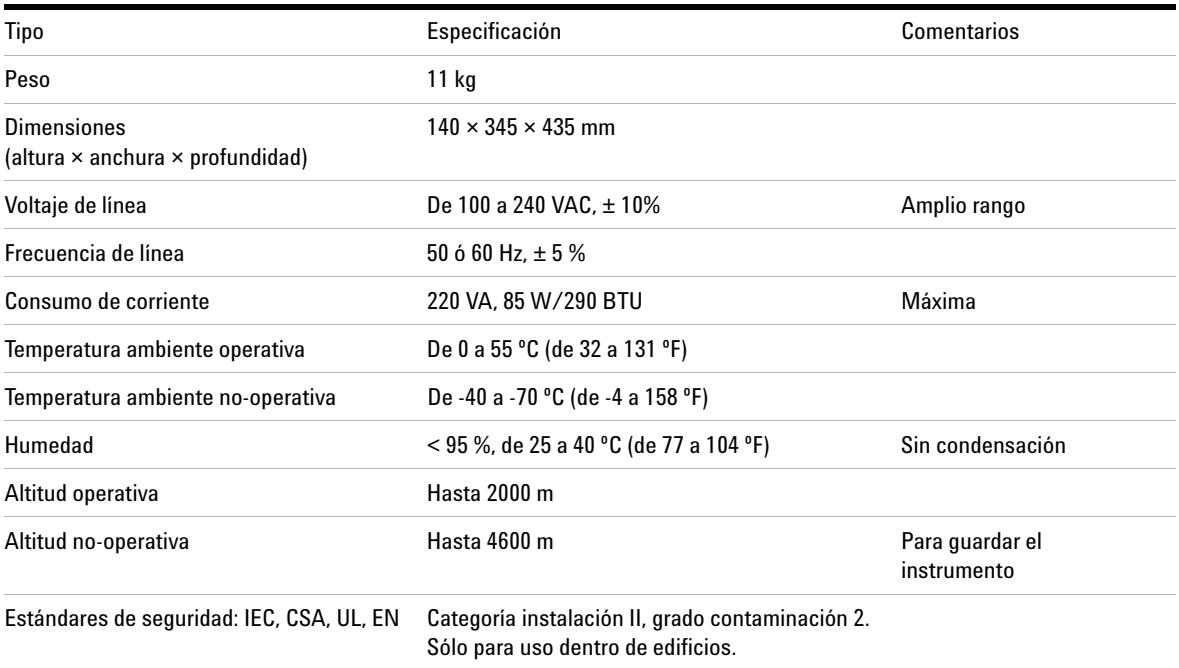

## <span id="page-22-1"></span>**Tabla 2** Especificaciones físicas

# <span id="page-23-0"></span>**Especificaciones de rendimiento**

## **Tabla 3** Especificaciones de rendimiento del detector de longitud de onda variable Agilent Serie 1200

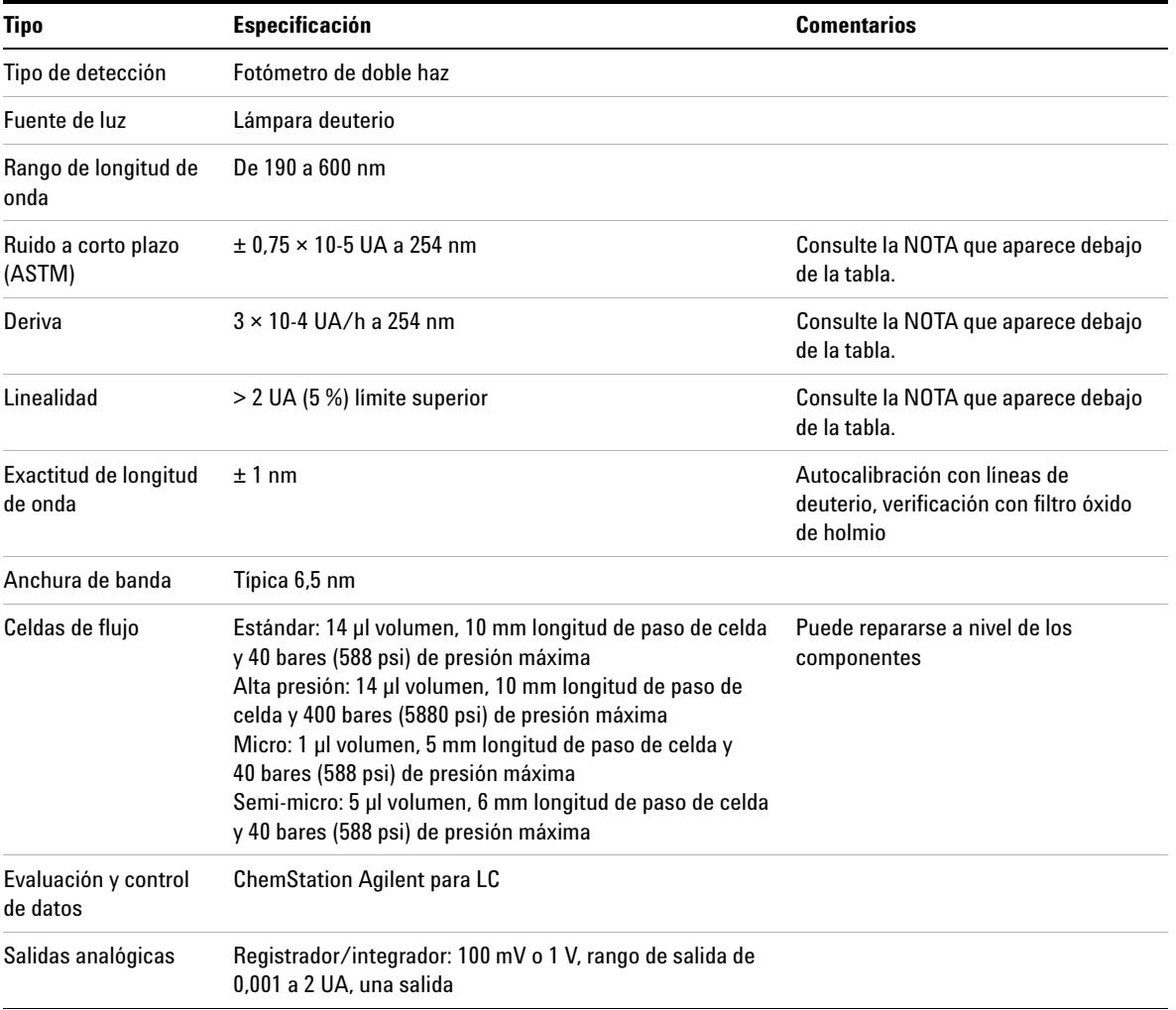

## **Requisitos y especificaciones de las instalaciones 2**

**Especificaciones de rendimiento**

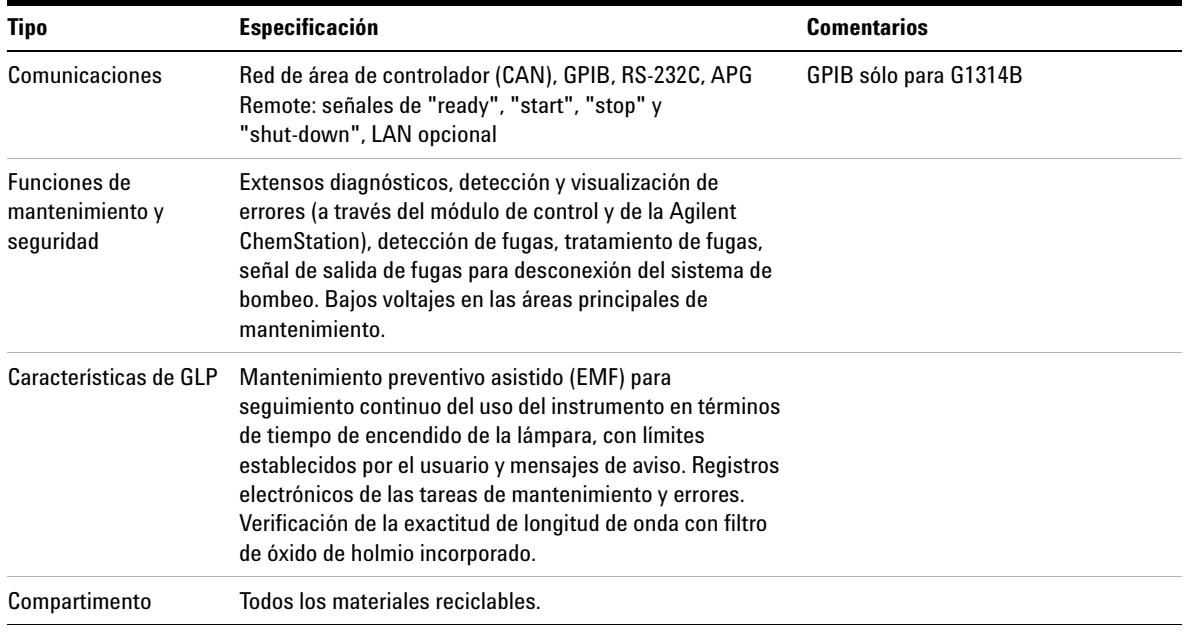

**NOTA** ASTM: "Práctica estándar para detectores fotométricos de longitud de onda variable utilizados en Cromatografía Líquida". Condiciones de referencia: paso óptico de la celda 10 mm, tiempo de respuesta 2 s, flujo 1 ml/min metanol calidad HPLC. Linealidad medida con cafeína a 265 nm.

## **2 Requisitos y especificaciones de las instalaciones**

**Especificaciones de rendimiento**

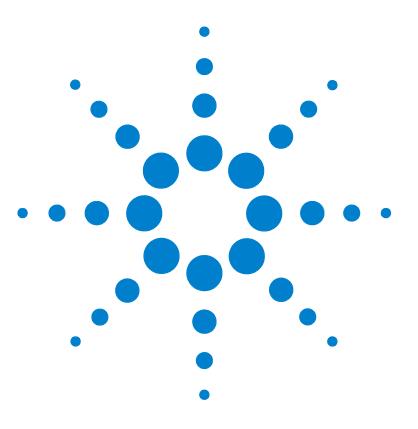

<span id="page-26-0"></span>[Desembalaje del detector](#page-27-0) [28](#page-27-0) [Optimización de la configuración en pilas de módulos](#page-29-0) [30](#page-29-0) [Instalación del detector](#page-32-0) [33](#page-32-0) [Conexiones de flujo al detector](#page-35-0) [36](#page-35-0)

En este capítulo se describe la instalación del detector.

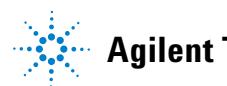

# <span id="page-27-0"></span>**Desembalaje del detector**

## **Paquete dañado**

Si el embalaje muestra señales de daños externos, contactar inmediatamente con Agilent Technologies. Informar al representante de servicios que el detector podría haber resultado dañado durante el transporte.

**NOTA** Por favor, si hubiera signos de posibles daños, no intentar instalar el detector.

## **Lista de control de la entrega**

Asegurarse de que todas las piezas y material han sido recibidos junto con el detector. La lista de control de la entrega se muestra a continuación. Si faltara o hubiera alguna pieza dañada, notifíquelo a su oficina local de ventas y servicio de Agilent Technologies.

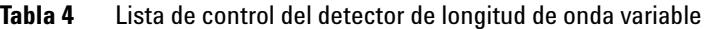

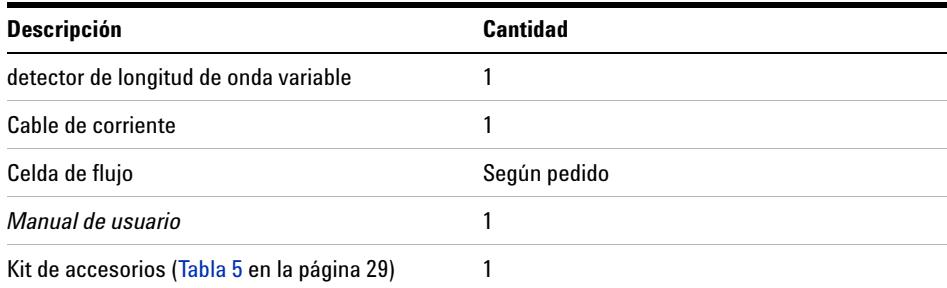

## **Contenidos del kit de accesorios del detector**

## <span id="page-28-0"></span>**Tabla 5** Contenidos del kit de accesorios

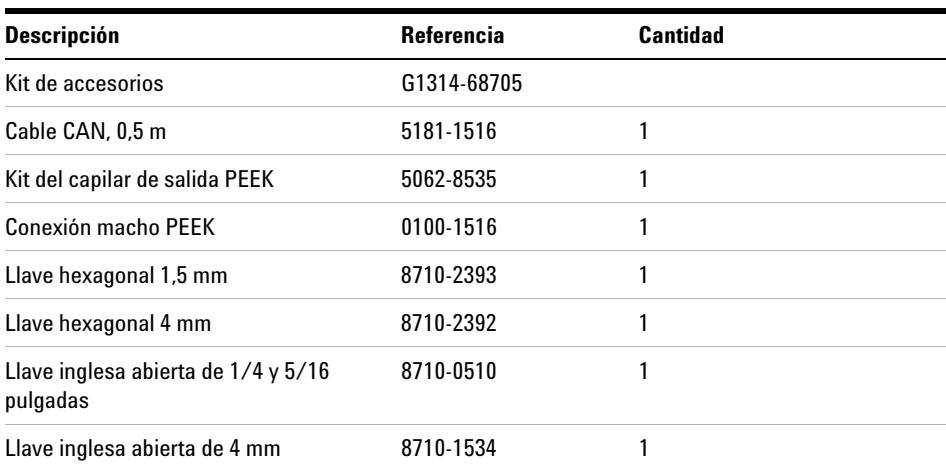

**Optimización de la configuración en pilas de módulos**

# <span id="page-29-0"></span>**Optimización de la configuración en pilas de módulos**

Si el detector es parte de un sistema Agilent Serie 1200 completo, puede optimizarse el funcionamiento utilizando la siguiente configuración. Ésta optimiza el paso de flujo, asegurando un mínimo volumen de retardo.

**Optimización de la configuración en pilas de módulos**

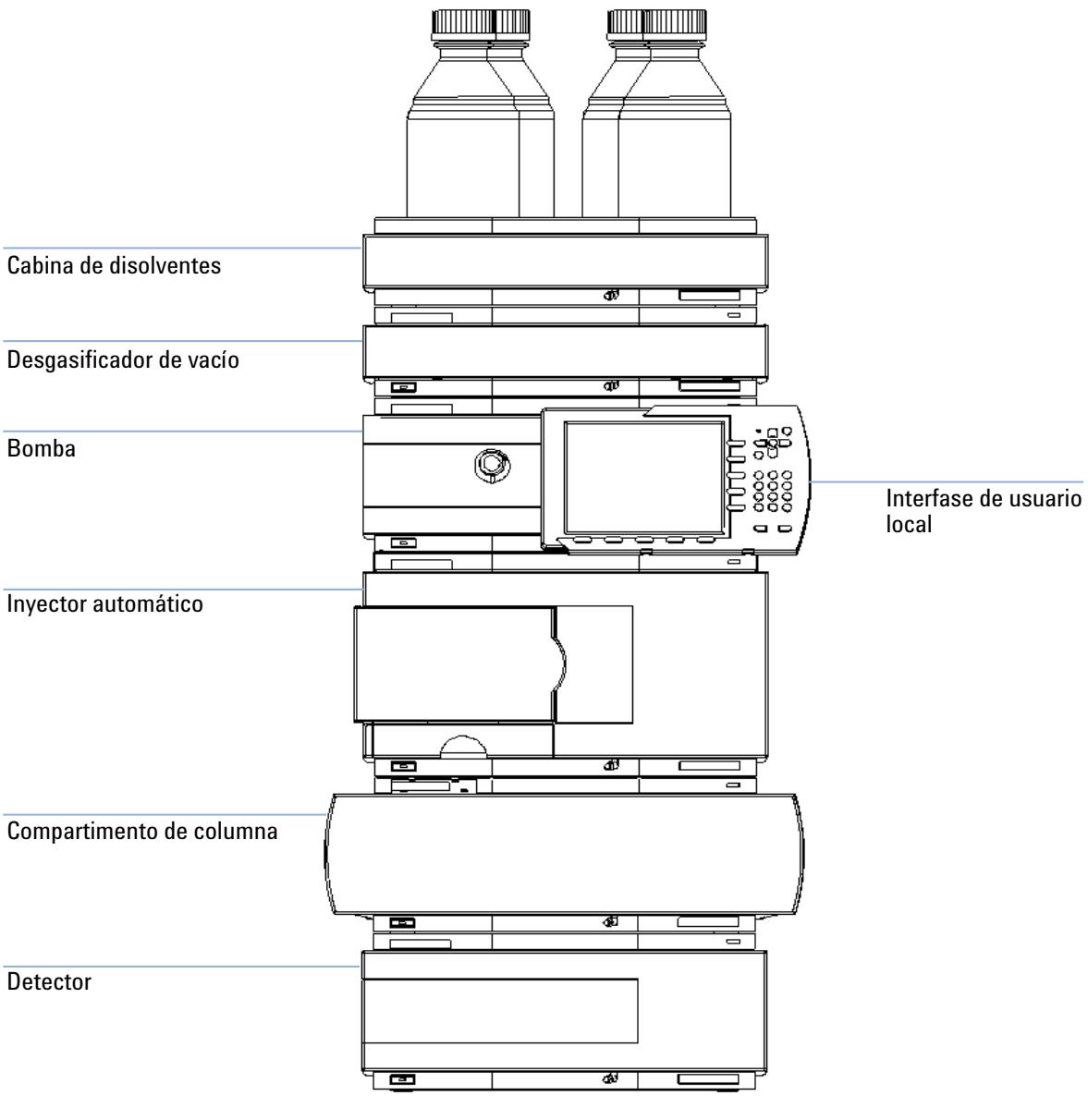

**Figura 5** Configuración recomendada de los módulos (vista frontal)

**Optimización de la configuración en pilas de módulos**

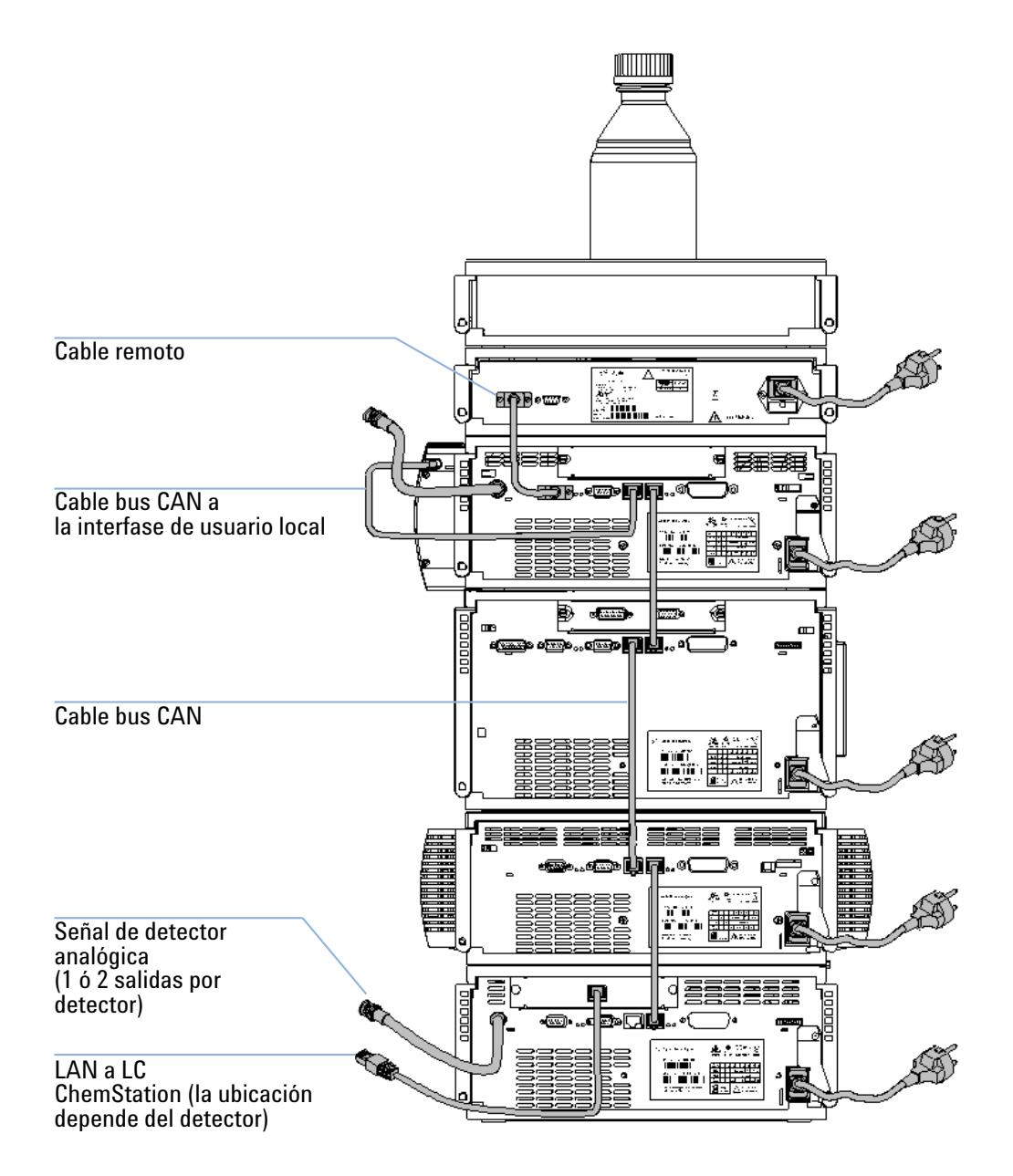

**Figura 6** Configuración recomendada de las pilas de módulos (vista posterior)

#### <span id="page-32-0"></span>**Parts required**

#### Detector

Cables de corriente, para más información sobre otros cables consultar la siguiente información y [Tabla 22 en la página 118](#page-117-1)

ChemStation y/o módulo de control G1323B

#### **Preparations required**

- **•** Localizar el espacio en el banco.
- **•** Preparar las conexiones de corriente.
- **•** Desembalar el detector.
- **1** Instalar la tarjeta de interfase LAN en el detector, si fuera necesario (["Cambio de la tarjeta de interfase"](#page-97-0) en la página 98).
- **2** Colocar el detector en la pila de módulos o sobre el banco de trabajo en posición horizontal.
- **3** Asegurarse de que el interruptor de corriente frontal esté apagado (OFF).

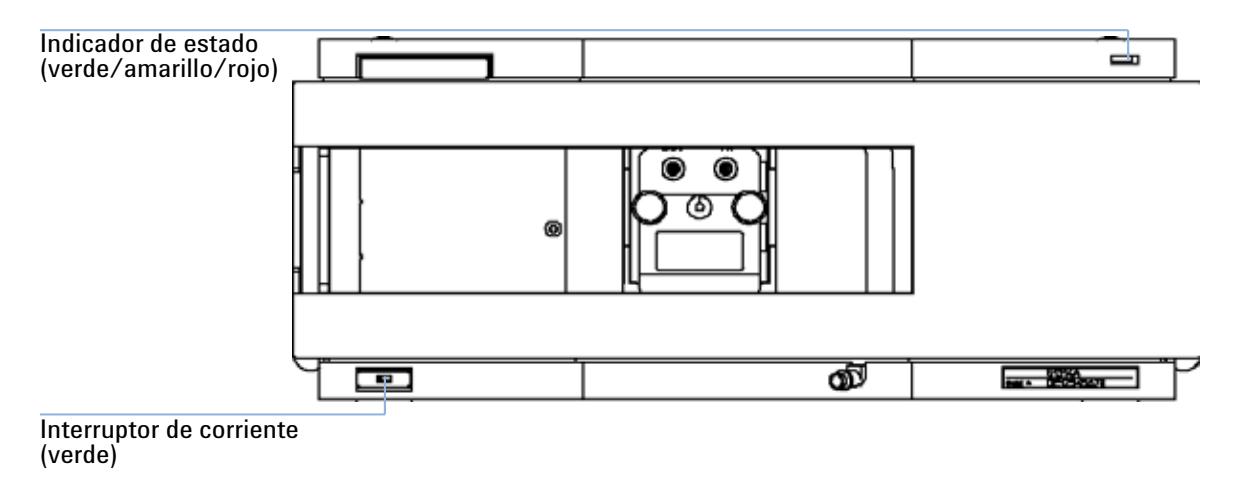

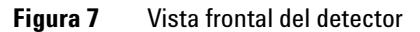

**NOTA** La figura superior muestra la celda de flujo ya instalada. El área de la celda de flujo está delimitada por una cubierta metálica. La celda de flujo ha de instalarse según se describe en ["Conexiones de flujo al detector"](#page-35-0) en la página 36.

- **4** Conectar el cable de corriente al conector de corriente de la parte posterior del detector.
- **5** Conectar el cable CAN al resto de los módulos Agilent Serie 1200.
- **6** Si la Agilent ChemStation es el controlador, conectar bien
	- **•** la conexión LAN a la tarjeta de interfase LAN del detector

**NOTA** Si hay un DAD/MWD/FLD Agilent 1200 en el sistema, debería conectarse la LAN al DAD/MWD/FLD (debido a una carga mayor de datos).

- **7** Conectar el cable analógico (opcional).
- **8** Conectar el cable remoto APG (opcional) para los módulos no Agilent Serie 1200.

## **ADVERTENCIA El instrumento recibe energía parcial al apagarse**

**La fuente de alimentación sigue consumiendo algo de corriente, aunque el interruptor de alimentación del panel frontal esté en la posición OFF (apagado).**

- **Para desconectar el detector de la red, desenchufar el cable de corriente.**
- **9** Encender el equipo pulsando el botón ON en la parte inferior de la izquierda del detector. El LED de estado debe mostrar color verde.

### Palanca de seguridad

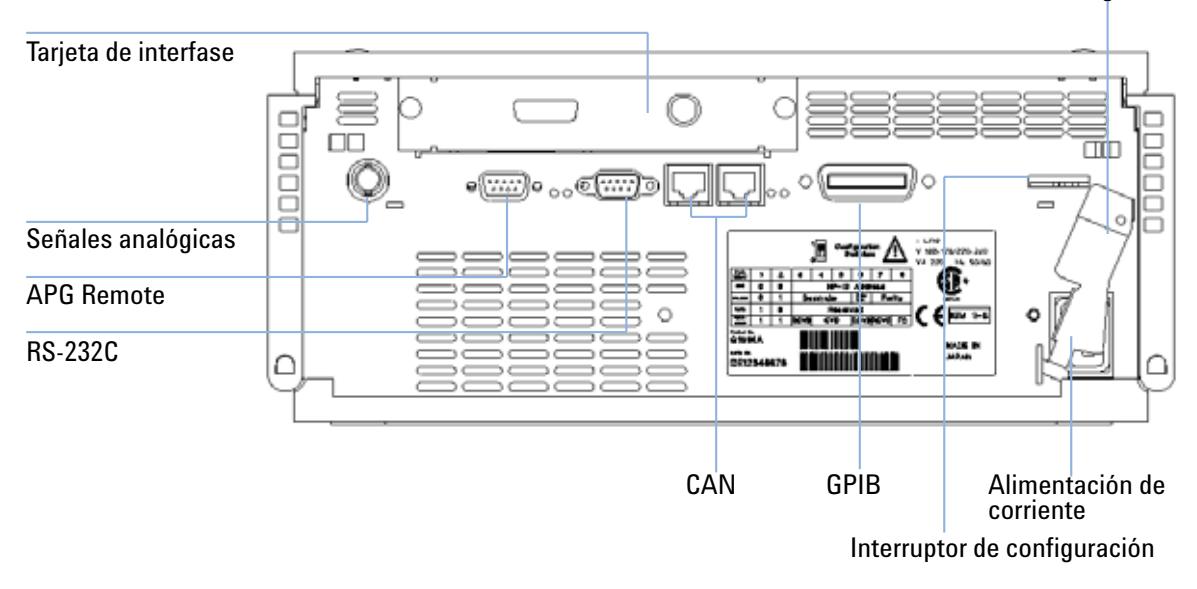

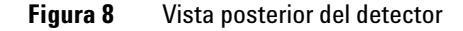

**NOTA** El detector se encenderá al pulsar el interruptor ON de la línea de alimentación y se iluminará una lámpara de indicación verde. El detector se encuentra apagado cuando el interruptor de alimentación sobresale y la luz verde está apagada.

**NOTA** El detector se entrega con los valores De los parámetros de configuración por defecto.

# <span id="page-35-0"></span>**Conexiones de flujo al detector**

#### **Parts required**

Otros módulos

Piezas del kit de accesorios [\(Tabla 5 en la página 29](#page-28-0)) Dos llaves inglesas de 1/4 y 5/16 pulgadas para conexiones capilares

#### **Preparations required**

Instalar el detector en el sistema HPLC.

**ADVERTENCIA Disolventes tóxicos y peligrosos** 

**El tratamiento de disolventes y reactivos puede entrañar riesgos para la salud.**

**• Cuando se trabaje con disolventes, observar los procedimientos de seguridad (por ejemplo, guantes y ropa adecuada) descritos en la información sobre tratamiento de material y datos de seguridad, suministrada por el vendedor de disolventes, especialmente cuando se utilicen productos tóxicos o peligrosos.**

**NOTA** La celda de flujo se envía con un relleno de isopropanol (también recomendado cuando el instrumento y/o celda de flujo se envíe a otro lugar). Se realiza esto para evitar posibles rupturas debidas a condiciones subambientales.
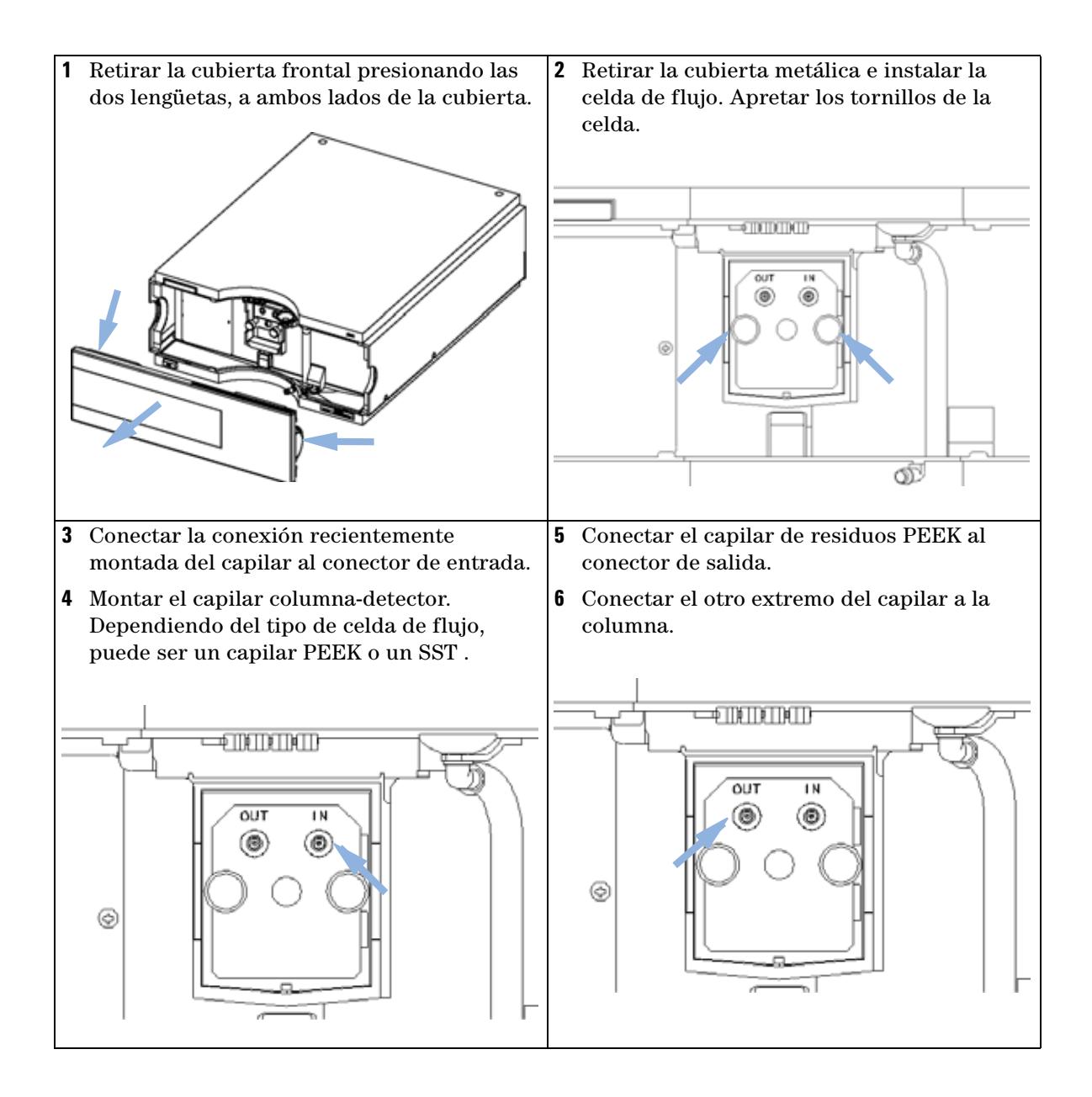

## **3 Instalación del detector**

**Conexiones de flujo al detector**

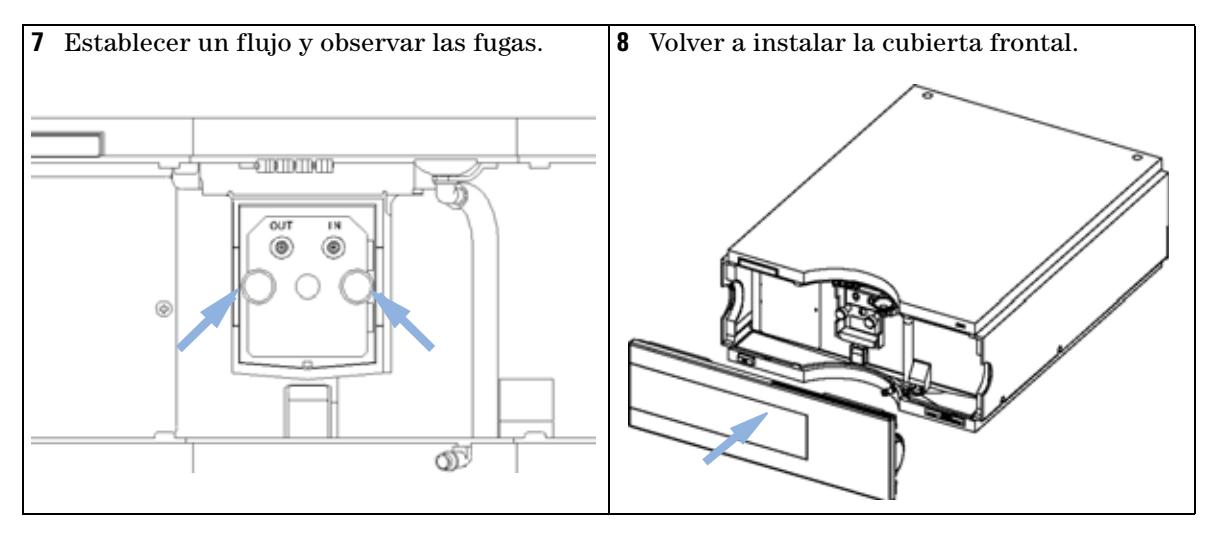

La instalación del detector se ha completado.

**NOTA** El detector debería funcionar con la cubierta frontal colocada para proteger el área de la celda de flujo frente a las corrientes exteriores fuertes.

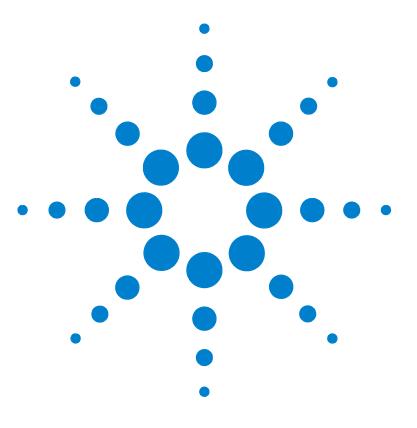

[Configuración de un análisis](#page-39-0) [40](#page-39-0) [Antes de utilizar el sistema](#page-39-1) [40](#page-39-1) [Requisitos y condiciones](#page-41-0) [42](#page-41-0) [Optimización del sistema](#page-43-0) [44](#page-43-0) [Preparación del sistema HPLC](#page-43-1) [44](#page-43-1) [Análisis de la muestra y verificación de los resultados](#page-52-0) [53](#page-52-0) [Configuración especial del detector](#page-54-0) [55](#page-54-0) [Configuración de control](#page-54-1) [55](#page-54-1) [Espectros en línea](#page-54-2) [55](#page-54-2) [Barrido con el VWD](#page-55-0) [56](#page-55-0) [Configuración de salida analógica](#page-57-0) [58](#page-57-0) [Parámetros especiales](#page-58-0) [59](#page-58-0) [Configuración de anchura de pico](#page-59-0) [60](#page-59-0) [Optimizar el detector](#page-61-0) [62](#page-61-0)

En este capítulo se facilita la información sobre cómo configurar el detector para análisis y se explican las configuraciones básicas.

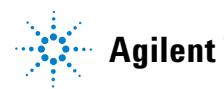

# <span id="page-39-0"></span>**Configuración de un análisis**

Este capítulo establece cómo

- **•** preparar el sistema,
- **•** cómo configurar un análisis HPLC y
- **•** cómo utilizarlo como comprobación instrumental para demostrar que todos los módulos del sistema están bien instalados y conectados. No se trata de un test de rendimiento del instrumento.
- **•** Aprender las configuraciones especiales

## <span id="page-39-1"></span>**Antes de utilizar el sistema**

### **Información sobre disolventes**

Observe las recomendaciones de uso de los disolventes en el capítulo "Disolventes" en el manual de referencia de la bomba.

### <span id="page-39-2"></span>**Cebado y purga del sistema**

Cuando se han cambiado los disolventes o el sistema de bombeado se ha desconectado durante un período determinado de tiempo (por ejemplo, toda la noche), se redifundirá el oxígeno por los canales del disolvente entre la reserva de disolvente, el desgasificador de vacío (cuando esté disponible en el sistema) y la bomba. Los disolventes con ingredientes volátiles no tendrán casi pérdidas. Por lo tanto, conviene cebar el sistema de bombeo antes de comenzar una aplicación.

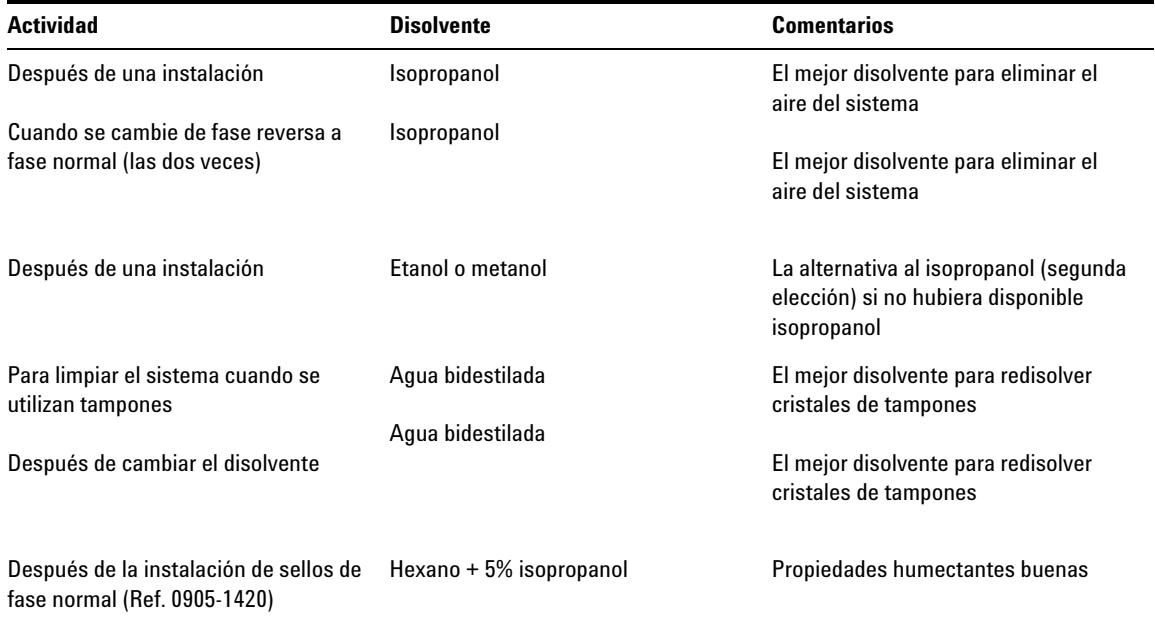

### **Tabla 6** Selección de disolventes de cebado para distintos propósitos

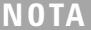

La bomba nunca se debe utilizar para cebar tubos vacíos (nunca permitir que la bomba funcione estando seca). Utilizar una jeringa para llenar por completo con disolvente los tubos de entrada de la bomba antes de seguir cebando con la bomba.

- **1** Abrir la válvula de purga de la bomba (girándola en el sentido contrario a las agujas del reloj) y fijar la velocidad de flujo de 3 a 5 ml/min.
- **2** Limpie todos los tubos con al menos 30 ml de disolvente.
- **3** Fijar el flujo al valor requerido para la aplicación y cerrar la válvula de purga.

**NOTA** Bombear durante 10 minutos aproximadamente antes de comenzar la aplicación.

## <span id="page-41-0"></span>**Requisitos y condiciones**

## **Qué necesita**

En [Tabla 7 en la página 42](#page-41-1) se enumeran los elementos necesarios para configurar el análisis. Algunos de éstos son opcionales (no son necesarios para el sistema básico).

<span id="page-41-1"></span>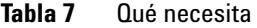

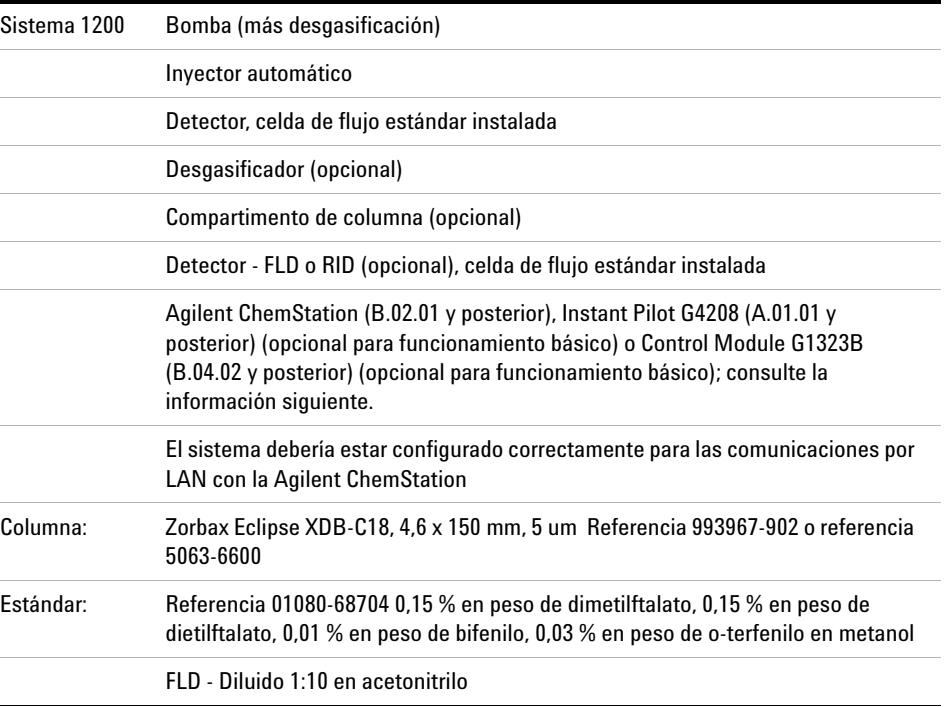

**NOTA** Puede accionarse el VWD-SL G1314C con el módulo de control G1323B sólo en modo estándar como el G1314B: no están disponibles velocidades de datos superiores.

## **Condiciones**

Se realiza una única inyección del estándar de test isocrático según las condiciones facilitadas en [Tabla 8 en la página 43](#page-42-0):

| Flujo                                 | 1.5 ml/minuto                            |  |  |
|---------------------------------------|------------------------------------------|--|--|
| Tiempo de parada                      | 8 minutos                                |  |  |
| <b>Disolvente</b>                     | 100% (30% de agua y 70% de acetonitrilo) |  |  |
| <b>Temperatura</b>                    | Ambiente                                 |  |  |
| Longitud de onda                      | muestra 254 nm                           |  |  |
| Longitud de onda FDL (opcional):      | Excitación: 246 nm, Emisión: 317 nm      |  |  |
| FLD de ganancia PMT:                  | 10                                       |  |  |
| RID de temperatura óptica (opcional): | Ninguno                                  |  |  |
| RID de polaridad:                     | Positiva                                 |  |  |
| Volumen de inyección                  | $\gamma$ FLD 1 µl RID: 20 µl             |  |  |
| Temperatura de columna (opcional):    | 25.0 °C o ambiente                       |  |  |
|                                       |                                          |  |  |

<span id="page-42-0"></span>**Tabla 8** Condiciones

## **Cromatograma típico**

Se muestra un cromatograma de este análisis en [Figura 9 en la página 44.](#page-43-2) El perfil exacto del cromatograma dependerá de las condiciones cromatográficas. Las variaciones de calidad del disolvente, el embalaje de la columna, la concentración estándar y la temperatura de la columna tendrán efectos potenciales en la retención y respuesta de picos.

**Configuración de un análisis**

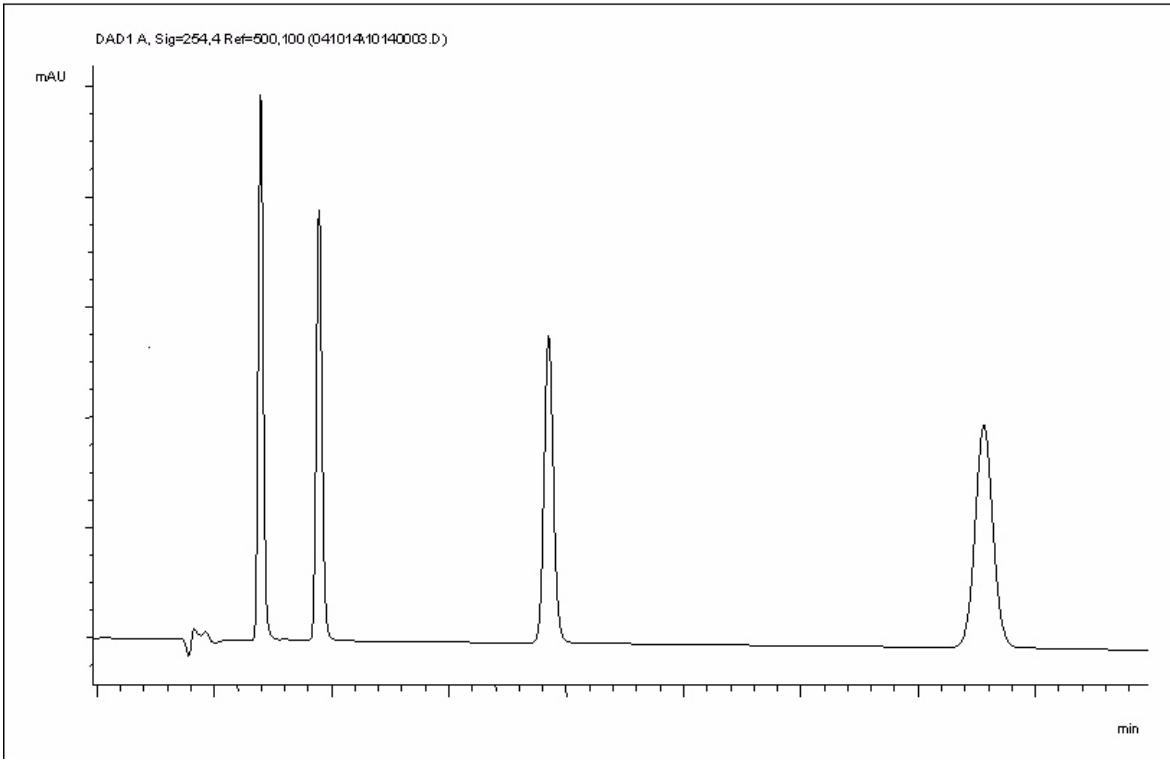

<span id="page-43-2"></span>**Figura 9** Cromatograma típico con detector UV

## <span id="page-43-0"></span>**Optimización del sistema**

Los análisis utilizados son específicos para este objetivo. Para otras aplicaciones, puede optimizarse el sistema de varias formas. Consulte la sección ["Opti](#page-61-0)[mizar el detector"](#page-61-0) en la página 62 u "Optimización" del manual de referencia de su módulo.

## <span id="page-43-1"></span>**Preparación del sistema HPLC**

**1** Encienda el PC de la Agilent ChemStation y el monitor.

- **2** Apague los módulos HPLC Serie 1200.
- **3** Iniciar el software de la Agilent ChemStation (B.02.01). Si se encuentran la bomba, el inyector automático, el compartimento de la columna termostatizado y el detector, la pantalla ChemStation se mostrará como en [Figura 10 en la página 45.](#page-44-0) El indicador de estado del sistema está en rojo (no está preparado).

od and Run Control **Last Run** Q Method: DEFLICAN Configuration: DEFLICA EMP 6.0 2 **SHIM** StinO Ê G DAD  $B$  $c$  $b$ on of DEFAULT.D ┳ no Details 90 OO-70 60 50 40  $30$  $20$  $10<sup>1</sup>$ E: MataN  $\circ$ E:1 GB free Ð ń. ż Ventana de representación en línea ventana de detalles

Estado del sistema

<span id="page-44-0"></span>**Figura 10** Pantalla de inicio de ChemStation (Method and Run Control)

**4** Encienda la lámpara del detector, la bomba y el inyector automático haciendo clic en el botón **System On** (Sistema encendido) o en los botones bajo los iconos del módulo en la interfase gráfica del usuario (GUI).

Después de algún tiempo, el indicador del módulo con la bomba, el compartimento de la columna termostatizada y el detector se iluminará en verde.

**Configuración de un análisis**

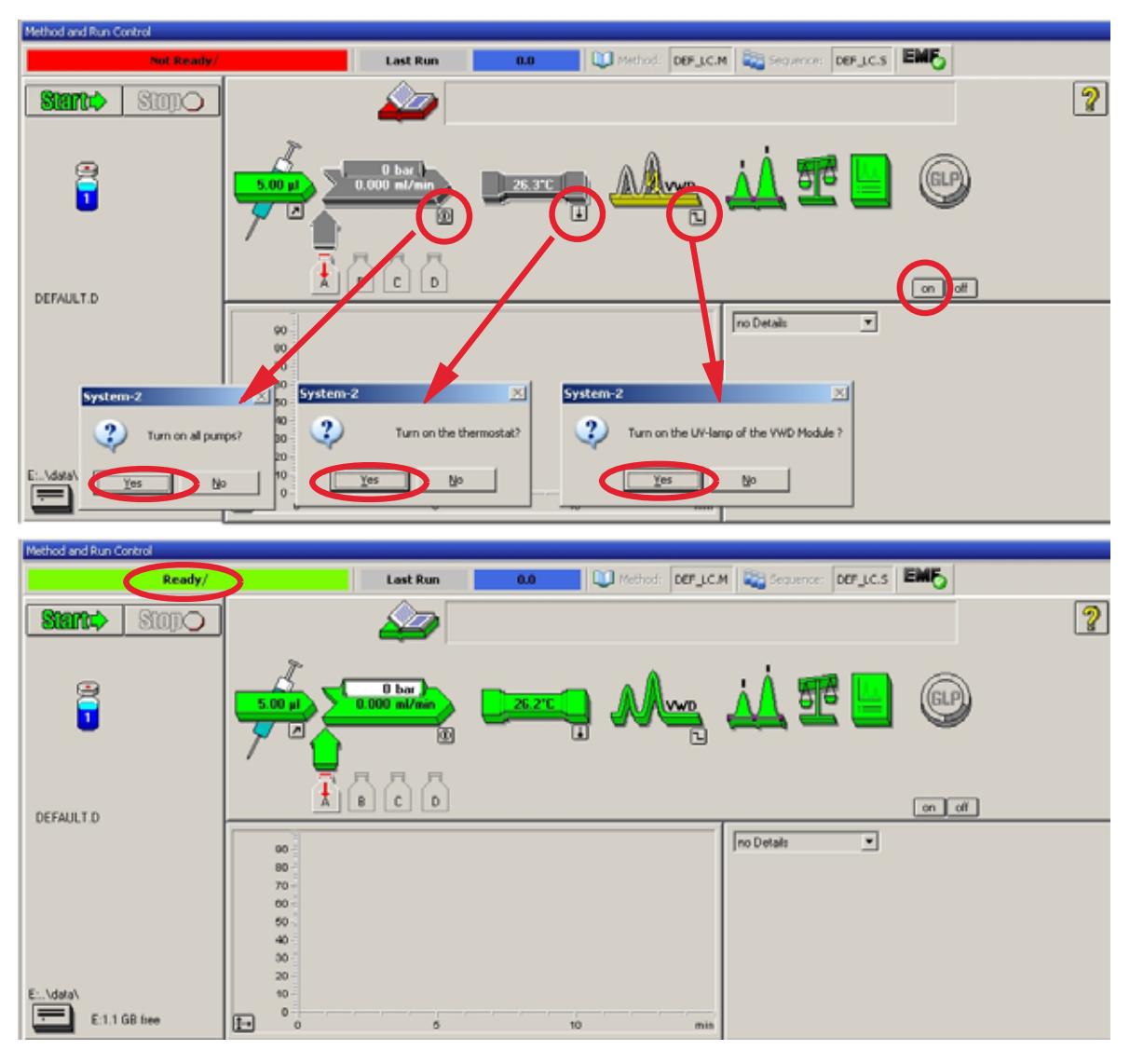

**Figura 11** Encender el módulo HPLC

**5** Purgar la bomba Para obtener más información, consultar ["Cebado y purga](#page-39-2)  del sistema" [en la página 40.](#page-39-2)

**6** Deje que el detector se caliente durante al menos 60 minutos para conseguir una línea de base estable (ejemplo: [Figura 12 en la página 47\)](#page-46-0).

**NOTA** Para poder repetir una cromatografía, el detector y la lámpara deberán llevar encendidos al menos una hora. Si no es así, la línea de base del detector puede aún derivar (dependiendo del entorno ambiental).

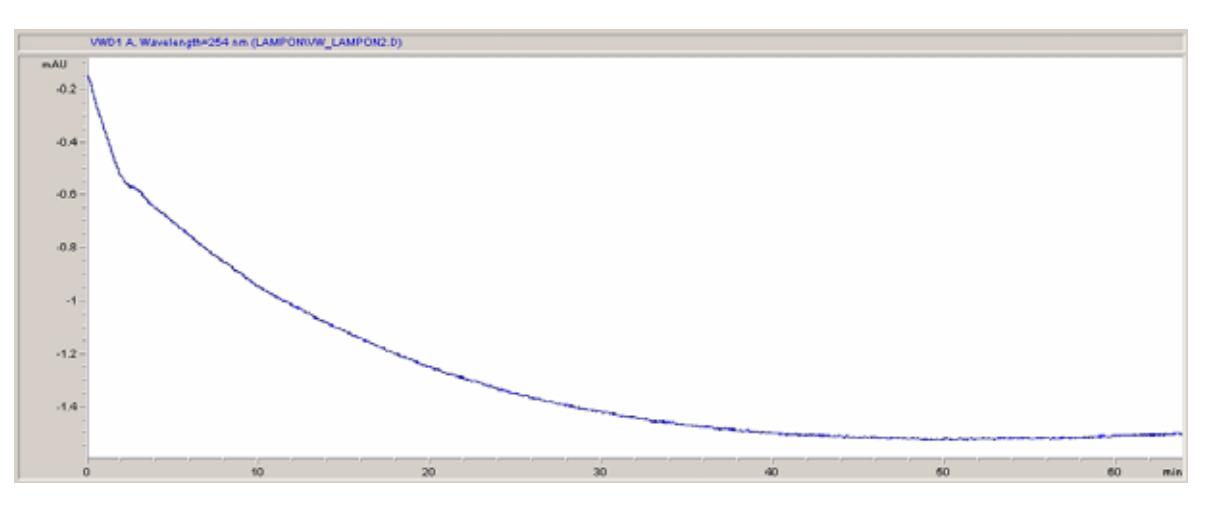

<span id="page-46-0"></span>**Figura 12** Estabilización de la línea de base

- **7** Si la bomba es isocrática, rellene la botella de disolvente con una mezcla de agua destilada de calidad HPLC (30 %) y acetonitrilo (70 %). Puede utilizar botellas distintas en bombas binarias y cuaternarias.
- **8** Haga clic en el botón **Load Method** (Cargar método), seleccione **DEF\_LC.M** y presione **OK** (Aceptar). También puede hacer doble clic en el método, en la ventana de métodos. Los parámetros predeterminados del método LC se transfieren a los módulos de la serie 1200.

**Configuración de un análisis**

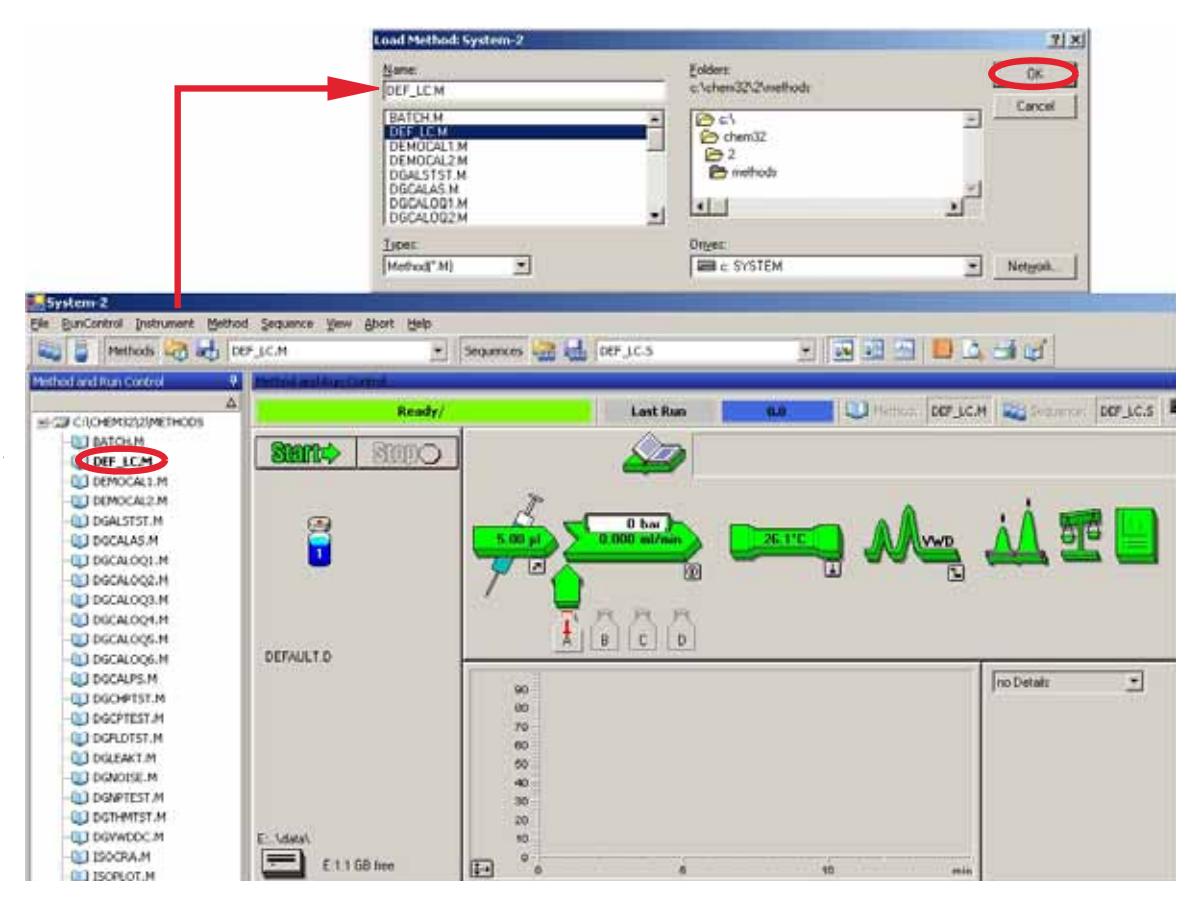

**Figura 13** Cargar método LC predeterminado

**9** Haga clic en los iconos del módulo [\(Figura 14 en la página 49](#page-48-0)) y abra la pantalla **Setup** (Configuración). En [Figura 15 en la página 50](#page-49-0) se explica la configuración del detector (no cambie en esta ocasión los parámetros del detector).

**Configuración de un análisis**

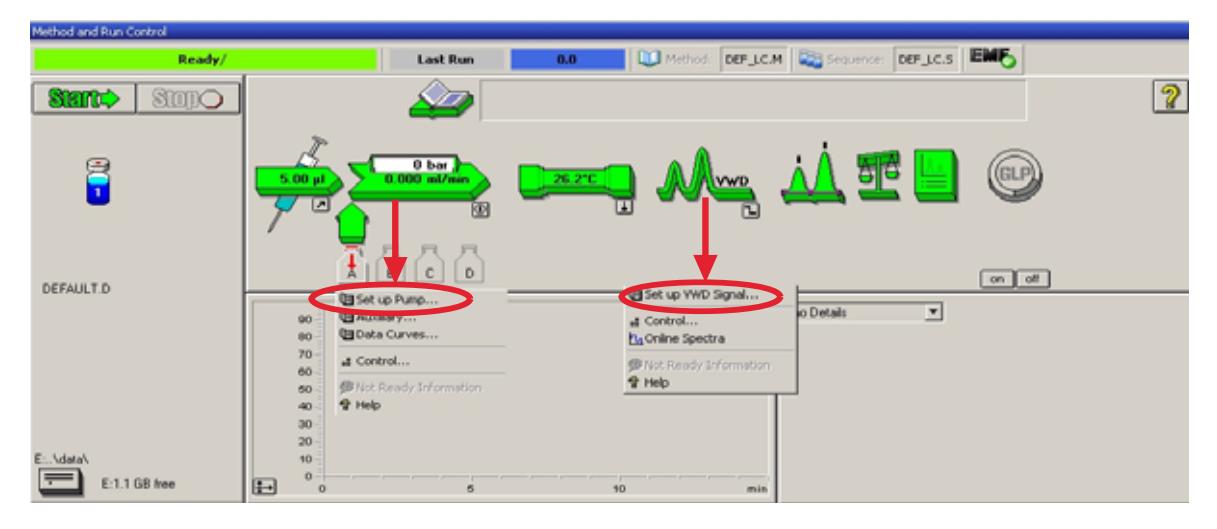

**Figura 14** Abrir el menú módulo

<span id="page-48-0"></span>**10** Introduzca los parámetros mencionados en [Tabla 8 en la página 43](#page-42-0).

**Configuración de un análisis**

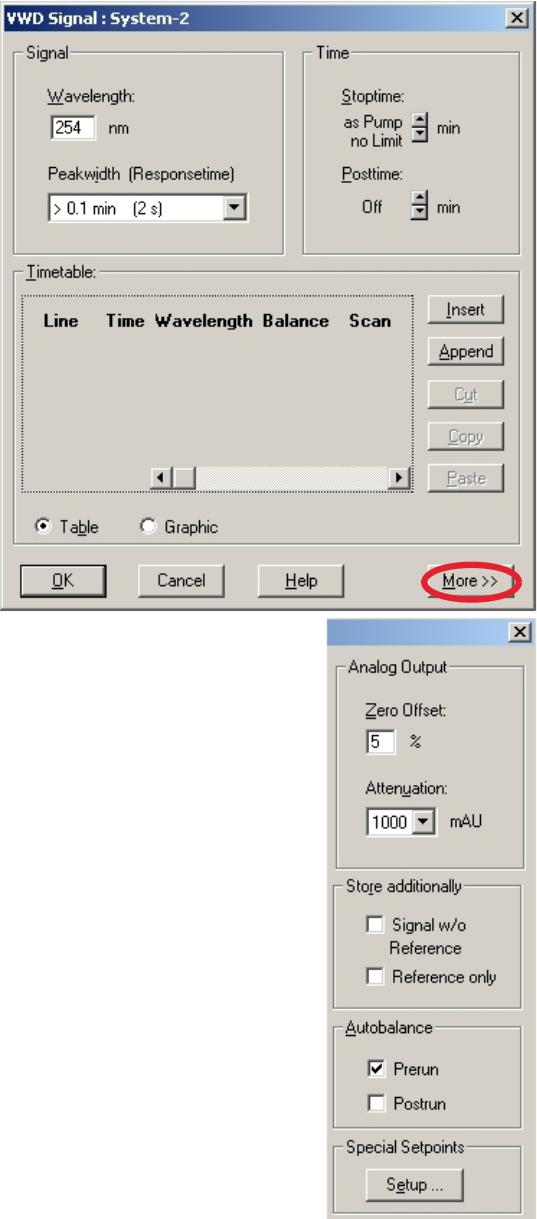

<span id="page-49-0"></span>**Figura 15** Configuración del detector (predeterminada)

- **•** 1 señal con configuración de longitud de onda individual
- **•** se puede configurar el tiempo de parada y posterior (en caso necesario)
- **•** la anchura de pico depende de los picos en el cromatograma. Consultar ["Configuración de](#page-59-0)  [anchura de pico"](#page-59-0) en la página 60.
- **•** tabla de tiempo para acciones programables durante el análisis

- **•** Límites de compesación cero: de 1 a 99% en pasos de 1%
- **•** Límites de atenuación: de 0,98 a 4000 mAU a valores discretos para 100 mV ó 1 V a escala completa
- **•** las señales adicionales pueden almacenarse con la señal normal (para diagnóstico)
- **•** autoequilibrado a absorbancia cero (en la salida analógica más compensación) al principio y/o final del análisis
- **•** consultar ["Parámetros especiales"](#page-58-0) en la [página 59.](#page-58-0)
- **11** Bombee la fase móvil de agua/acetonitrilo (30/70 %) por la columna durante 10 minutos para equilibrar.
- **12** Haga clic en el botón y seleccione **Change...** (Cambiar...) para abrir la información de Signal Plot (Representación de señal). Seleccione la **bomba: Presión** y **VWD A: Señal 254** como señales. Cambie el rango Y para el VWD a 1 m UA, la compensación al 20 % y la compensación de la presión al 50 %. El rango del eje X deberá establecerse en 15 minutos. Presione **OK** (Aceptar) para abandonar la pantalla.

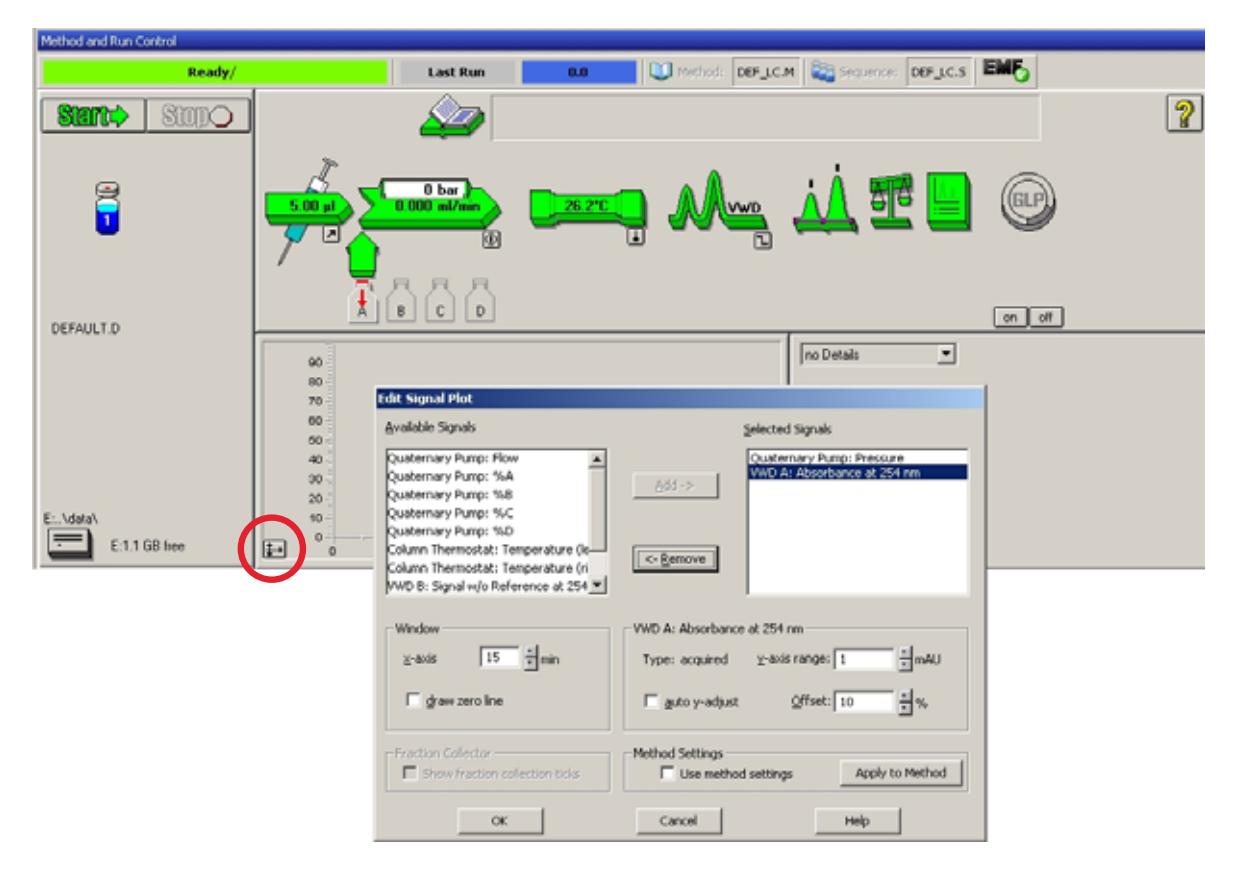

**Figura 16** Ventana Edit Signal Plot (Editar representación de señal)

El Online Plot (Representación en línea) [\(Figura 17 en la página 52](#page-51-0)) muestra las señales de presión de la bomba y de absorbancia del detector. Presione **Adjust** (Ajustar) para que las señales puedan restablecerse al valor de la compensación y **Balance** (Equilibrado) para equilibrar el detector.

**Configuración de un análisis**

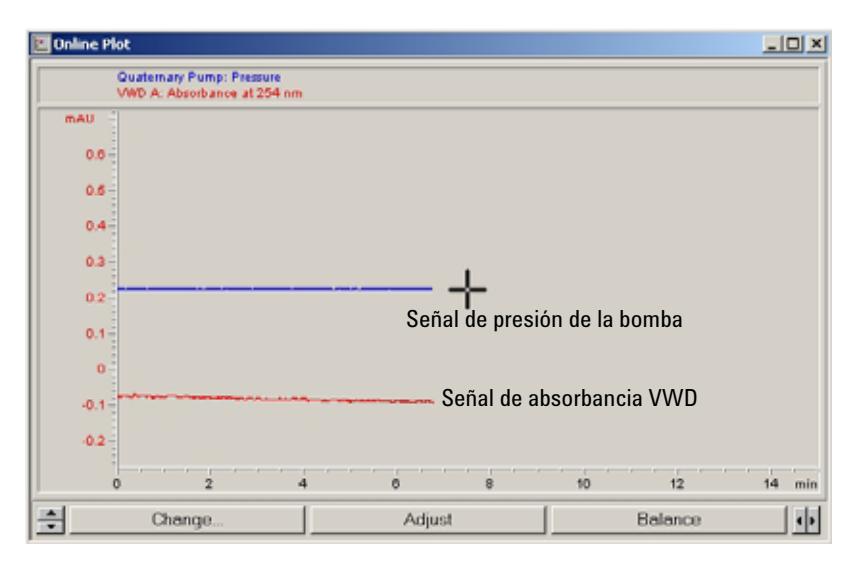

<span id="page-51-0"></span>**Figura 17** Ventana Online Plot (Representación en línea)

**13** Si las dos líneas de base son estables, ajuste el rango Y para la señal del detector a 100 m UA.

**NOTA** Si arranca por primera vez una lámpara UV nueva, la lámpara mostrará la deriva inicial durante cierto tiempo (efecto envejecimiento).

> **14** Seleccione la opción de menú **RunControl** (Control de análisis) > **Sample Info** (Info de muestra) e introduzca la información sobre esta aplicación ([Figura 18 en la página 53\)](#page-52-1). Presione **OK** (Aceptar) para abandonar la pantalla.

**Configuración de un análisis**

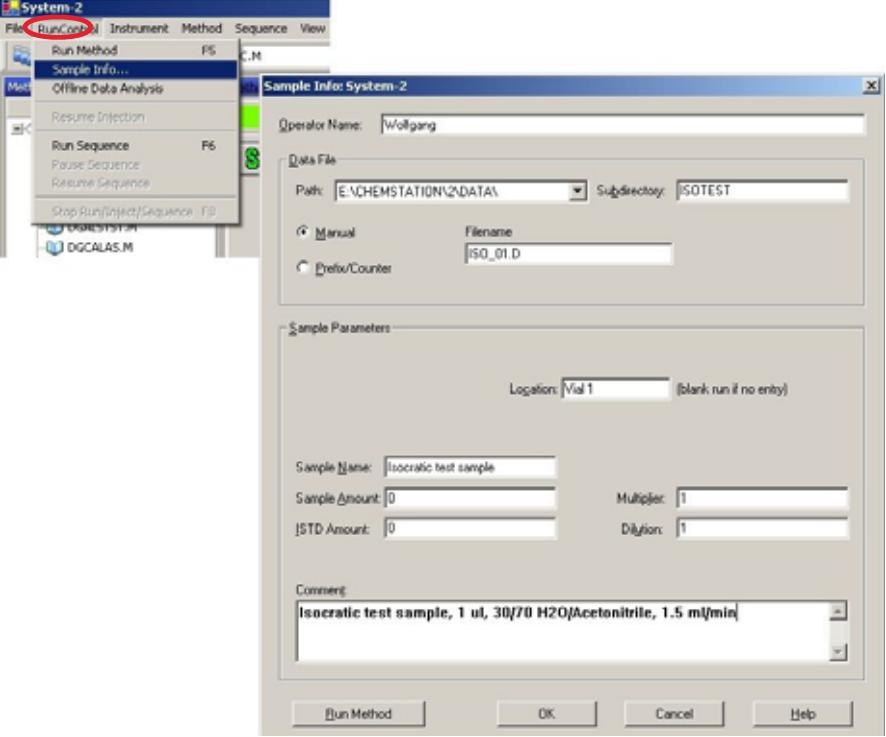

<span id="page-52-1"></span>**Figura 18** Información de muestra

**15** Llene el contenido de una ampolla de muestra estándar isocrática en un vial, séllelo con un tapón y coloque el vial en la bandeja del inyector automático (posición n.º 1).

## <span id="page-52-0"></span>**Análisis de la muestra y verificación de los resultados**

- **1** Para iniciar una análisis, seleccione la opción de menú **RunControl** (Control de análisis) > **Run Method** (Método de análisis).
- **2** Se ejecutarán los módulos 1200 y la representación en línea en la Agilent ChemStation con el cromatograma resultante.

**Configuración de un análisis**

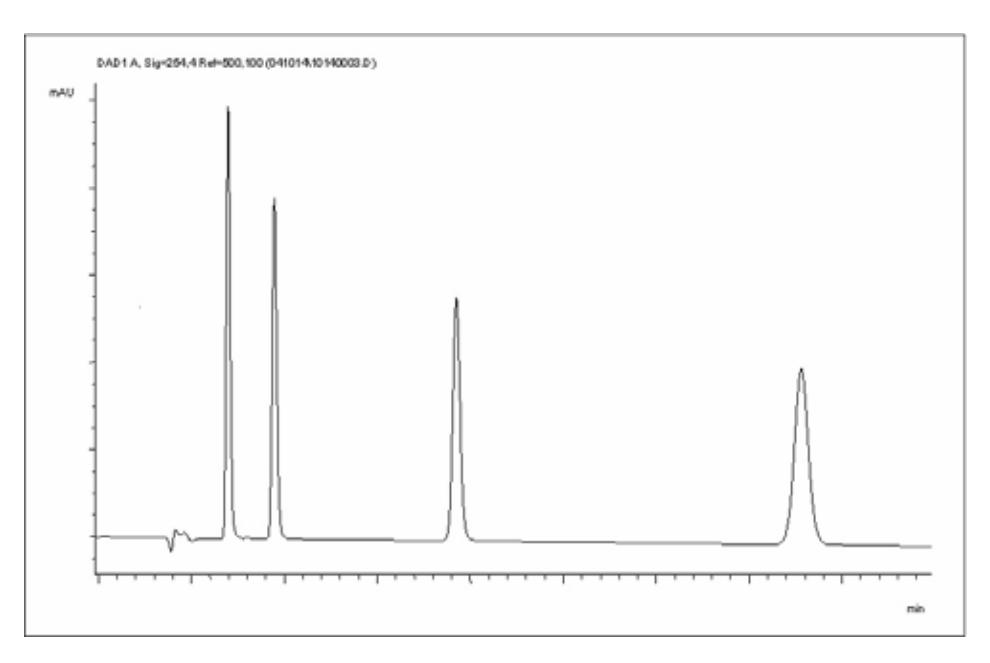

**Figura 19** Cromatograma con muestra de test isocrático

**NOTA** Puede obtenerse información sobre las funciones de análisis de datos en el apartado del manual Utilización de la ChemStation que se proporciona con el sistema.

# <span id="page-54-0"></span>**Configuración especial del detector**

En este capítulo se describen la configuración especial para el VWD G1314B y para el VWD G1314 SL (basados en Agilent ChemStation B.02.01).

## <span id="page-54-1"></span>**Configuración de control**

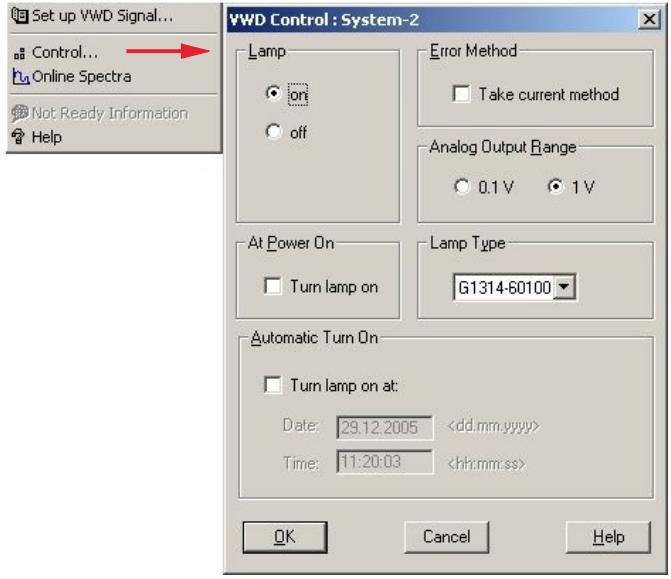

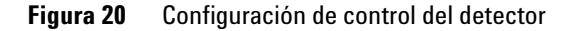

## <span id="page-54-2"></span>**Espectros en línea**

**1** Para visualizar los espectros en línea, seleccione Online Spectra (Espectros en línea).

- **•** *Lámpara:* encendido y apagado de la lámpara UV.
- **•** *Encendido:* encendido de la lámpara de forma automática.
- **•** *Método de error:* permite tomar el método de error o el método actual (en caso de error).
- **•** *Rango de salida analógica:* puede configurarse a 100 mV ó 1 V a escala completa, consultar también ["Configuración de salida analógica"](#page-57-0) en
- [la página 58](#page-57-0).
- **•** *Tipo de lámpara:* puede configurarse a G1314-60100 (lámpara VWD estándar) o 2140-0590 (lámparas DAD), consultar también ["Cambio de la lámpara"](#page-82-0) en la [página 83](#page-82-0).
- **•** *Encendido automático:* permite programar las lámparas (el detector debe estar encendido).
- **•** *Ayuda:* ayuda en línea.

**Configuración especial del detector**

**NOTA** Se recoge el espectro en línea durante una condición de flujo interrumpido sólo cuando se mantiene el pico en la celda de flujo; consultar ["Barrido con el VWD"](#page-55-0) en la página 56.

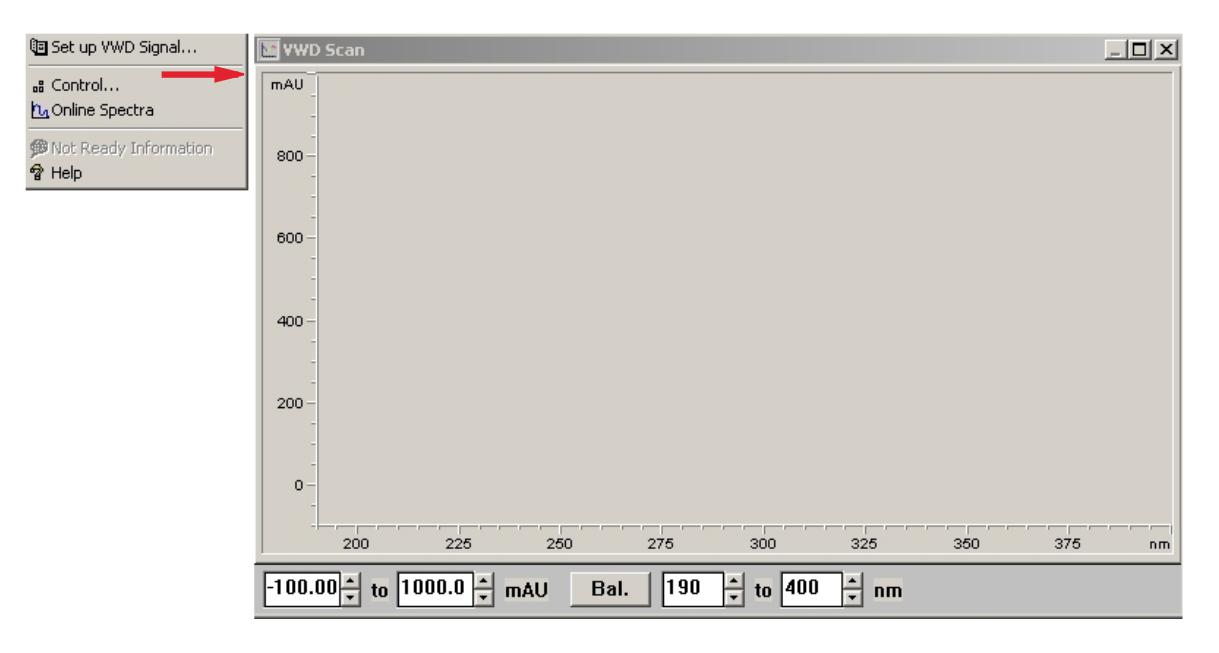

**Figura 21** Ventana Online Spectra (Espectros en línea)

**2** Cambie el rango de absorbancia y de longitud de onda según sus necesidades.

## <span id="page-55-0"></span>**Barrido con el VWD**

**NOTA** Sólo puede acceder a la opción de barrido mientras se ejecuta un análisis.

- **1** Configurar un análisis.
- **2** Comenzar un análisis.

**Configuración especial del detector**

**3** Mientras se ejecuta la línea de base, seleccione **Instrument** (Instrumento) > **More VWD** (Más VWD) > **Blank Scan** (Barrido en blanco), [Figura 22 en la](#page-56-0)  [página 57.](#page-56-0)

Se guarda en memoria un barrido de fondo.

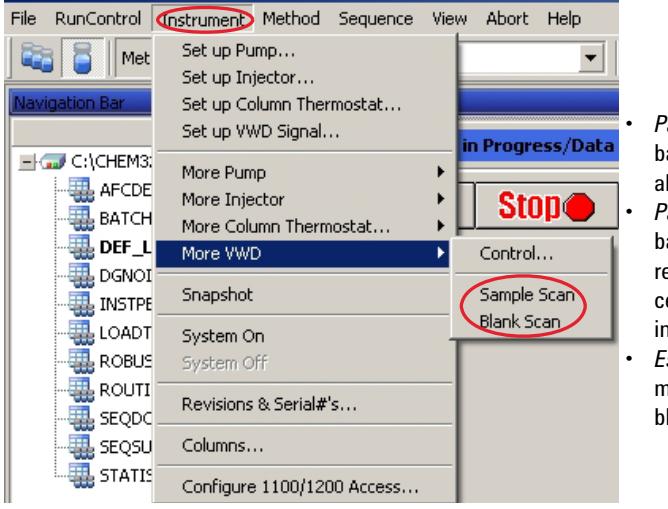

- **•** *Paso 1: Barrido en blanco:* barrido de fondo (disolvente) se almacena en la memoria.
- **•** *Paso 2: Barrido de muestra:* barrido de pico de interés se realiza mientras el pico está en la celda de flujo (condición de flujo interrumpido).
- **•** *Espectro en línea:* barrido de muestra menos barrido en blanco.

<span id="page-56-0"></span>**Figura 22** Conseguir espectros en línea

**4** Cuando el pico de interés entra en la celda de flujo, interrúmpalo (configure a cero la velocidad de flujo o abra la válvula de purga) y espere unos momentos para estabilizar la concentración.

**NOTA** Si apaga la bomba se interrumpirá el análisis y no podrá acceder al barrido de la muestra.

**5** Seleccione **Instrument** (Instrumento) > **More VWD** (Más VWD) > **Sample Scan** (Barrido de muestra).

Se realiza un barrido de la muestra en el rango definido en ["Parámetros](#page-58-0)  especiales" [en la página 59](#page-58-0) y la ventana Online Spectra (Espectros en línea) (consultar ["Espectros en línea"](#page-54-2) en la página 55) muestra los resultados (barrido de muestra menos barrido en blanco).

<span id="page-57-0"></span>**Configuración especial del detector**

## **Configuración de salida analógica**

- **1** Para cambiar el rango de salida de las salidas analógicas, seleccione **VWD Control** (Control de VWD).
- **2** Para cambiar la compensación y la atenuación, seleccione **VWD Signal** (Señal VWD) > **More** (Más).

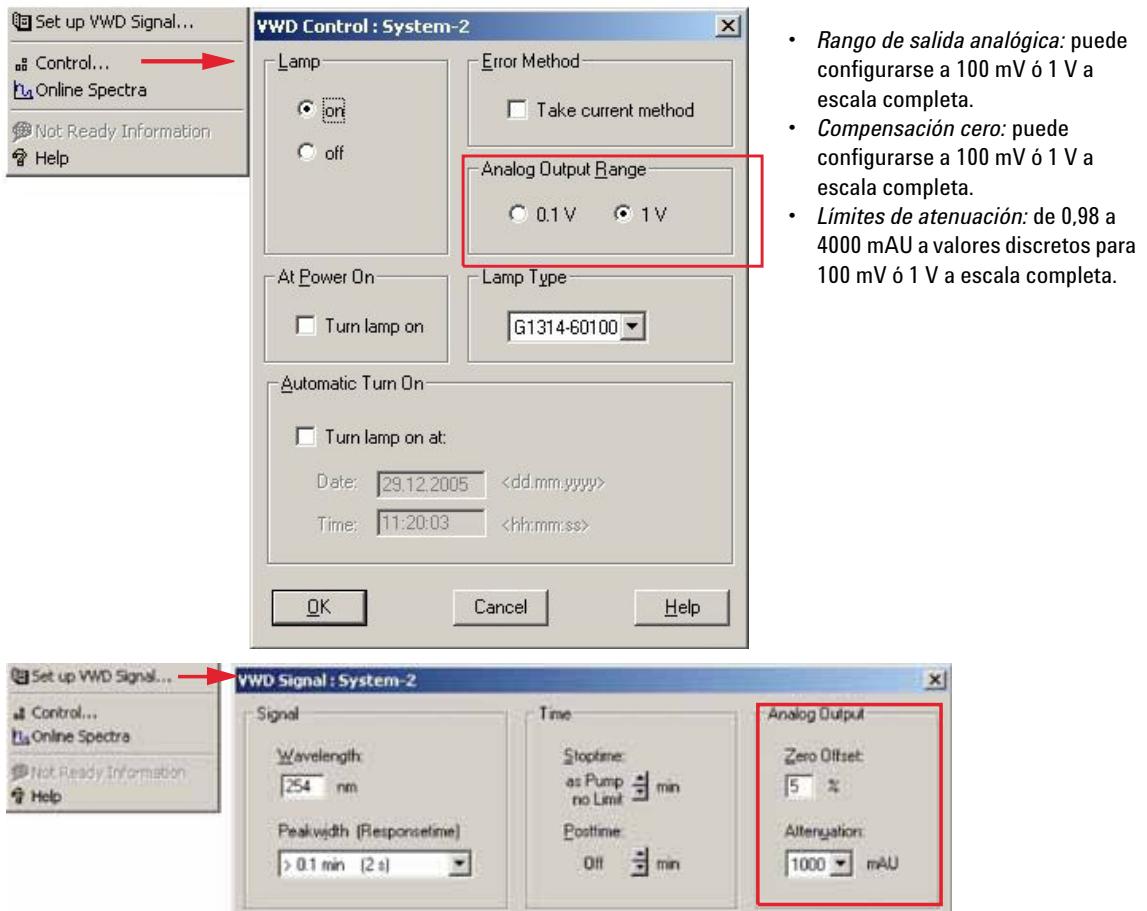

**Figura 23** Configuración de salida analógica

**3** Si fuera necesario, cambiar los valores.

## <span id="page-58-0"></span>**Parámetros especiales**

**1** Para cambiar la compensación y la atenuación, seleccione **VWD Signal** (Señal VWD) > **More** (Más) > **Special Setpoints** (Parámetros especiales).

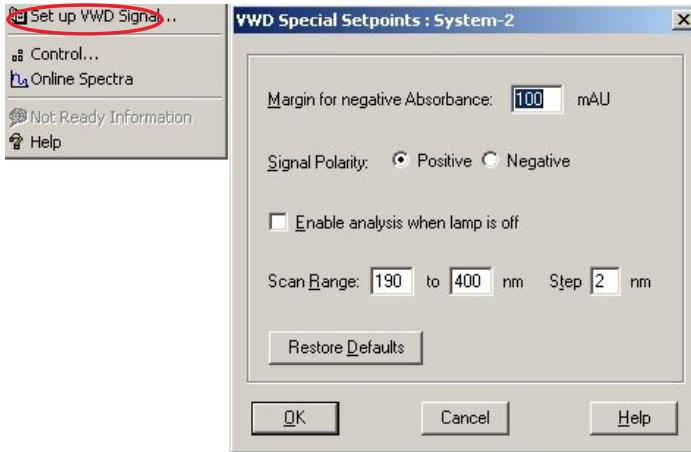

**Figura 24** Ventana Spectra (Espectros)

- **•** *Margen para la absorbancia negativa:* utilice este campo para modificar el tratamiento de la señal del detector para incrementar el margen de absorbancia negativa. Utilice esta opción si, por ejemplo, el gradiente de disolvente produce una disminución de la absorbancia de la línea de base y para análisis GPC. Límites: 100 a 4000 m UA.
- **•** *Polaridad de la señal:* puede conmutarse a negativa (en caso necesario).
- **•** *Permite análisis cuando la lámpara está desconectada:* si el VWD no se utiliza en la configuración de un detector dual (lámpara desconectada), la condición no preparada no interrumpe el análisis.
- **•** *Rango y paso de barrido:* se utiliza para barridos de flujo interrumpido, ["Barrido con el](#page-55-0)  VWD" [en la página 56](#page-55-0).

**NOTA** *Margen para la absorbancia negativa:* Cuanto mayor sea el valor, mayor será el ruido de la línea de base. Configure este valor sólo si espera una absorbancia negativa superior a -100 m UA.

<span id="page-59-0"></span>**Configuración especial del detector**

## **Configuración de anchura de pico**

**NOTA** No utilice una anchura de pico más pequeña de la necesaria, consultar "Fijar los [parámetros del detector"](#page-66-0) en la página 67.

- **1** Para cambiar la configuración de la anchura de pico, seleccione **Setup Detector Signals** (Configurar señales del detector).
- **2** En la sección Peakwidth (Responsetime) [Anchura de pico (Tiempo de respuesta)] haga clic en la lista desplegable.
- **3** Cambie la anchura de pico según sus necesidades.

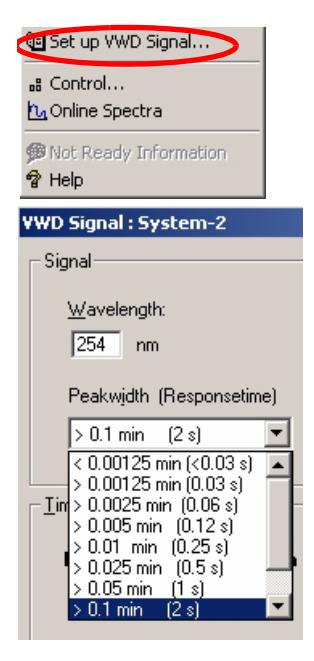

Peakwidth le permite seleccionar la anchura de pico (tiempo de respuesta) para su análisis. La anchura de pico se define como el ancho de un pico, en minutos, a media altura de pico. Configure la anchura de pico con el pico más estrecho esperado en el cromatograma. La anchura de pico configura el tiempo de respuesta óptima del detector. El detector de pico ignora los picos que son mucho más estrechos o más anchos que la configuración de la anchura del pico. El tiempo de respuesta es el tiempo entre el 10 % y el 90 % de la señal de salida en respuesta a una función de paso de entrada. Cuando se selecciona la opción de almacenamiento de espectros All (Todos), los espectros dependen continuamente de la configuración de la anchura de pico. El tiempo especificado en la anchura de pico se utiliza como factor en la adquisición de espectros. El tiempo de adquisición por un espectro es ligeramente menor que la anchura de pico dividida por 8, consultar [Tabla 9 en la página 61](#page-60-0).

*Límites:* cuando configura la anchura del pico (en minutos), el tiempo de respuesta correspondiente se configura automáticamente y la velocidad de datos apropiada para la adquisición de la señal se selecciona como se muestra en [Tabla 9](#page-60-0) [en la página 61](#page-60-0).

**Figura 25** Configuración de la anchura de pico

**Configuración especial del detector**

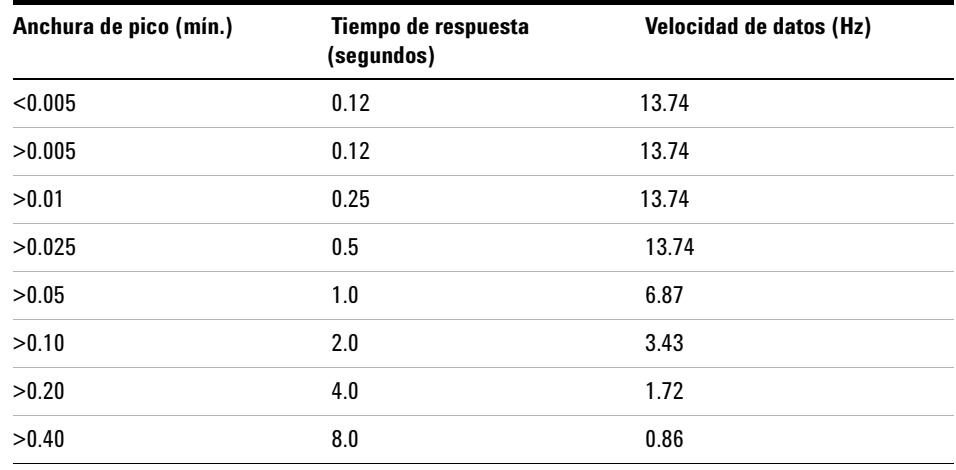

<span id="page-60-0"></span>**Tabla 9** Peak Width (Anchura de pico) — Response Time (Tiempo de respuesta) — Data Rate (Velocidad de datos) (VWD G1314B)

**Tabla 10** Peak Width (Anchura de pico) — Response Time (Tiempo de respuesta) — Data Rate (Velocidad de datos) (VWD G1314C SL)

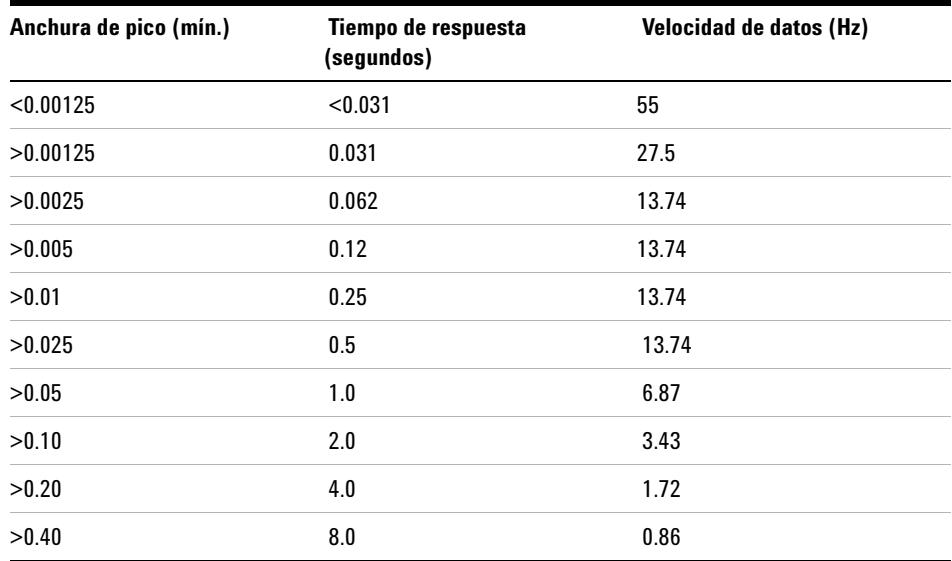

**Configuración especial del detector**

# <span id="page-61-0"></span>**Optimizar el detector**

Puede encontrarse información teórica adicional en el capítulo ["Cómo optimi](#page-62-0)zar el detector" [en la página 63.](#page-62-0)

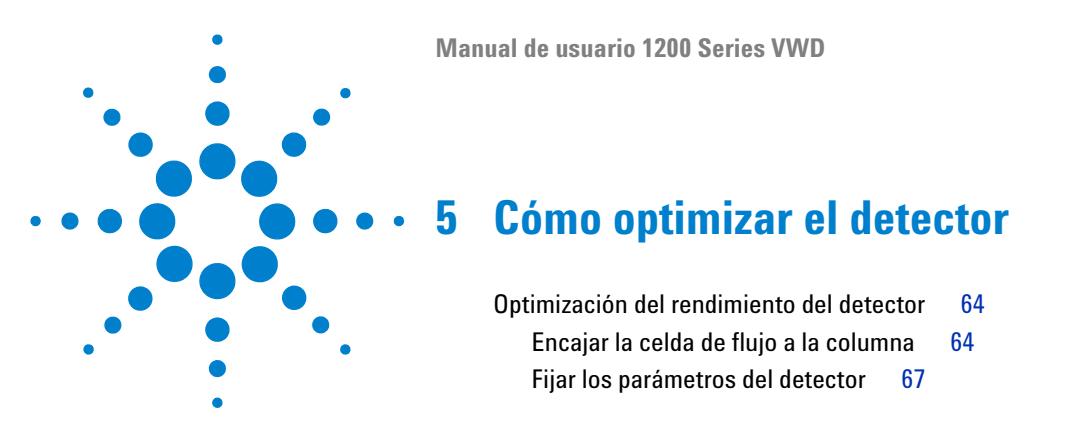

<span id="page-62-0"></span>En el capítulo se ofrecen consejos para seleccionar los parámetros del detector y la celda de flujo.

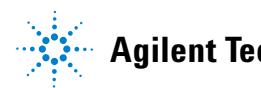

# <span id="page-63-0"></span>**Optimización del rendimiento del detector**

El detector dispone de varios parámetros que pueden utilizarse para optimizar su funcionamiento.

La siguiente información supone una guía para obtener el mejor funcionamiento del detector. Seguir estas reglas como comienzo para nuevas aplicaciones. Son reglas empíricas para optimizar los parámetros del detector.

## <span id="page-63-1"></span>**Encajar la celda de flujo a la columna**

En [Figura 26 en la página 64](#page-63-2) se recomienda la celda de flujo que corresponde a la columna utilizada. Si hubiera más de una opción, utilizar la celda de flujo más grande para obtener el mejor límite de detección. Utilizar la celda de flujo más pequeña para obtener la mejor resolución de los picos.

| Longitud de la<br>columna | Anchura de pico<br>típica      | Celda de flujo recomendada     |                               |                            |                |
|---------------------------|--------------------------------|--------------------------------|-------------------------------|----------------------------|----------------|
| $\leq$ 5 cm               | $0,025$ min                    | <b>Micro</b><br>celda de flujo |                               |                            |                |
| $10 \text{ cm}$           | $0,05$ min                     |                                | Semi-micro:<br>celda de flujo |                            |                |
| $20 \text{ cm}$           | $0.1$ min                      |                                |                               | Estándar<br>celda de flujo |                |
| $>= 40 cm$                | $0,2$ min                      |                                |                               |                            |                |
|                           | Flujo<br>típico                | $0.05 - 0.2$ ml/min            | $0.2 - 0.4$ ml/min            | $0,4 - 0,8$ ml/min         | $1 - 2$ ml/min |
|                           | Diámetro interno de la columna | $1,0 \text{ mm}$               | $2.1 \text{ mm}$              | $3.0 \text{ mm}$           | $4,6$ mm       |

<span id="page-63-2"></span>**Figura 26** Elección de la celda de flujo

### **Longitud de paso de la celda de flujo**

La ley de Lambert-Beer muestra una relación lineal entre la longitud de paso de la celda y la absorbancia.

$$
Absorbance = -log T = log \frac{I_0}{I} = \epsilon \cdot C \cdot d
$$

donde

- **T** es la transmisión, definida como el cociente entre la intensidad de la luz emitida I, dividida por la intensidad de la luz incidente,  $I_0$ ,
- **s** es el coeficiente de extinción, característico de cada sustancia resultante bajo unas condiciones claramente determinadas de longitud de onda, disolvente, temperatura y otros parámetros.
- **C** es la concentración de la especie absorbente (normalmente en  $g/l$  o mg/l), y
- **d** es la longitud de paso de la celda utilizada para la medida.

Por ello, las celdas de flujo con longitudes de paso más largas dan lugar a señales mayores. Aunque el ruido aumenta normalmente poco al aumentar la longitud de paso, hay cierta ganancia en la relación señal-ruido. Por ejemplo, en [Figura 27 en la página 66](#page-65-0) el ruido se incrementó menos del 10% pero se consiguió un incremento del 70% en la intensidad de la señal, aumentando el paso óptico de 6 mm a 10 mm.

Al aumentar el paso óptico, normalmente también aumenta el volumen de la celda, en el ejemplo de 5 a 13 µl. Normalmente, esto da lugar a una mayor dispersión de picos. Como [Figura 27 en la página 66](#page-65-0) demuestra, esto no afecta a la resolución en la separación del gradiente del ejemplo.

Como regla empírica, el volumen de la celda de flujo debe ser aproximadamente 1/3 del volumen del pico a media altura. Para determinar el volumen de los picos, tomar la anchura de pico del informe de los resultados de integración, multiplicarla por la velocidad de flujo y dividirla por 3).

## **5 Cómo optimizar el detector**

**Optimización del rendimiento del detector**

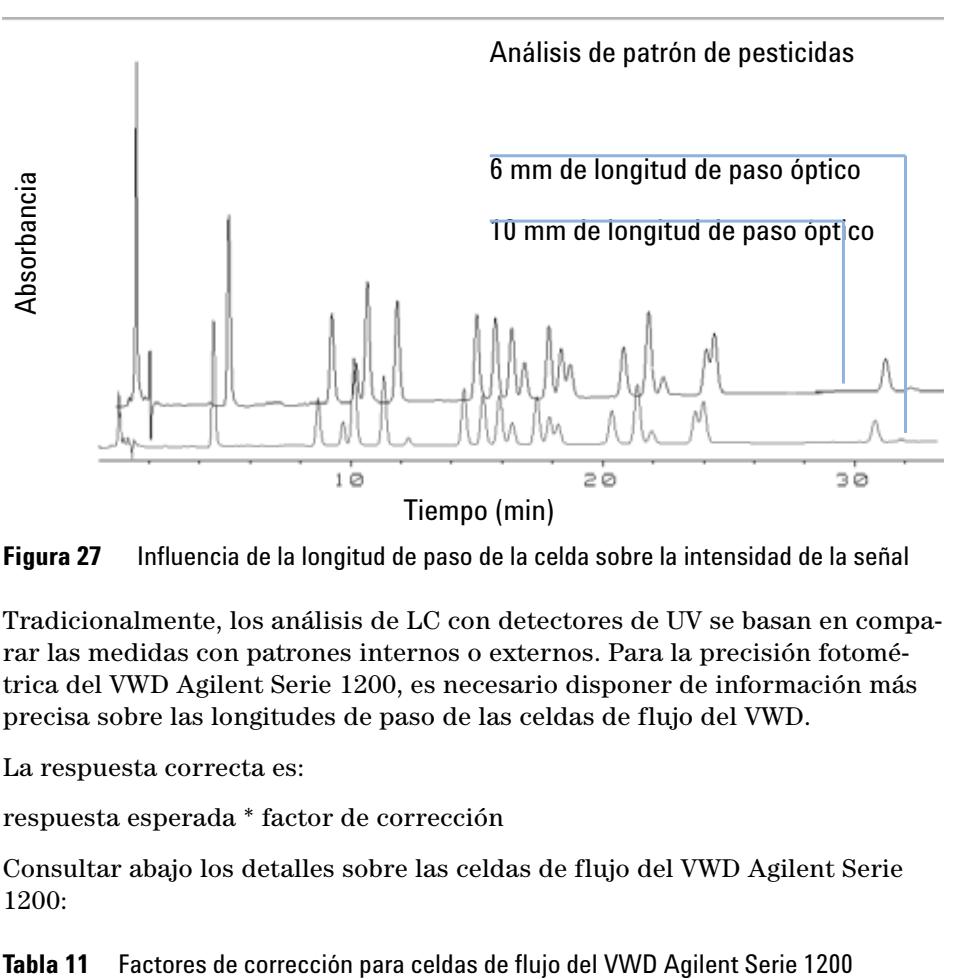

<span id="page-65-0"></span>**Figura 27** Influencia de la longitud de paso de la celda sobre la intensidad de la señal

Tradicionalmente, los análisis de LC con detectores de UV se basan en comparar las medidas con patrones internos o externos. Para la precisión fotométrica del VWD Agilent Serie 1200, es necesario disponer de información más precisa sobre las longitudes de paso de las celdas de flujo del VWD.

La respuesta correcta es:

respuesta esperada \* factor de corrección

Consultar abajo los detalles sobre las celdas de flujo del VWD Agilent Serie 1200:

| Tipo de celda de flujo         | <b>Volumen</b><br>de la<br>celda | <b>Referencia</b> | Longitud de<br>paso<br>(nominal) | Longitud de paso<br>(real) | <b>Factores de</b><br>corrección |
|--------------------------------|----------------------------------|-------------------|----------------------------------|----------------------------|----------------------------------|
| Celda de flujo estándar        | 14 ul                            | G1314-60086       | $10 \text{ mm}$                  | $10.15 \pm 0.19$ mm        | 10/10.15                         |
| Celda de semimicroflujo        | $5 \mu$                          | G1314-60083       | $6 \text{ mm}$                   | $6.10 \pm 0.19$ mm         | 6/6.10                           |
| Celda de microflujo            | 1 µl                             | G1314-60081       | $5 \text{ mm}$                   | $4.80 \pm 0.19$ mm         | 5/4.8                            |
| Celda de flujo de alta presión | 14 µl                            | G1314-60082       | $10 \text{ mm}$                  | $10.00 \pm 0.19$ mm        | 6/5.75                           |

**NOTA** De todos modos, ha de tenerse en cuenta que existe cierta tolerancia adicional del grosor de la junta y de su relación de compresión que se supone muy pequeña en comparación con la tolerancia mecánica.

## <span id="page-66-0"></span>**Fijar los parámetros del detector**

**1** Establecer la anchura de pico lo más próxima posible a la anchura (a media altura) de un pico estrecho de interés.

| Anchura de pico a media<br>altura | Tiempo de elevación [10<br>90%] | Velocidad de<br>datos | Módulo          |
|-----------------------------------|---------------------------------|-----------------------|-----------------|
| $< 0.00125$ minutos               | $< 0.031$ sequndos              | 54,96 Hz              | G1314C          |
| $0.00125$ minutos                 | 0,031 segundos                  | 27.48 Hz              | G1314C          |
| 0.0025 minutos                    | 0,062 segundos                  | 13.74 Hz              | G1314C          |
| 0.005 minutos                     | 0,125 segundos                  | 13.74 Hz              | G1314B / G1314C |
| 0,01 minutos                      | 0,25 segundos                   | 13.74 Hz              | G1314B / G1314C |
| 0.025 minutos                     | 0,50 segundos                   | 13,74 Hz              | G1314B / G1314C |
| 0.05 minutos                      | 1 segundo                       | 6.87 Hz               | G1314B / G1314C |
| 0.1 minutos                       | 2 segundos                      | $3.43$ Hz             | G1314B / G1314C |
| 0.2 minutos                       | 4 segundos                      | $1.72$ Hz             | G1314B / G1314C |
| 0.4 minutos                       | 8 segundos                      | $0.86$ Hz             | G1314B / G1314C |

**Tabla 12** Configuración de anchura de pico

- **2** Elegir la longitud de onda de la muestra.
	- **•** a un valor de longitud de onda mayor que la longitud de onda de corte de la fase móvil,
	- **•** a un valor al que los analitos tengan fuerte absortividad, si se desea obtener un límite de detección lo más bajo posible,
	- **•** a un valor con moderada absortividad si se trabaja con concentraciones elevadas

## **5 Cómo optimizar el detector**

**Optimización del rendimiento del detector**

- **•** preferiblemente a un valor al que el espectro sea plano, para obtener mejor linealidad.
- **3** Considerar el uso de la programación del tiempo para una mayor optimización.

**NOTA** Puede accionarse el VWD-SL G1314C con un G1323B sólo en modo estándar como el G1314B: no están disponibles velocidades de datos superiores.

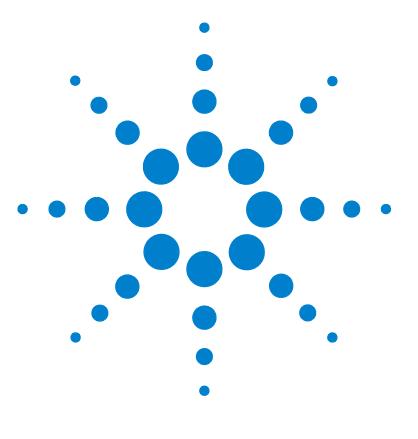

# **6 Resolución de problemas y diagnóstico**

[Visión general de los indicadores del detector y de las funciones de](#page-69-0)  [test](#page-69-0) [70](#page-69-0) [Indicadores de estado](#page-70-0) [71](#page-70-0) [Indicador del suministro de corriente](#page-70-1) [71](#page-70-1) [Indicador de estado del detector](#page-71-0) [72](#page-71-0) [Interfases de usuario](#page-72-0) [73](#page-72-0) [Agilent LC Diagnostic Software](#page-73-0) [74](#page-73-0)

Visión general de las funciones de resolución de problemas y de diagnóstico.

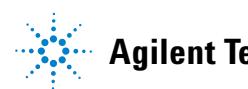

### **6 Resolución de problemas y diagnóstico**

**Visión general de los indicadores del detector y de las funciones de test**

# <span id="page-69-0"></span>**Visión general de los indicadores del detector y de las funciones de test**

#### **Indicadores de estado**

El detector incluye dos indicadores de estado que informan de su estado operativo (preanálisis, análisis y error) del detector. Los indicadores de estado posibilitan una rápida visualización del funcionamiento del detector (["Indica](#page-70-0)[dores de estado"](#page-70-0) en la página 71).

#### **Mensajes de error**

En el caso de producirse un fallo electrónico, mecánico o hidráulico, el detector genera un mensaje de error en la interfase de usuario. Cada mensaje va acompañado de una breve descripción del fallo, una lista de sus posibles causas y las acciones recomendadas para solucionar el problema (consultar"Resolución de problemas y diagnóstico" en el manual de servicio).

### **Funciones de test**

Hay una serie de funciones de test para la realización de diagnósticos y para la verificación operacional tras el cambio de sus componentes internos (consultar "Funciones de test" en el manual de servicio).

#### **Verificación y recalibración de la longitud de onda**

Se recomienda recalibrar la longitud de onda después de reparar componentes internos, además de hacerlo regularmente, para asegurar la operación correcta del detector. El detector utiliza las líneas de emisión alfa y beta del deuterio para la calibración de la longitud de onda [\("Verificación y recalibra](#page-103-0)[ción de la longitud de onda"](#page-103-0) en la página 104).

#### **Señales de diagnóstico**

El detector dispone de varias señales (temperaturas internas, voltajes y corrientes de la lámpara) para diagnosticar los problemas de la línea de base (consultar "Señales de diagnóstico" en el manual de servicio).

# <span id="page-70-0"></span>**Indicadores de estado**

Hay dos indicadores de estado localizados en la parte frontal del detector. El inferior de la izquierda informa el estado del suministro de alimentación y el superior de la derecha indica el estado del detector.

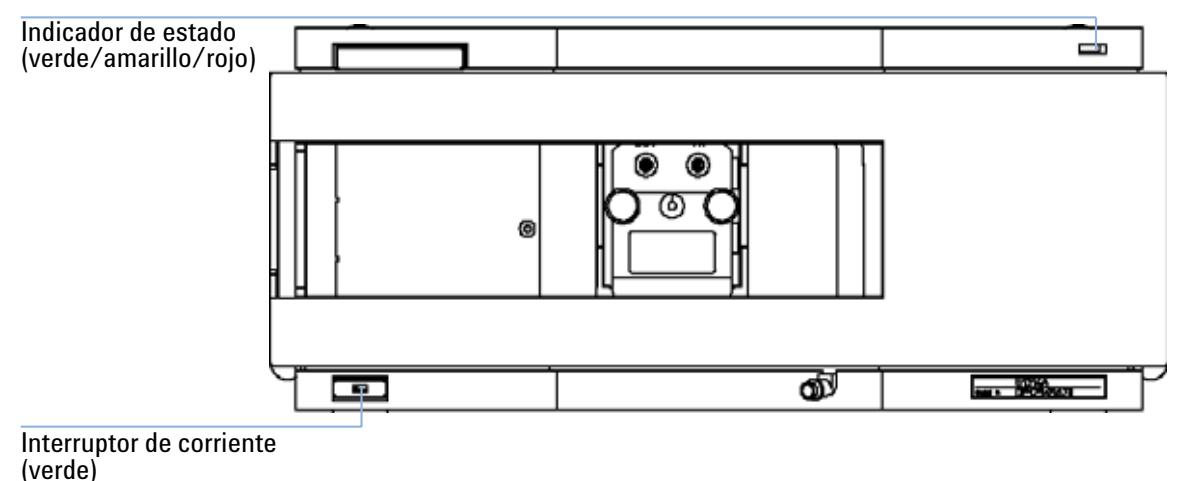

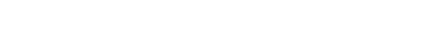

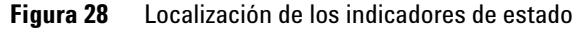

## <span id="page-70-1"></span>**Indicador del suministro de corriente**

El indicador del suministro de alimentación está integrado en el interruptor principal. Cuando el indicador está iluminado (*verde*) el instrumento está encendido.

## <span id="page-71-0"></span>**Indicador de estado del detector**

El indicador de estado del detector informa de una de entre las cuatro posibles condiciones del detector:

- **•** Cuando el indicador de estado está *OFF* (Apagado) y la luz del interruptor está ON (Encendido), el detector está en condición *preanálisis* y preparado para iniciar el análisis.
- **•** Un indicador de estado *verde* indica que el detector está realizando un análisis (modo *análisis*).
- **•** Un indicador de estado *amarillo* avisa de una condición de *no preparado*. El detector está en estado no preparado cuando está esperando alcanzar o completar una determinada condición (por ejemplo, inmediatamente después de cambiar el valor de un parámetro) o mientras se está ejecutando un procedimiento de autotest.
- **•** La condición de *error* se indica con un indicador de estado *rojo*. Una condición de error indica que el detector ha detectado algún problema interno que afecta al correcto funcionamiento del mismo. Normalmente, una condición de error requiere atención (por ejemplo, una fuga, un componente interno defectuoso). Una condición de error siempre interrumpe el análisis.
- **•** Un indicador *intermitente en rojo* indica que el módulo está en modo residente (por ejemplo: durante la actualización del firmware principal).
# **Interfases de usuario**

Dependiendo de la interfase de usuario, los tests disponibles variarán. Todas las descripciones de estos test se basan en Agilent ChemStation como interfase de usuario. Algunas descripciones sólo están disponibles en el manual de servicio.

| Test                               | <b>ChemStation</b> | <b>Instant Pilot</b><br>G4208A | <b>Control Module</b><br>G1323B |
|------------------------------------|--------------------|--------------------------------|---------------------------------|
| Autotest                           | Sí                 | No                             | No                              |
| Filtro                             | Sí                 | No                             | No                              |
| Rendija                            | Sí                 | No                             | Sí                              |
| Convertidor D/A                    | Sí                 | No                             | No                              |
| Cromatograma de prueba             | Si(G)              | No                             | Sí                              |
| Calibración de la longitud de onda | Sí                 | Si(M)                          | Sí                              |
| Intensidad de la lámpara           | Sí                 | Si(D)                          | Sí                              |
| Holmio                             | Sí                 | Si(D)                          | Sí                              |
| Vol.                               | Sí                 | Si(D)                          | No                              |
| Corriente oscura                   | Sí                 | Si(D)                          | No                              |

**Tabla 13** Funciones de test disponible frente a la Interfase de usuario

- C a través de comando
- M sección Maintenance (Mantenimiento)
- D sección Diagnose (Diagnóstico)

**NOTA** El Agilent Control Module (G1323B) no realiza cálculos. Por tanto, no genera informes con información aprobada o fallida.

**6 Resolución de problemas y diagnóstico Agilent LC Diagnostic Software**

# **Agilent LC Diagnostic Software**

Agilent LC Diagnostic Software es una herramienta de aplicación independiente para resolución de problemas de los módulos Agilent Serie 1200. Proporciona a todos los módulos LC Serie 1200 la posibilidad de realizar un primer diagnóstico guiado para los síntomas típicos HPLC y un informe de estado en pdf para Adobe Acrobat, un fichero imprimible de ayuda a los usuarios para la evaluación del estado del instrumento.

En la introducción, son completamente compatibles los siguientes módulos con el software, incluyendo los tests y las calibraciones de módulos, así como los pasos de inyectores y las posiciones de mantenimiento.

- **•** Bomba Binaria SL Agilent Serie 1200 (G1312B)
- **•** Inyector automático de alto rendimiento SL Agilent Serie 1200 (G1367B)
- **•** Compartimento de columna termostatizada SL Agilent Serie 1200 (G1316B)
- **•** Detector de diodos SL Agilent Serie 1200 (G1315C)

Compatibles con los programas de software de diagnóstico para todos los módulos HPLC Agilent Serie 1200.

El software de diagnóstico proporciona opciones de test y de diagnóstico que pueden diferir de las descripciones de este manual. Si desea más información, consulte los ficheros de ayuda que se facilitan con el software de diagnóstico.

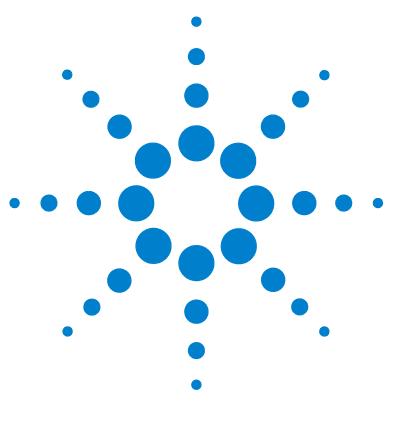

**Manual de usuario 1200 Series VWD**

# **7 Mantenimiento y reparación**

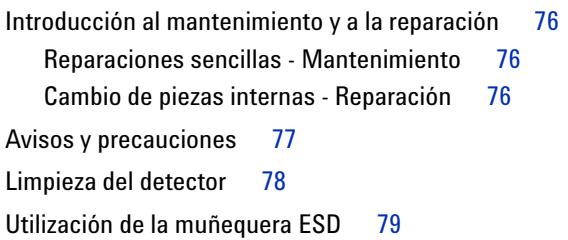

En este capítulo se ofrece información general sobre el mantenimiento y la reparación del detector.

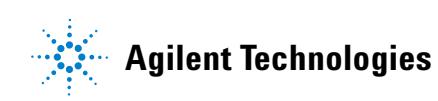

# <span id="page-75-0"></span>**Introducción al mantenimiento y a la reparación**

## <span id="page-75-1"></span>**Reparaciones sencillas - Mantenimiento**

El detector está diseñado para repararse con facilidad. Las reparaciones más frecuentes como cambio de lámpara y cambio de la celda flujo pueden realizarse desde el detector colocado en la pila del sistema de módulos. Estas reparaciones se describen en ["Mantenimiento"](#page-80-0) en la página 81 (*del manual de usuario y del manual de servicio*).

## <span id="page-75-2"></span>**Cambio de piezas internas - Reparación**

Algunos procedimientos de reparación requieren el cambio de piezas internas defectuosas. El cambio de estas piezas requiere quitar el detector de la pila de módulos, retirar las cubiertas y desmontar el detector. La palanca de seguridad en el conector de entrada de corriente previene la retirada de la cubierta del módulo cuando la corriente está conectada. Estas reparaciones se describen en "Reparación" en el manual de servicio.

## <span id="page-76-0"></span>**Avisos y precauciones**

## **ADVERTENCIA Daños personales**

**Los trabajos de reparación del detector entrañan riesgos de daños personales, por ejemplo, descargas, si abre la cubierta del detector y éste está conectado a la corriente.**

- **Retirar el cable de corriente del instrumento antes de abrir la cubierta del detector.**
- **No conectar el cable al compartimento mientras las cubiertas no estén colocadas.**

### **ADVERTENCIA Extremos metálicos afilados**

**Las piezas con extremos afilados del equipo pueden causar daños personales.**

**• Para prevenir posibles daños personales, no tocar áreas metálicas afiladas.**

### **ADVERTENCIA Disolventes tóxicos y peligrosos**

**El tratamiento de disolventes y reactivos puede entrañar riesgos para la salud.**

**• Cuando se trabaje con disolventes, observar los procedimientos de seguridad (por ejemplo, guantes y ropa adecuada) descritos en la información sobre tratamiento de material y datos de seguridad, suministrada por el vendedor de disolventes, especialmente cuando se utilicen productos tóxicos o peligrosos.**

**ADVERTENCIA Daños oculares por la luz del detector**

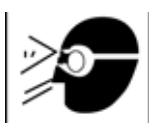

**Pueden producirse daños en los ojos si se mira directamente a la luz producida por la lámpara de deuterio de este equipo.** 

**• Apagar siempre la lámpara de deuterio antes de quitarla.**

**7 Mantenimiento y reparación Limpieza del detector**

# <span id="page-77-0"></span>**Limpieza del detector**

La armadura del detector debe mantenerse limpia. La limpieza debe realizarse con un paño suave, ligeramente humedecido con agua o con una disolución jabonosa. No utilizar paños excesivamente húmedos para evitar que el líquido penetre al detector.

## **ADVERTENCIA Líquido en el detector**

**Si hay restos de líquido en el detector, podría sufrir electrocución y estropearse éste.**

**• No permitir la entrada de líquido en el compartimento de la columna.**

# <span id="page-78-0"></span>**Utilización de la muñequera ESD**

Las tarjetas electrónicas son sensibles a las descargas electrostáticas (ESD). Para evitar que se estropeen, utilice siempre la muñequera ESD cuando maneje placas y componentes electrónicos.

- **1** Desenvolver los dos primeros pliegues de la banda y enrollar firmemente el lado adhesivo alrededor de la muñeca.
- **2** Desenrollar el resto de la banda y despegar la funda de la lámina de cobre del extremo opuesto.
- **3** Conectar la lámina de cobre a una toma de tierra adecuada.

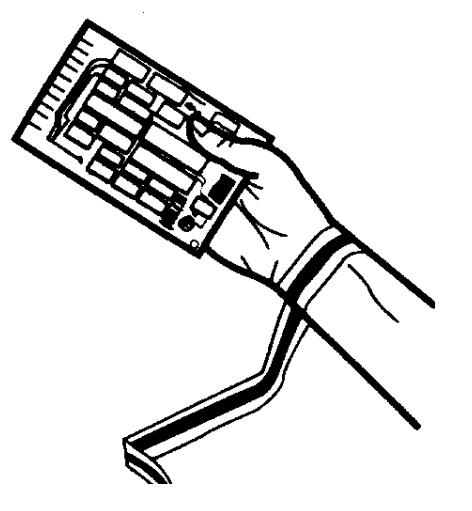

**Figura 29** Utilización de la muñequera ESD

## **7 Mantenimiento y reparación**

**Utilización de la muñequera ESD**

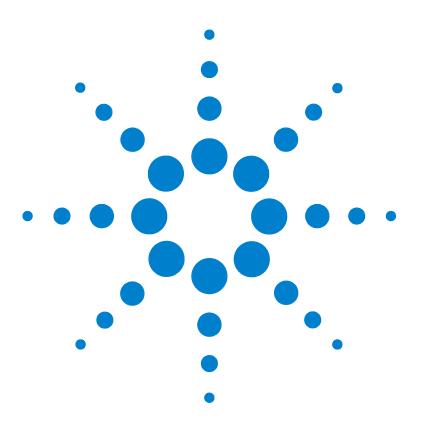

<span id="page-80-0"></span>[Visión general de mantenimiento](#page-81-0) [82](#page-81-0) [Cambio de la lámpara](#page-82-0) [83](#page-82-0) [Cambio de la celda de flujo](#page-85-0) [86](#page-85-0) [Reparación de las celdas de flujo](#page-88-0) [89](#page-88-0) [Utilización del soporte de la cubeta](#page-91-0) [92](#page-91-0) [Corrección de fugas](#page-94-0) [95](#page-94-0) [Cambio de las piezas del sistema para el tratamiento de fugas](#page-95-0) [96](#page-95-0) [Cambio de la tarjeta de interfase](#page-97-0) [98](#page-97-0) [Cambio del firmware del detector](#page-99-0) [100](#page-99-0) [Tests y calibraciones](#page-100-0) [101](#page-100-0) [Test de intensidad](#page-101-0) [102](#page-101-0) [Verificación y recalibración de la longitud de onda](#page-103-0) [104](#page-103-0) [Test de óxido de holmio](#page-104-0) [105](#page-104-0)

En este capítulo se describe el mantenimiento del detector.

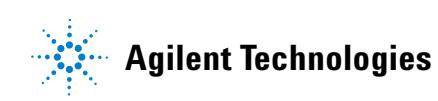

**Visión general de mantenimiento**

# <span id="page-81-0"></span>**Visión general de mantenimiento**

En las siguientes páginas se describe el mantenimiento (reparaciones simples) del detector que puede llevarse a cabo sin abrir la cubierta principal.

| <b>Procedimiento</b>                                       | <b>Frecuencia normal</b>                                                                     | <b>Notas</b>                                                              |
|------------------------------------------------------------|----------------------------------------------------------------------------------------------|---------------------------------------------------------------------------|
| Cambio de la lámpara<br>de deuterio                        | Si el ruido o deriva excede los límites de la aplicación o<br>la lámpara no se enciende.     | Debe realizarse un test VWD después<br>del cambio.                        |
| Cambio de la celda de<br>flujo                             | Si la aplicación requiere un tipo diferente de celda de<br>flujo                             | Debe realizarse un test VWD después<br>del cambio.                        |
| Limpieza o cambio de<br>las piezas de la celda<br>de flujo | Si hay fugas o caídas de intensidad debidas a ventanas<br>contaminadas de la celda de flujo. | Debe realizarse un test de hermeticidad<br>de presión tras la reparación. |
| Secado sensor fugas                                        | Si hay una fuga.                                                                             | Comprobar las fugas.                                                      |
| Sustitución del sistema<br>de tratamiento de<br>fugas      | Si está roto o corroído.                                                                     | Comprobar las fugas.                                                      |

**Tabla 14** Reparaciones sencillas

# <span id="page-82-0"></span>**Cambio de la lámpara**

#### **When**

Si el ruido o deriva excede los límites de aplicación o la lámpara no se enciende.

### **Tools required**

Destornillador POZI 1 PT3

#### **Parts required**

Lámpara de deuterio G1314-60100

#### **Preparations required**

Apagar la lámpara.

**NOTA** Si se quiere utilizar la lámpara DAD de Agilent en vez de la VWD, han de cambiarse los parámetros de la lámpara en *VWD Configuration* (Configuración VWD) a lámpara *2140-0590*. Esto garantiza que el calentamiento del filamento de la lámpara DAD se realiza como en el DAD. Las especificaciones del aparato se basan en lámparas VWD.

**ADVERTENCIA Daños al tocar la lámpara caliente** 

**Si el detector ha estado utilizándose, la lámpara puede estar caliente.**

**• En ese caso, esperar cinco minutos para que se enfríe.**

**Cambio de la lámpara**

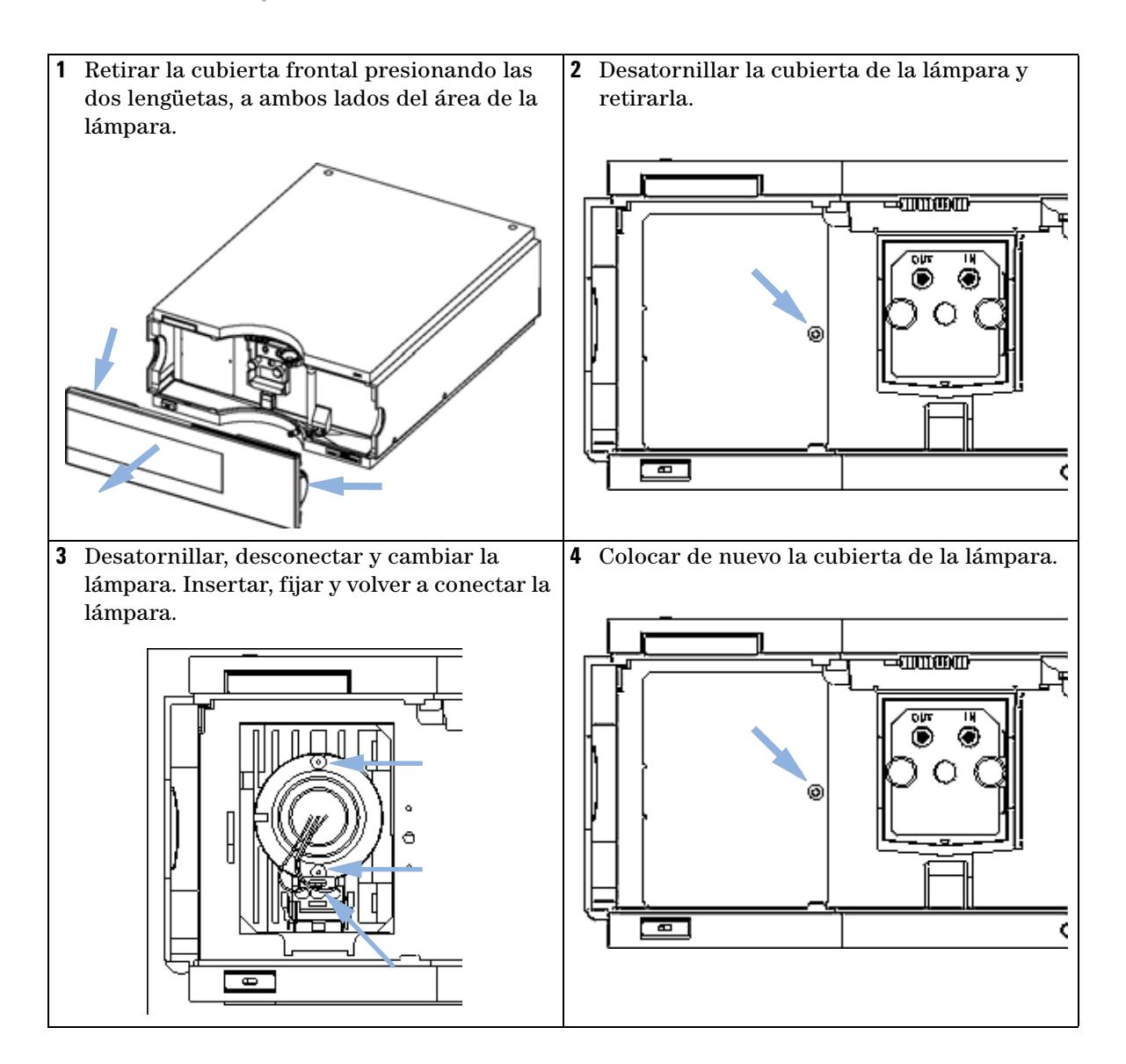

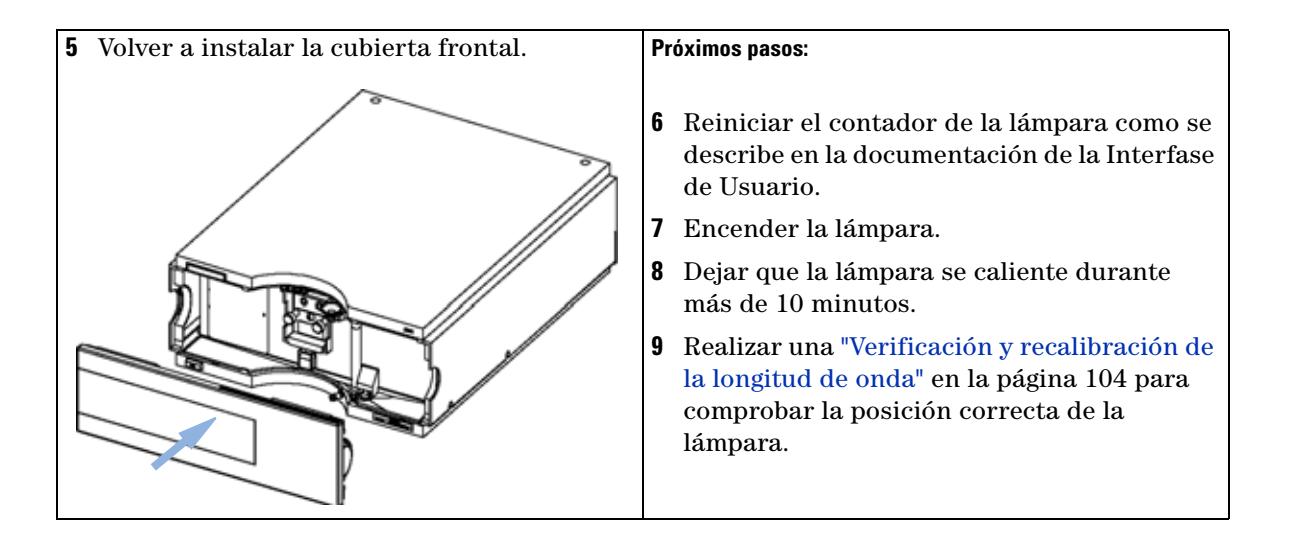

**Cambio de la celda de flujo**

# <span id="page-85-0"></span>**Cambio de la celda de flujo**

#### **When**

Si la aplicación requiere un tipo diferente de celda de flujo o si ésta necesita ser reparada.

### **Tools required**

Dos llaves inglesas de 1/4 pulgadas para las conexiones de capilares

#### **Parts required**

- **•** G1314-60086 10 mm, 14 µl, 40 bares,
- **•** Celda de microflujo, 5 mm, 1 µl, 40 bares, G1314-60081
- **•** Celda de semimicroflujo, 6 mm, 5 µl, 40 bares, G1314-60083
- **•** Celda de flujo de alta presión, 10 mm, 14 µl, 400 bares, G1314-60082

### **Preparations required**

Apagar la lámpara.

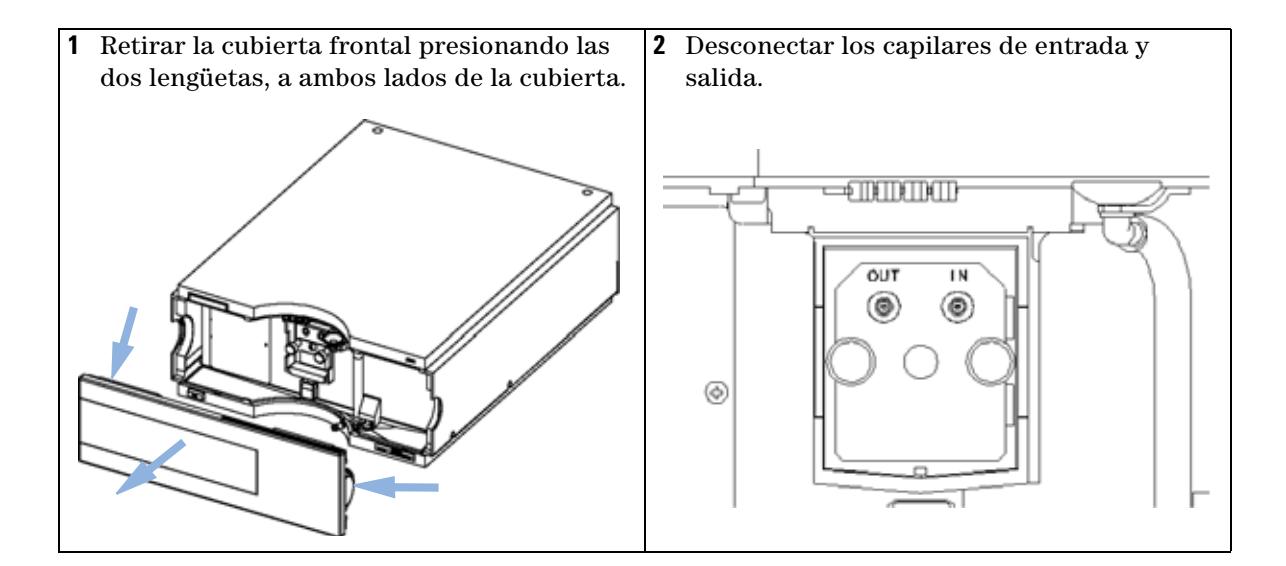

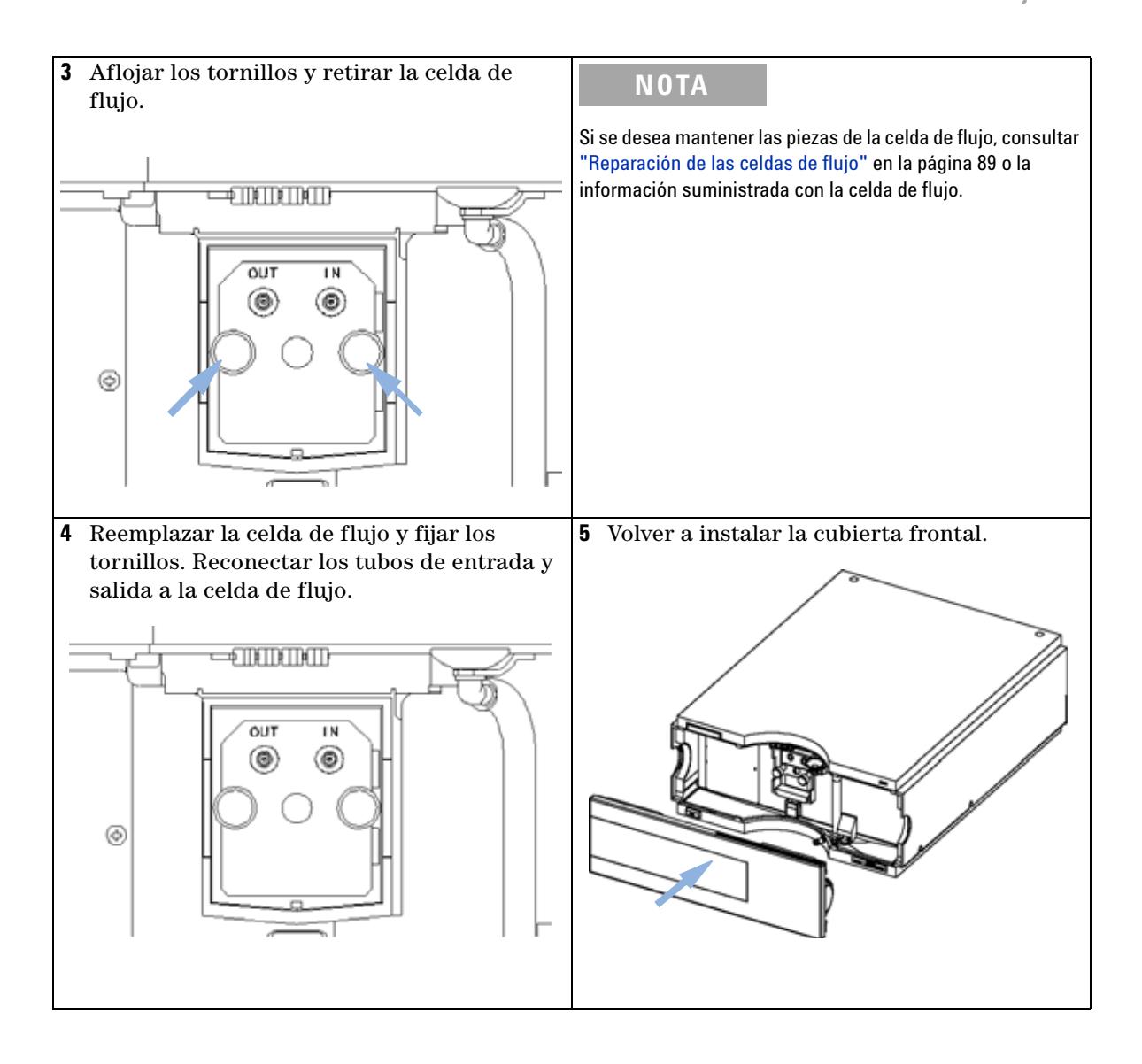

**Cambio de la celda de flujo**

### **Próximos pasos:**

- **6** Para comprobar las fugas, establecer un flujo y observar la celda (desde el exterior del compartimento de celda) y todas las conexiones capilares.
- **7** Insertar la celda de flujo
- **8** Realizar ["Verificación y recalibración de la longitud de onda"](#page-103-0) en la página 104 para comprobar la posición de la celda de flujo.
- **9** Volver a instalar la cubierta frontal.

# <span id="page-88-0"></span>**Reparación de las celdas de flujo**

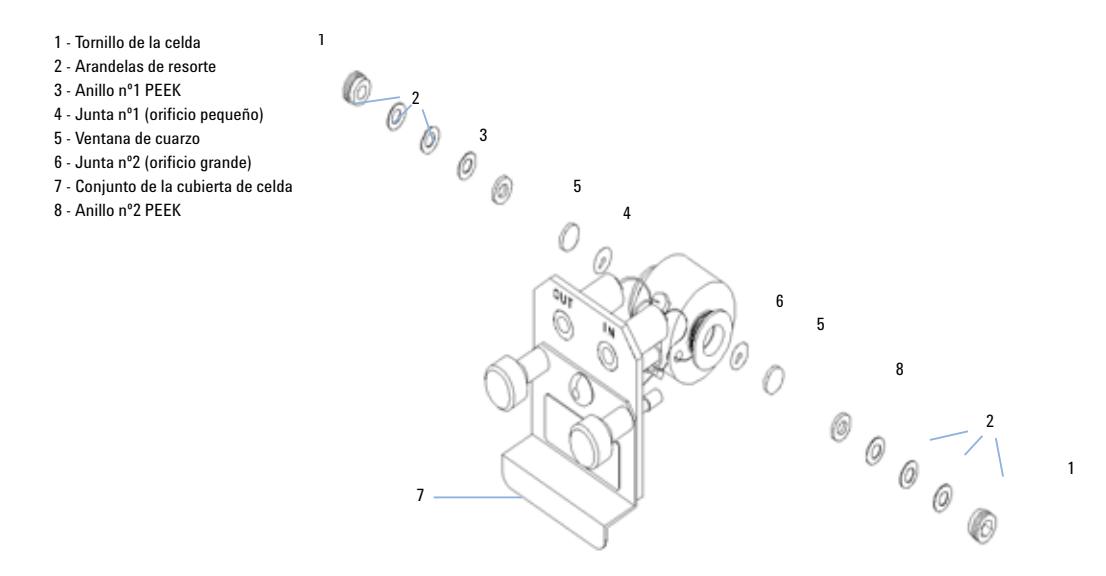

**Figura 30** Celda de flujo estándar

### **When**

Si la celda de flujo necesita ser reparada debido a fugas o contaminantes.

### **Tools required**

Llave inglesa de 1/4 pulgadas para las conexiones de capilares

Llave hexagonal de 4 mm

Palillos de dientes

### **Parts required**

Consulta[r"Celda de flujo estándar"](#page-110-0) en la página 111. Consulta[r"Celda de microflujo"](#page-111-0) en la página 112. Consulta[r"Celda de semimicroflujo"](#page-112-0) en la página 113. Consulta[r"Celda de flujo de alta presión"](#page-114-0) en la página 115.

**Reparación de las celdas de flujo**

#### **Preparations required**

- **•** Apagar el flujo.
- **•** Retirar la cubierta frontal.
- **•** Retirar la celda de flujo, consultar ["Cambio de la celda de flujo"](#page-85-0) en la [página 86.](#page-85-0)

**NOTA** Las piezas de la celda que se muestran difieren dependiendo del tipo de celda de flujo. Para ver un esquema detallado de las piezas, consultar las páginas arriba mencionadas.

- **1** Aflojar el tornillo de la celda utilizando una llave hexagonal de 4 mm.
- **2** Retirar la arandela SST utilizando unas pinzas.

### **PRECAUCIÓN** Superficies de ventana arañadas por pinzas

Las superficies de las ventanas se pueden arañar fácilmente con las pinzas al extraerlas.

- **•** No utilice pinzas para extraer las ventanas
- **3** Utilizar cinta adhesiva para retirar la arandela PEEK, la ventana y la junta.
- **4** Repita los pasos del 1 al 3 para la otra ventana (mantenga las piezas por separado, ¡tenga cuidado de que no se mezclen!).
- **5** Verter isopropanol a la celda y frotar suavemente con un paño sin pelusas.
- **6** Limpie las ventanas con etanol o metanol. Séquelas con un paño sin pelusas.

**NOTA** Utilizar siempre juntas nuevas.

**7** Mantener en posición horizontal la caja de la celda de flujo y colocar la junta n.º 2 en su posición. Asegúrese de que los orificios de las celdas se ven a través de los orificios de la junta.

**NOTA** Las juntas semimicro 1 y 2 (elementos 6 y 7, [Figura 38 en la página 114](#page-113-0)) son muy parecidas. No han de confundirse.

- **8** Colocar la ventana sobre la junta.
- **9** Coloque la arandela PEEK sobre la ventana.
- **10** Insertar las arandelas resorte. Asegurarse de que las arandelas resorte apunten hacia la ventana. De otra manera, el tornillo de la celda podría romper la ventana.
- **11** Colocar el tornillo en la celda y apretarlo.
- **12** Repita el procedimiento para el otro lateral de la celda.
- **13** Reconectar los capilares, consultar["Cambio de la celda de flujo"](#page-85-0) en la [página 86.](#page-85-0)
- **14** Realizar un test de fugas. Si todo es correcto, insertar la celda de flujo.
- **15** Realizar ["Verificación y recalibración de la longitud de onda"](#page-103-0) en la [página 104](#page-103-0) para comprobar la posición de la celda de flujo.
- **16** Volver a instalar la cubierta frontal.

**Utilización del soporte de la cubeta**

# <span id="page-91-0"></span>**Utilización del soporte de la cubeta**

Puede colocarse un soporte de la cubeta en lugar de una celda de flujo en el detector de longitud de onda variable. Pueden fijarse en él, cubetas estándar con patrones, por ejemplo, disolución patrón de óxido de holmio del National Institute of Standards & Technology (NIST).

Puede utilizarse para verificar longitudes de onda.

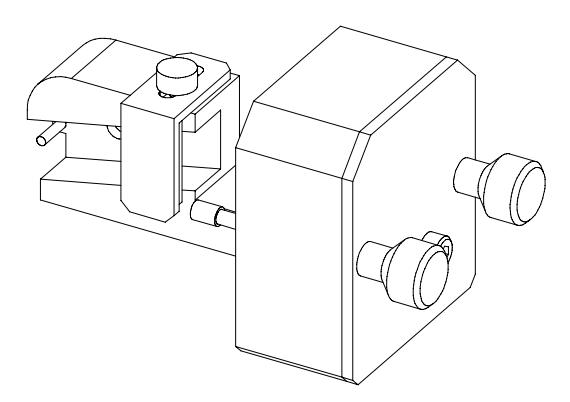

#### **When**

Si debe utilizarse un patrón propio para comprobar el instrumento.

#### **Tools required**

Ninguno

#### **Parts required**

- **•** Soporte de cubeta G1314-60200
- **•** Cubeta con el "patrón", ej. muestra certificada por NIST de óxido de holmio

#### **Preparations required**

Retirar la celda de flujo normal.

Tener preparada una cubeta con patrón.

**Utilización del soporte de la cubeta**

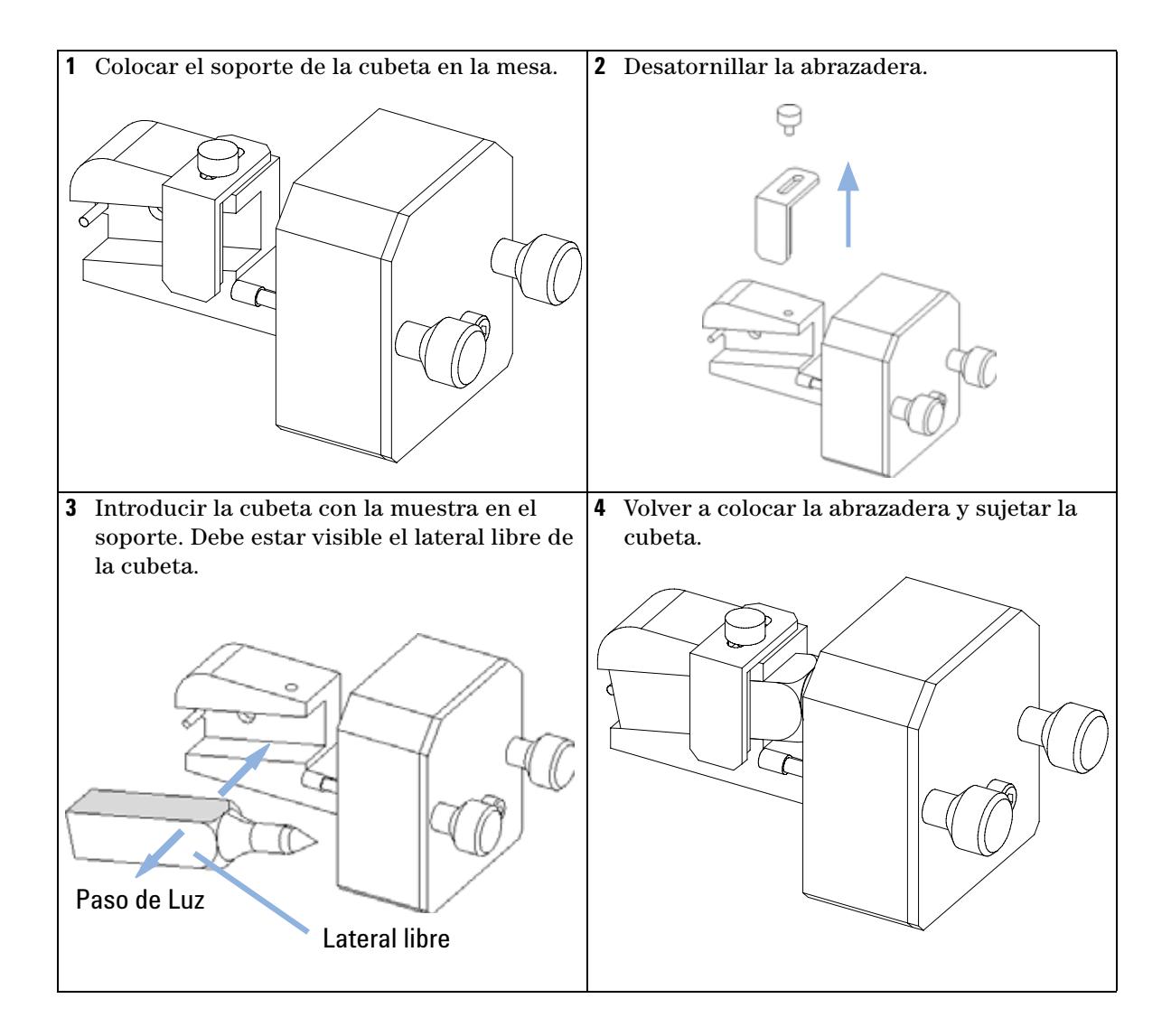

**Utilización del soporte de la cubeta**

### **Próximos pasos:**

- **5** Reiniciar el contador de la lámpara como se describe en la documentación de la Interfase de Usuario.
- **6** Encender la lámpara.
- **7** Dejar que la lámpara se caliente durante más de 10 minutos.
- **8** Realizar una ["Verificación y recalibración de la longitud de onda"](#page-103-0) en la página 104 para comprobar la posición correcta de la lámpara.
- **9** Instalar el soporte de la cubeta en el instrumento.

# <span id="page-94-0"></span>**Corrección de fugas**

#### **When**

Si hay una fuga en el área de la celda de flujo o en las conexiones capilares.

#### **Tools required**

Pañuelo de papel

Dos llaves inglesas de 1/4 pulgadas para las conexiones de capilares

#### **Parts required**

Ninguno

- **1** Retirar la cubierta frontal.
- **2** Utilizar un pañuelo de papel para secar el área del sensor de fugas.
- **3** Observar si hay fugas en las conexiones capilares y en el área de la celda de flujo y corregirlas, si fuera necesario.
- **4** Volver a instalar la cubierta frontal.

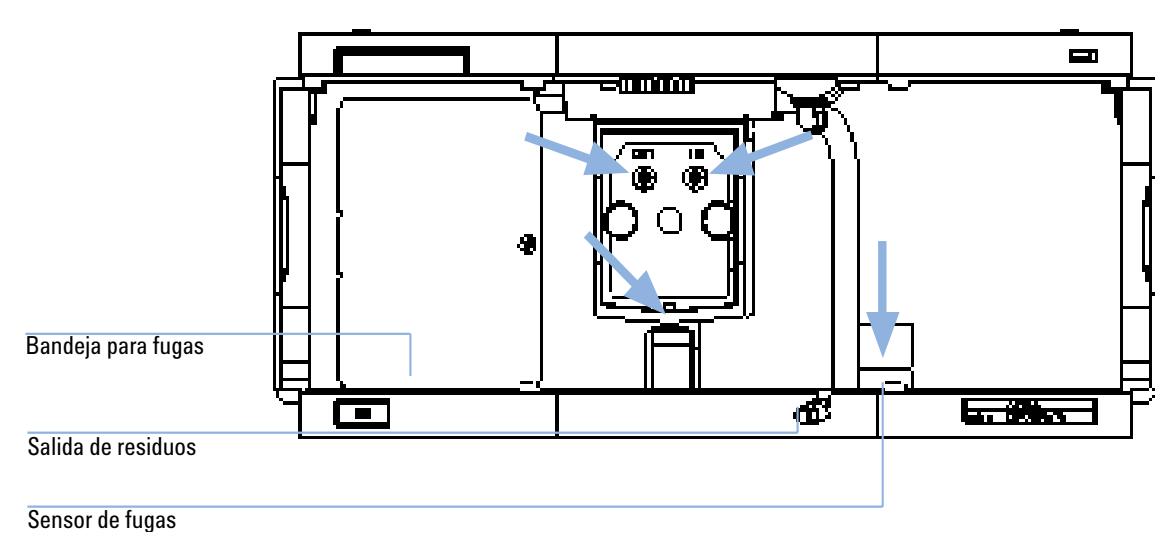

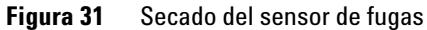

**Cambio de las piezas del sistema para el tratamiento de fugas**

# <span id="page-95-0"></span>**Cambio de las piezas del sistema para el tratamiento de fugas**

#### **When**

Si las piezas están corroídas o rotas.

### **Tools required**

Ninguno

### **Parts required**

Embudo de fugas 5061-3356

Soporte del embudo de fugas 5041-8389

Tubo de fugas (120 mm) 0890-1711

- **1** Retirar la cubierta frontal para acceder al sistema de tratamiento de fugas.
- **2** Sacar el embudo de fugas de su soporte.
- **3** Sacar el embudo de fugas con el tubo, de su posición.
- **4** Colocar de nuevo el embudo de fugas y/o el tubo.
- **5** Insertar el embudo de fugas con el tubo, en su posición.
- **6** Insertar el embudo de fugas en su soporte.
- **7** Volver a instalar la cubierta frontal.

**Cambio de las piezas del sistema para el tratamiento de fugas**

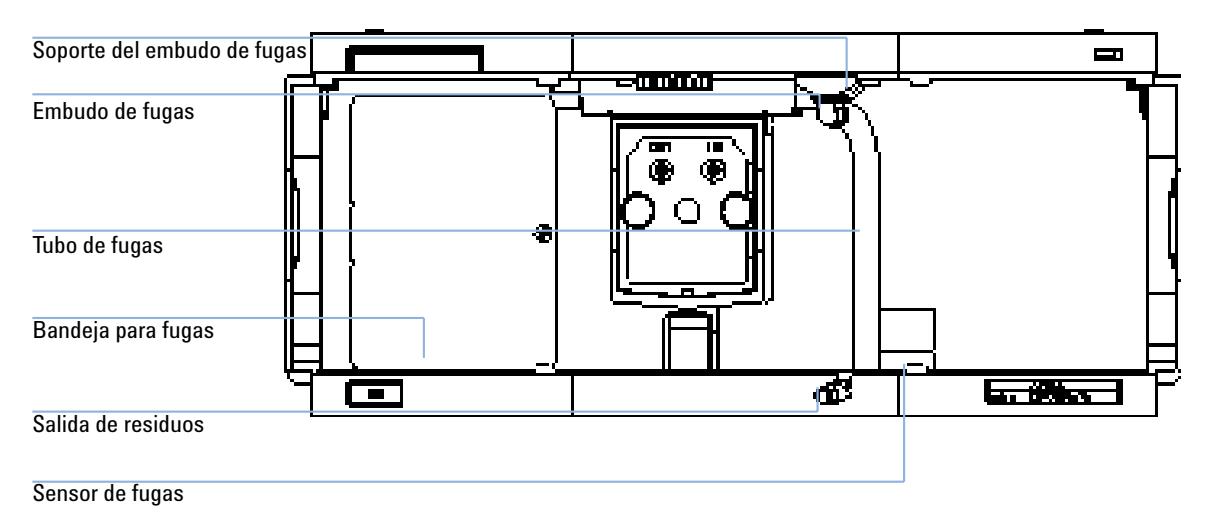

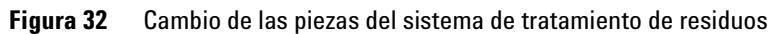

**Cambio de la tarjeta de interfase**

# <span id="page-97-0"></span>**Cambio de la tarjeta de interfase**

#### **When**

Cuando esté defectuosa, para instalar la tarjeta o para todas las reparaciones de dentro del detector.

#### **Tools required**

Ninguno

### **Parts required**

Tarjeta de la interfase (BCD) G1351-68701 con contactos externos y salidas BCD

Tarjeta de interfase para comunicación LAN G1369A o G1369-60001.

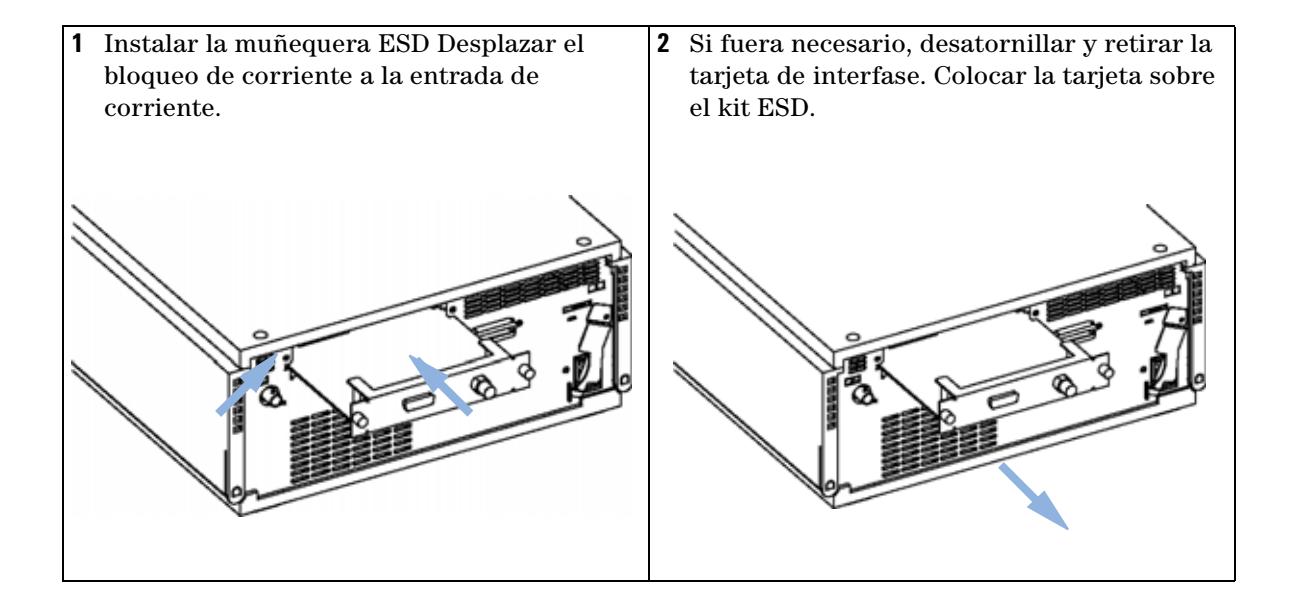

### **Próximos pasos:**

- **3** Si fuera necesario, inserte la tarjeta de interfase y fije los tornillos.
- **4** Extraer la muñequera ESD.
- **5** Volver a instalar el módulo en la pila.

**Cambio del firmware del detector**

# <span id="page-99-0"></span>**Cambio del firmware del detector**

Puede ser necesaria la instalación de un firmware *más antiguo*:

- **•** para mantener todos los sistemas en la misma revisión (validada) o
- **•** si otro software de control requiere una versión especial.

Para actualizar/volver a una versión anterior del firmware del detector, han de realizarse los siguientes pasos:

#### **When**

Si la nueva versión resuelve los problemas de la versión instalada o si después de cambiar la placa base del detector (VWM), la versión en la placa es posterior que la versión instalada con anterioridad.

#### **Tools required**

Firmware Update Tool LAN/RS-232, Instant Pilot G4208A o Control Module G1323B

#### **Parts required**

Firmware, herramientas y documentación del sitio web de Agilent

#### **Preparations required**

Lea la documentación de actualización de la herramienta de actualización del firmware

**1** Descargue el firmware del módulo, la versión 2.00 de LAN/RS-232 FW Update Tool o posterior y la documentación de la web de Agilent

http://www.chem.agilent.com/scripts/cag\_firmware.asp.

**2** Cargue el firmware en el detector según se describe en la documentación.

**NOTA** La VWD-SL G1314C requiere la revisión del firmware A.06.02 o posterior (principal y residente).

## <span id="page-100-0"></span>**Tests y calibraciones**

Hay que realizar los siguientes tests después del mantenimiento de las lámparas y de las celdas de flujo:

- **•** ["Test de intensidad"](#page-101-0) en la página 102.
- **•** ["Verificación y recalibración de la longitud de onda"](#page-103-0) en la página 104.
- **•** ["Test de óxido de holmio"](#page-104-0) en la página 105.

### **8 Mantenimiento Test de intensidad**

# <span id="page-101-0"></span>**Test de intensidad**

Este test mide la intensidad de la lámpara de deuterio en todo el intervalo de longitud de onda (de 190 a 600 nm). El test puede utilizarse para determinar el funcionamiento de la lámpara y comprobar si las ventanas de la celda de flujo están sucias o contaminadas. Cuando se inicia el test, la ganancia se fija a cero. Para eliminar los efectos debidos a la absorción de los disolventes, el test debe realizarse con agua en la celda de flujo. La forma del espectro de intensidad depende, en principio, de la lámpara, de la difracción de la luz y de las características del diodo . Por lo tanto, los espectros de intensidad diferirán ligeramente entre instrumentos. En [Figura 33 en la página 103](#page-102-0) se muestra un espectro de test de intensidad típico.

### **Evaluación del test de intensidad (sólo ChemStation Agilent)**

La Agilent ChemStation evalúa tres valores automáticamente o muestra los límites de cada valor, la media, el mínimo y el máximo de todos los puntos de datos y los estados de *aprobado* o *fallo* para cada valor.

### **Test Failed (Fallo del test)**

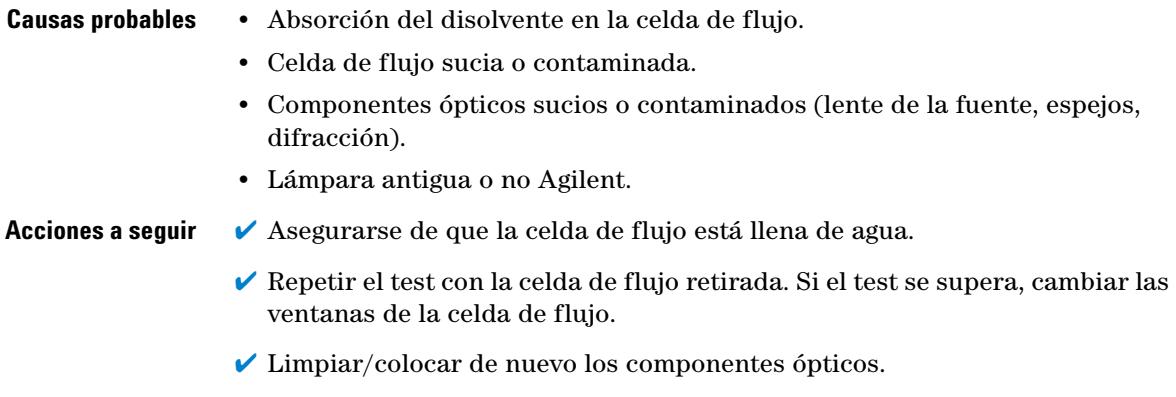

 $\vee$  Cambiar la lámpara.

```
Instrument:
               G1314B
                JP33324886
Serial Number:
Operator:
                 Wolfgang
Date:
                 03.01.2006
Time:
                 15:07:09
                 C:\CHEM32\2\DIAGNOSE\VWD_INT.DGR
File:
```

```
VWD Intensity Spectrum
```
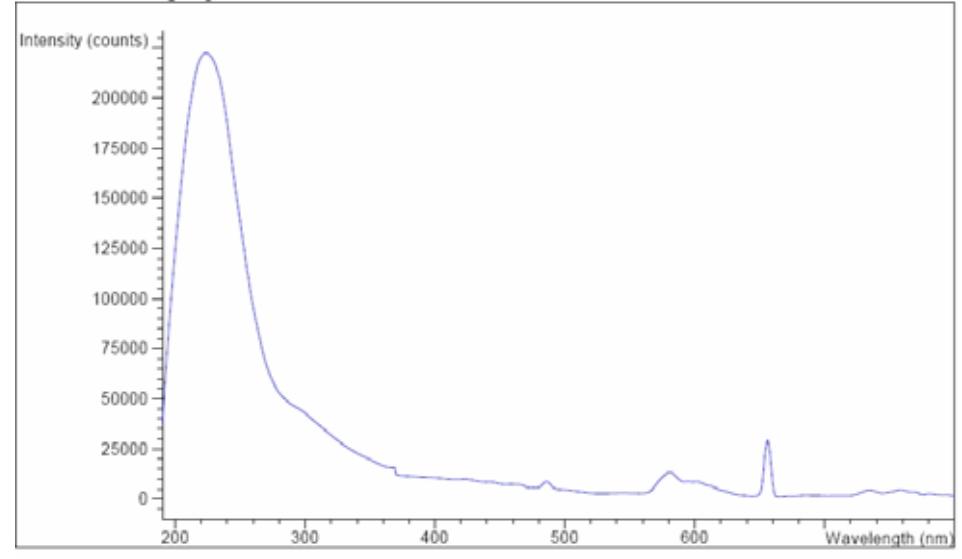

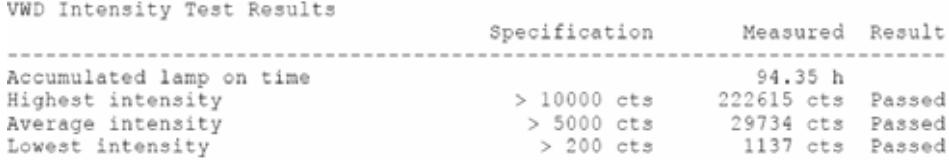

<span id="page-102-0"></span>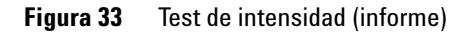

**Verificación y recalibración de la longitud de onda**

# <span id="page-103-0"></span>**Verificación y recalibración de la longitud de onda**

La calibración de la longitud de onda del detector se lleva a cabo usando la posición de orden cero y la posición de la línea de emisión de 656 nm de la lámpara de deuterio. El procedimiento de calibración incluye dos etapas. Primero, se calibra el difractor en la posición de orden cero. La posición de paso del motor en la que se detecta el máximo de orden cero, se graba en el detector. A continuación, se calibra el difractor frente a la línea de emisión del deuterio a 656 nm y de nuevo se graba la posición del motor en la que ocurre el máximo en el detector.

Para el proceso completo de calibración de la longitud de onda se utilizan, además de la calibración de orden cero y a 656 nm (línea de emisión alfa), la línea de emisión beta a 486 nm y las tres líneas del holmio. Estas líneas del holmio son 360,8 nm, 418,5 nm y 536,4 nm.

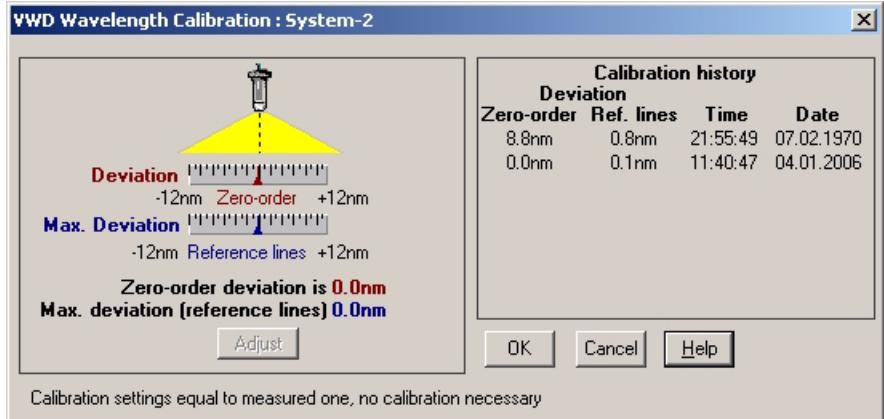

**Figura 34** Verificación y recalibración de la longitud de onda

**NOTA** La verificación y calibración de la longitud de onda dura unos 2,5 minutos y se desactiva durante los primeros 10 minutos después del encendido de la lámpara, ya que la deriva inicial puede distorsionar la medida.

> Cuando la lámpara se enciende, la posición de la línea de emisión a 656 nm de la lámpara de deuterio se comprueba automáticamente.

## <span id="page-104-0"></span>**Test de óxido de holmio**

Este test verifica la calibración del detector frente a los tres máximos de longitud de onda del filtro de óxido de holmio incorporado. El test muestra la diferencia entre el máximo medido y el esperado. [Figura 35 en la página 106](#page-105-0)  muestra un espectro del test de holmio.

El test utiliza los siguientes máximos del holmio:

- **•** 360,8 nm
- **•** 418,5 nm
- **•** 536,4 nm

**NOTA** Consultar también ["Declaración de conformidad del filtro HOX2"](#page-127-0) en la página 128.

### **Cuándo realizar el test**

- **•** después de la recalibración,
- **•** como parte del procedimiento de Cualificación Operacional/Verificación del Rendimiento, o
- **•** tras las tareas de mantenimiento o reparación de la celda de flujo.

#### **Interpretación de los resultados**

El test se supera con éxito cuando las tres longitudes de onda están dentro de ± 1 nm del valor esperado. Esto indicará que el detector está calibrado correctamente.

**NOTA** Los resultados del test están disponibles actualmente sólo en la ChemStation Agilent.

Revisiones de ChemStation anteriores a B.01.xx muestran un límite de ± 2 nm. Debería leerse  $\pm$  1 nm. Si el test muestra un valor superior a  $\pm$  1 nm, lleve a cabo un recalibración.

**Test de óxido de holmio**

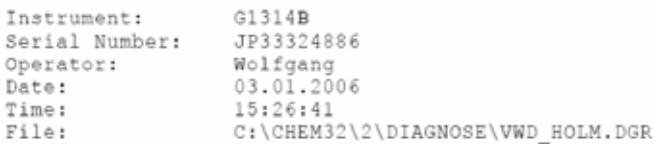

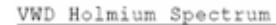

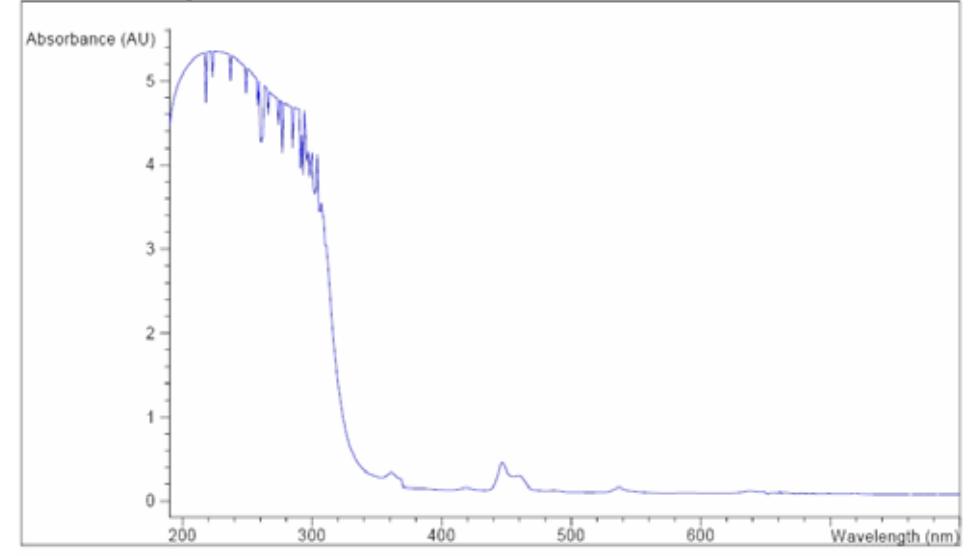

VWD Holmium Test Results Specification Measured Result Deviation from wavelength 1: 360.8 nm  $-1.1$  nm 0.0 nm Passed Deviation from wavelength 2: 418.5 nm -1..1 nm<br>Deviation from wavelength 3: 536.4 nm -1..1 nm 0.1 nm Passed Deviation from wavelength 3: 536.4 nm  $-1.1$  nm 0.0 nm Passed

<span id="page-105-0"></span>**Figura 35** Test de holmio (informe)

### **Fallos del test de óxido de holmio**

- **Causas probables •** Detector no calibrado.
	- **•** Celda de flujo sucia o defectuosa.
	- **•** Filtro de óxido de holmio sucio o defectuoso.
	- **•** Óptica desalineada.

**Acciones a sequir ↓** Recalibre el detector.

- $\checkmark$  Repetir el test con la celda de flujo retirada. Si el test está bien, cambiar los componentes de la celda de flujo.
- $\checkmark$  Llevar a cabo el test del filtro de óxido de holmio. Si el test falla, cambiar el dispositivo del filtro.
- $\blacktriangleright$  Realinear los componentes ópticos.

**Test de óxido de holmio**
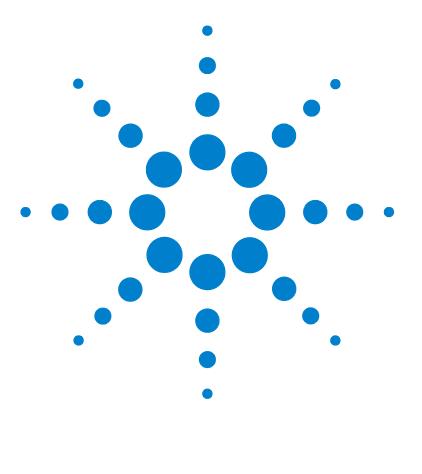

# <span id="page-108-0"></span>**9 Piezas y materiales para mantenimiento**

[Visión general de piezas de mantenimiento](#page-109-0) [110](#page-109-0) [Celda de flujo estándar](#page-110-0) [111](#page-110-0) [Celda de microflujo](#page-111-0) [112](#page-111-0) [Celda de semimicroflujo](#page-112-0) [113](#page-112-0) [Celda de flujo de alta presión](#page-114-0) [115](#page-114-0) [Soporte de la cubeta](#page-115-0) [116](#page-115-0) [Piezas del sistema de fugas](#page-116-0) [117](#page-116-0) [Kit de accesorios](#page-117-0) [118](#page-117-0)

En este capítulo se ofrece información sobre las piezas de mantenimiento.

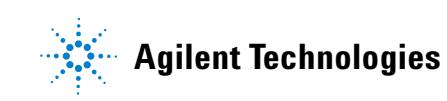

# <span id="page-109-0"></span>**Visión general de piezas de mantenimiento**

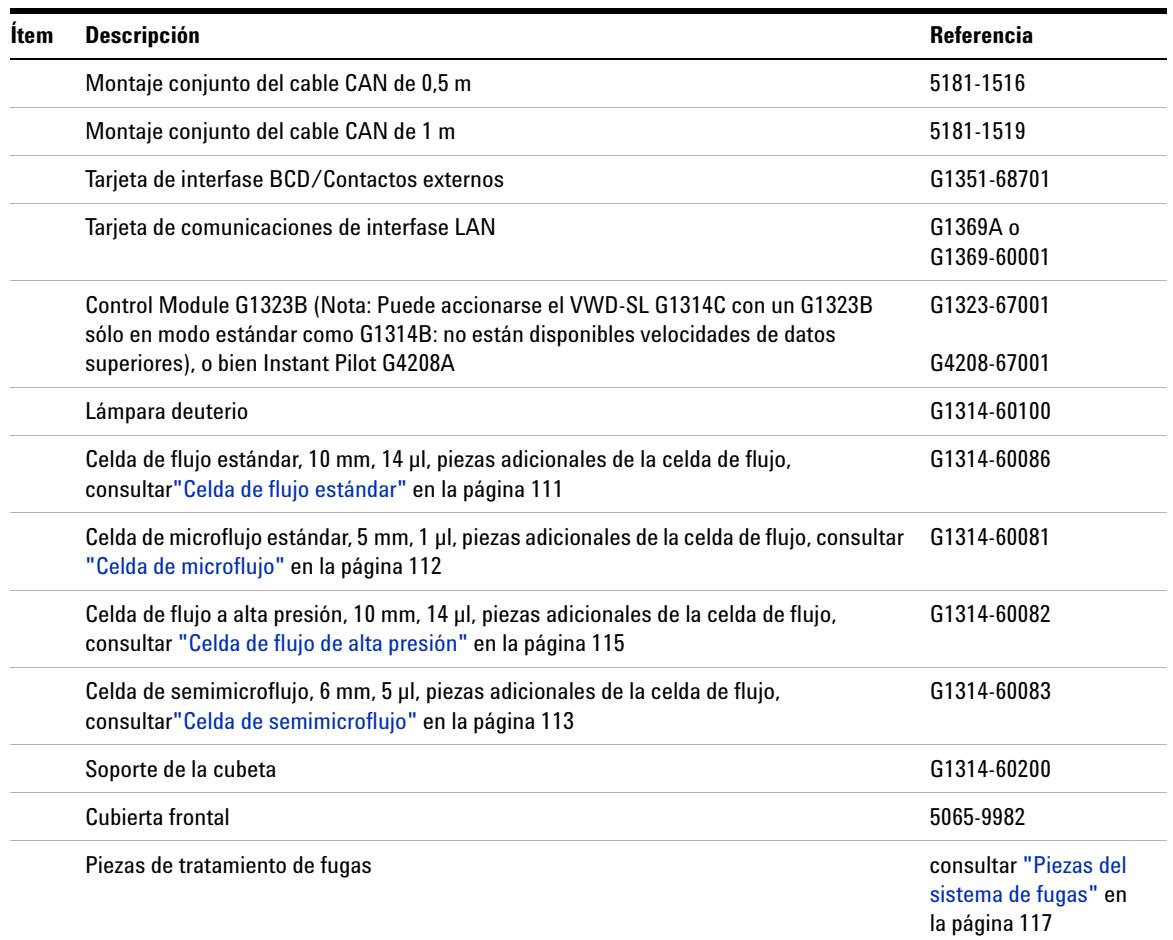

### **Tabla 15** Piezas de mantenimiento

# <span id="page-110-0"></span>**Celda de flujo estándar**

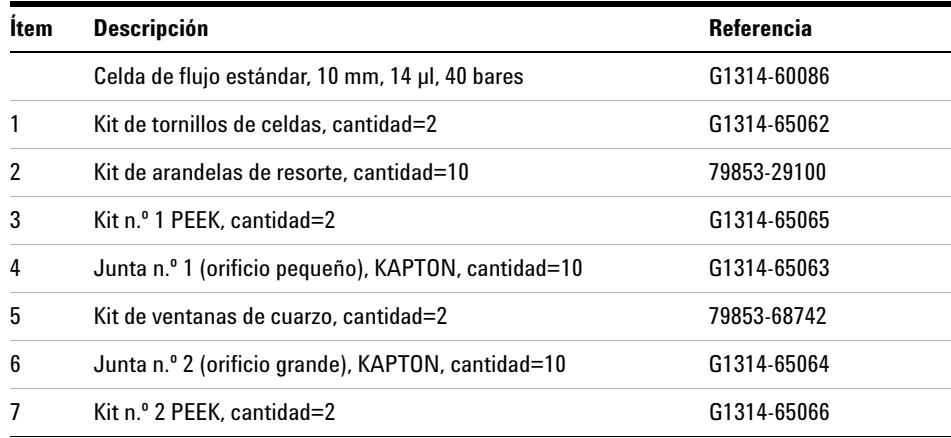

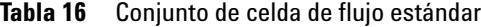

1 - Tornillo de la celda

2 - Arandelas de resorte

3 - Anillo nº1 PEEK

4 - Junta nº1 (orificio pequeño)

5 - Ventana de cuarzo

6 - Junta nº2 (orificio grande)

7 - Anillo nº2 PEEK

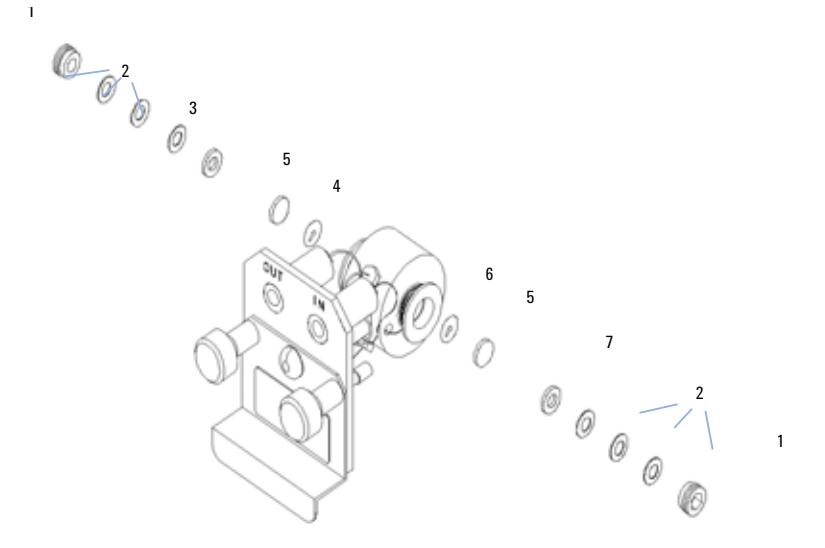

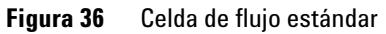

# <span id="page-111-0"></span>**Celda de microflujo**

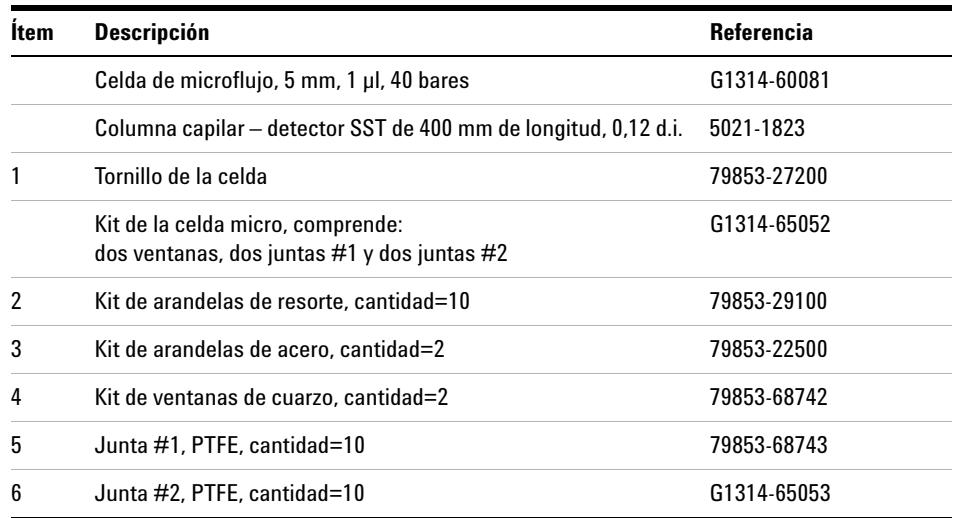

#### **Tabla 17** celda de microflujo

1 - Tornillo de la celda

2 - Arandelas de resorte

3 - Anillo SST

 $4$  - Junta nº 1

5 - Ventana de cuarzo

 $6 -$  Junta nº 2

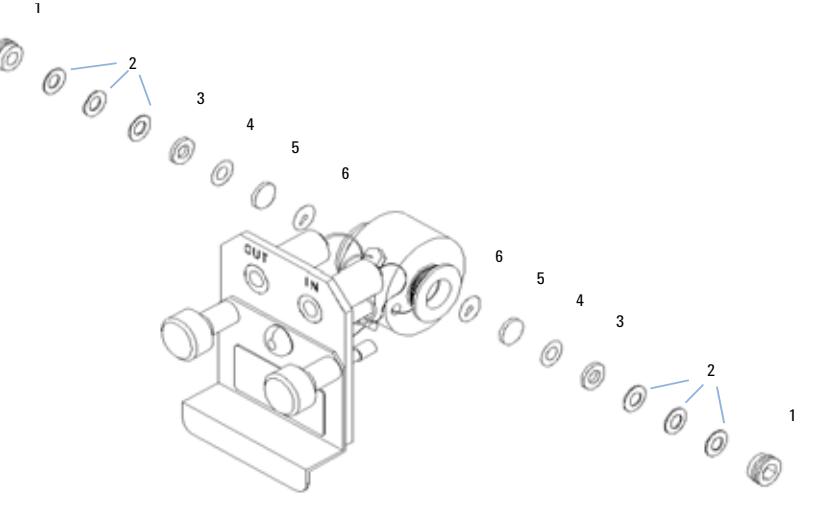

**Figura 37** Celda de microflujo

# <span id="page-112-0"></span>**Celda de semimicroflujo**

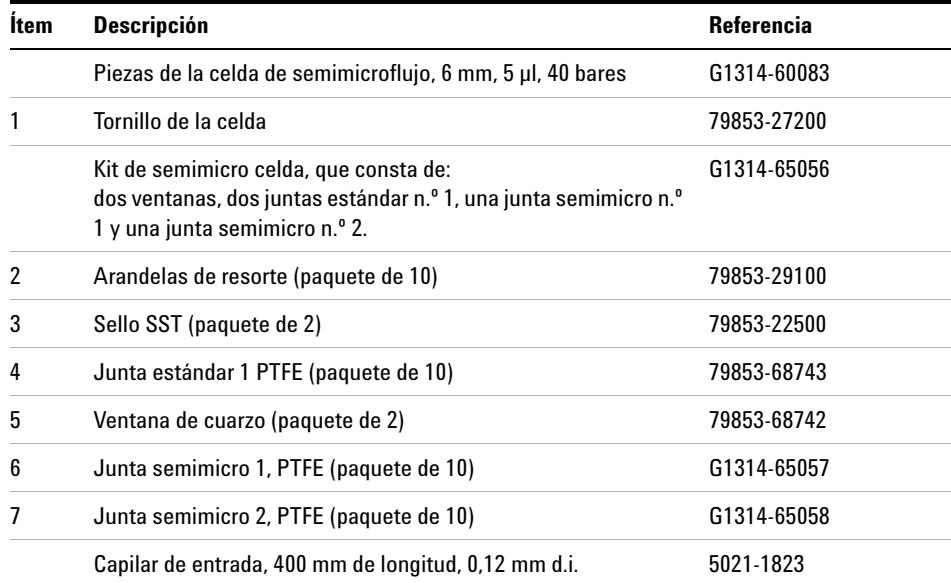

#### **Tabla 18** Montaje de celda de semimicroflujo

**NOTA** Las juntas semimicro 1 y 2 (ítems 6 y 7) son muy parecidas. No han de confundirse.

### **9 Piezas y materiales para mantenimiento**

**Celda de semimicroflujo**

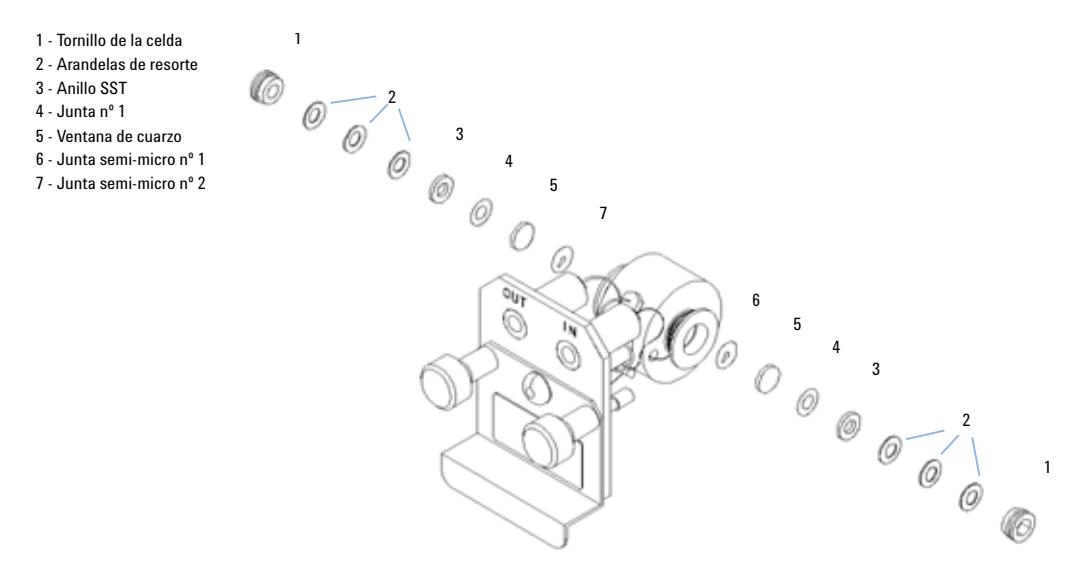

**Figura 38** Celda de semimicroflujo

# <span id="page-114-0"></span>**Celda de flujo de alta presión**

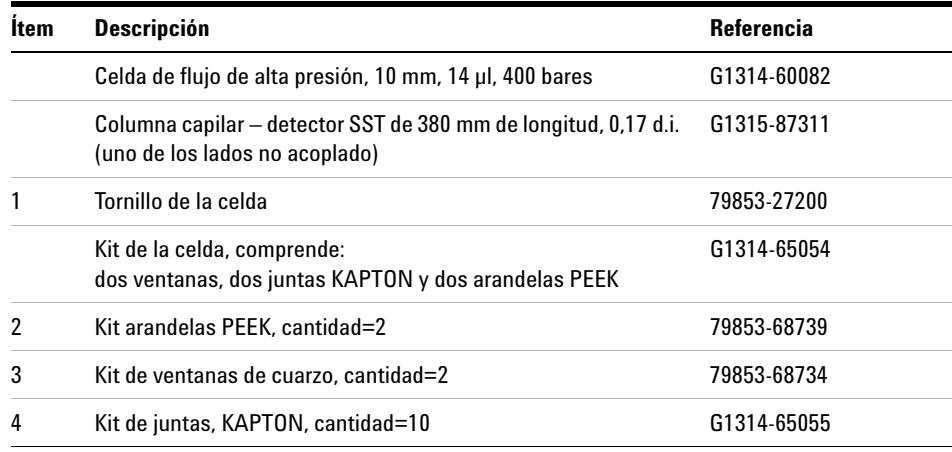

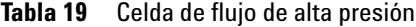

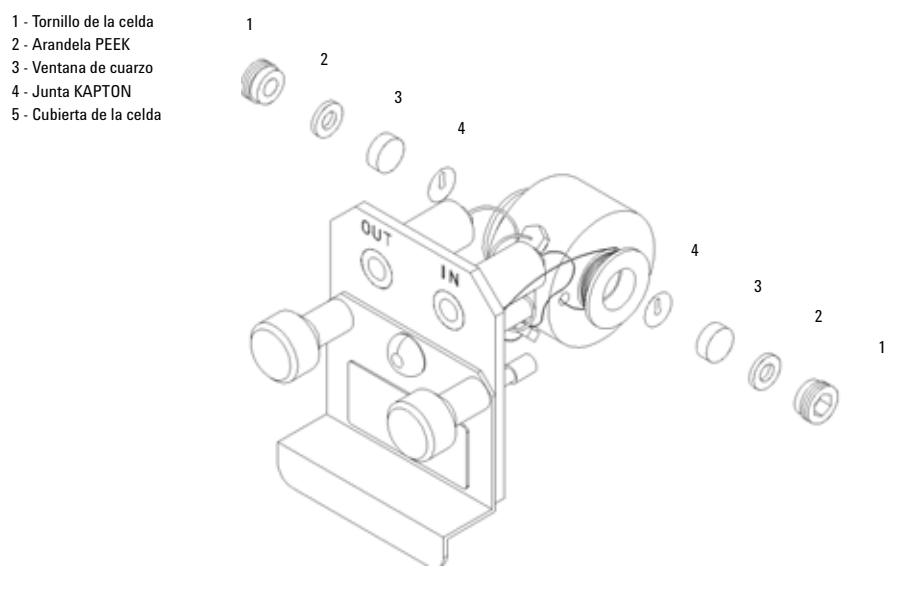

**Figura 39** Celda de flujo de alta presión

**9 Piezas y materiales para mantenimiento Soporte de la cubeta**

# <span id="page-115-0"></span>**Soporte de la cubeta**

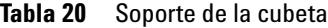

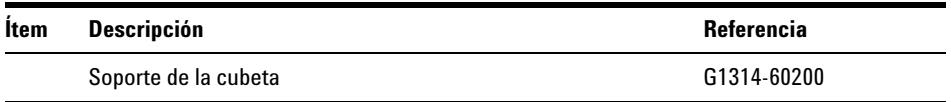

Para más información sobre el uso del soporte de la cubeta, consultar ["Utiliza](#page-91-0)[ción del soporte de la cubeta"](#page-91-0) en la página 92.

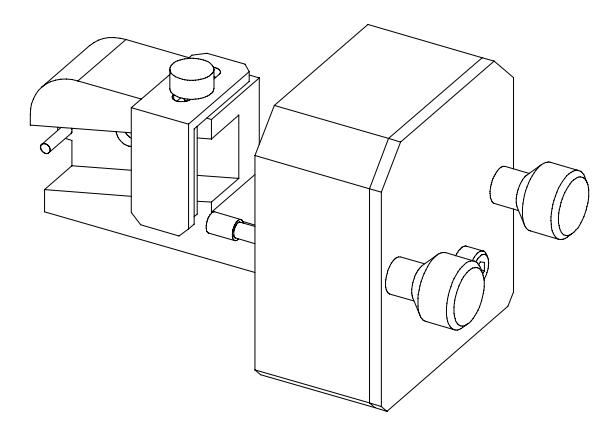

**Figura 40** Soporte de la cubeta

# <span id="page-116-0"></span>**Piezas del sistema de fugas**

| <b>Item</b> | <b>Descripción</b>                               | <b>Referencia</b> |
|-------------|--------------------------------------------------|-------------------|
| 3           | Embudo de fugas                                  | 5041-8388         |
| 4           | Soporte del embudo de fugas                      | 5041-8389         |
| 5           | Clip                                             | 5041-8387         |
| 6           | Tubos ondulados, 120 mm de longitud, pedido 5 m  | 5062-2463         |
|             | Tubos ondulados, 1200 mm de longitud, pedido 5 m | 5062-2463         |

**Tabla 21** Piezas del sistema de fugas

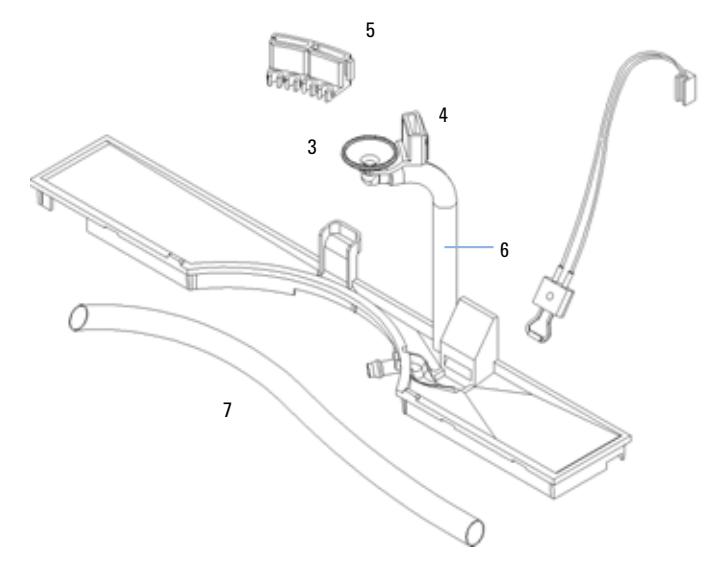

**Figura 41** Piezas del sistema de fugas

# <span id="page-117-0"></span>**Kit de accesorios**

Este kit contiene algunas herramientas y accesorios necesarios para la instalación y reparación del detector

| <b>Descripción</b>                                    | <b>Referencia</b> |
|-------------------------------------------------------|-------------------|
| Kit de accesorios                                     | G1314-68705       |
| Tubos ondulados (a residuos), pedido 5 m              | 5062-2463         |
| Kit de capilar de salida PEEK, d.i. de 0,25 mm (PEEK) | 5062-8535         |
| Conexión macho PEEK, cantidad=1                       | 0100-1516         |
| Llave hexagonal 1,5 mm                                | 8710-2393         |
| Llave hexagonal 4 mm                                  | 8710-2392         |
| Llave inglesa abierta de $1/4$ y $5/16$ pulgadas      | 8710-0510         |
| Llave inglesa abierta de 4 mm                         | 8710-1534         |

**Tabla 22** Piezas del kit de accesorios

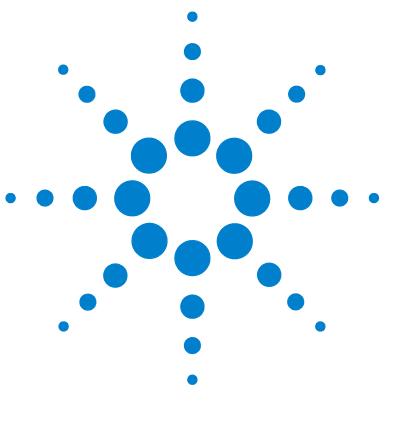

# **10 Apéndice**

[Información general de seguridad](#page-119-0) [120](#page-119-0) [Información sobre las baterías de litio](#page-122-0) [123](#page-122-0) [Interferencias de radio](#page-122-1) [123](#page-122-1) [Emisión de sonido](#page-123-0) [124](#page-123-0) [Radiación UV](#page-123-1) [124](#page-123-1) [Información sobre disolventes](#page-125-0) [126](#page-125-0) [Declaración de conformidad del filtro HOX2](#page-127-0) [128](#page-127-0) [Agilent Technologies en Internet](#page-128-0) [129](#page-128-0)

En este capítulo se facilita información sobre seguridad, legal y web.

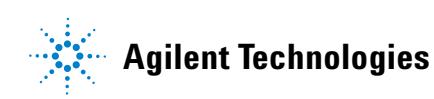

**Información general de seguridad**

# <span id="page-119-0"></span>**Información general de seguridad**

### **Información general de seguridad**

Las siguientes precauciones generales de seguridad deben aplicarse durante todas las fases de funcionamiento, mantenimiento o reparación de este instrumento. Si no se cumplen estas normas o los avisos específicos que aparecen en diversas partes de este manual, se invalidan los estándares de seguridad de diseño, fabricación y utilización de este instrumento. Agilent Technologies no se responsabiliza del incumplimiento por el cliente de estos requisitos.

### **General**

<span id="page-119-1"></span>Este es un instrumento de seguridad de Primera Clase (dotado de un terminal de toma de tierra) y ha sido fabricado y comprobado de acuerdo a las normas internacionales de seguridad.

El instrumento está diseñado y certificado únicamente como instrumento de laboratorio de uso general para aplicaciones de investigación y rutinarias. No están certificados para aplicaciones in vitro o médicas.

### **Operación**

Antes de conectar el instrumento a la red, seguir atentamente las instrucciones de la sección de instalación. Además debe tener en cuenta:

No retirar las cubiertas del instrumento mientras esté funcionando. Antes de encender el instrumento, todos los cables de tierra, alargadores, auto-transformadores y aparatos conectados al mismo, deben conectarse a tierra mediante un enchufe adecuado. Si se interrumpe la conexión a tierra, pueden producirse daños personales serios. Siempre que se sospeche que la conexión a tierra se ha interrumpido, debe bloquearse el aparato para evitar cualquier manipulación.

Asegurarse de que sólo se utilizan fusibles de recambio adecuados y del tipo especificado. Debe evitarse la utilización de fusibles reparados y los cortocircuitos en los portafusibles.

**PRECAUCIÓN** Asegurarse de que el equipo se utiliza correctamente

La protección proporcionada por este equipo puede verse perjudicada.

**•** El operario de este instrumento tiene que utilizar el equipo tal y como se describe en este manual.

Algunos de los ajustes descritos en este manual deben hacerse con el instrumento conectado a la red y con alguna de las cubiertas abierta. El alto voltaje existente en algunos puntos puede producir daños personales si llegan a tocarse estos puntos.

Si es posible, debe evitarse cualquier ajuste, mantenimiento o reparación del instrumento abierto y conectado a la red. Si no lo es, debe realizarlo personal especializado consciente del riesgo existente. No intentar llevar a cabo este tipo de trabajo si no está presente otra persona capaz de proporcionarle primeros auxilios, en caso necesario. No cambiar ningún componente con el cable de red conectado.

No manejar el instrumento en presencia de gases o vapores inflamables. El funcionamiento de un instrumento eléctrico en estas circunstancias constituye un atentado a la seguridad.

No instalar componentes de repuesto que no correspondan al instrumento, ni realizar modificaciones no autorizadas.

Los condensadores que contiene el aparato pueden mantener su carga aunque el equipo se haya desconectado de la red. El instrumento posee voltajes peligrosos, capaces de producir daños personales. Extremar las precauciones cuando se proceda al ajuste, comprobación o manejo de este equipo.

Cuando se trabaje con disolventes, seguir los procedimientos de seguridad apropiados (guantes de seguridad, gafas y ropa adecuada) descritos en las especificaciones sobre el tratamiento de material y seguridad que suministra el proveedor de disolventes, especialmente cuando se utilicen productos tóxicos o peligrosos.

<span id="page-121-1"></span>**Información general de seguridad**

### **Símbolos de seguridad**

La [Tabla 23 en la página 122](#page-121-0) muestra los símbolos de seguridad utilizados en el instrumento y en los manuales.

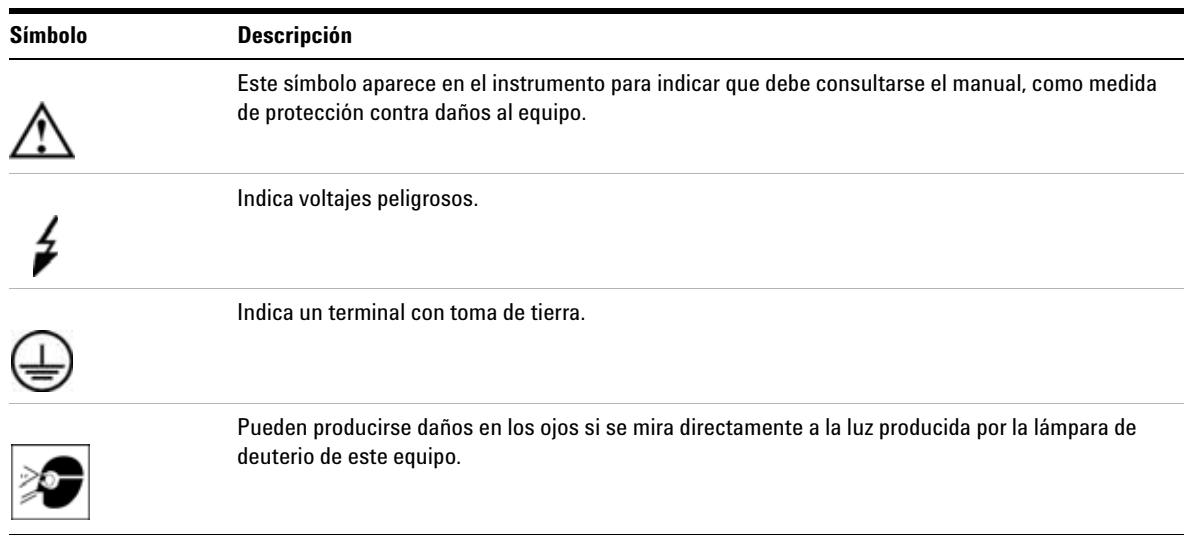

#### <span id="page-121-0"></span>**Tabla 23** Símbolos de seguridad

# **ADVERTENCIA Un AVISO**

**advierte de situaciones que podrían causar daños personales o muerte.**

**• No continuar tras un aviso, hasta haber entendido y cumplido totalmente las condiciones indicadas.**

### **PRECAUCIÓN** Una PRECAUCIÓN

advierte de situaciones que podrían causar la pérdida de datos o daños en el equipo.

**•** No continuar tras un mensaje de este tipo hasta haber comprendido y cumplido totalmente las condiciones indicadas.

# <span id="page-122-0"></span>**Información sobre las baterías de litio**

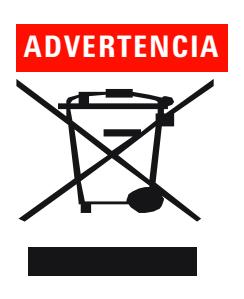

**ADVERTENCIA Peligro de explosión si la batería está colocada de forma incorrecta.** 

**Las baterías de litio no pueden tirarse como los residuos domésticos. No está permitido el transporte de baterías de litio descargadas por transportistas regulados por IATA/ICAO, ADR, RID, IMDG. Las baterías de litio descargadas deben desecharse localmente de acuerdo a las normativas legales.**

**• Sustituir las baterías por otras iguales o de tipo equivalente, recomendadas por el fabricante del equipo.**

### <span id="page-122-1"></span>**Interferencias de radio**

Nunca se han de utilizar cables distintos a los suministrados por Agilent Technologies para asegurar un funcionamiento apropiado, así como el cumplimiento de las normas de seguridad o de EMC.

### **Prueba y medida**

Si los equipos de prueba y medida operan mediante cables no apantallados y/o se utilizan para medidas en configuraciones abiertas, el usuario debe asegurarse de que bajo las condiciones operativas, los límites de interferencia de radio están dentro de los márgenes permitidos.

# <span id="page-123-0"></span>**Emisión de sonido**

#### **Declaración del fabricante**

Se incluye esta declaración para cumplir con los requisitos de la Directiva Alemana de Emisión Sonora del 18 de enero de 1991.

El nivel de presión acústica de este producto (en el puesto del operario) es inferior a 70 dB.

- **•** Nivel de presión acústica < 70 dB (A)
- **•** En la posición del operador
- **•** Operación normal
- **•** De acuerdo con la norma ISO 7779:1988/EN 27779/1991 (Prueba tipo)

# <span id="page-123-1"></span>**Radiación UV**

La emisión de radiación ultravioleta (200-315 nm) de este producto, está limitada, de manera que la exposición accidental a la radiación sin protección de la piel o de los ojos del operador o del personal de mantenimiento, está limitada a los siguientes TLVs (valores límites de umbral) de acuerdo con la American Conference of Governmental Industrial Hygienists:

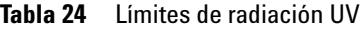

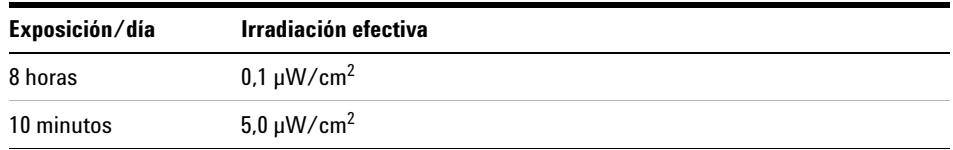

Normalmente los valores de radiación son mucho más pequeños que estos límites:

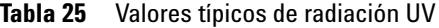

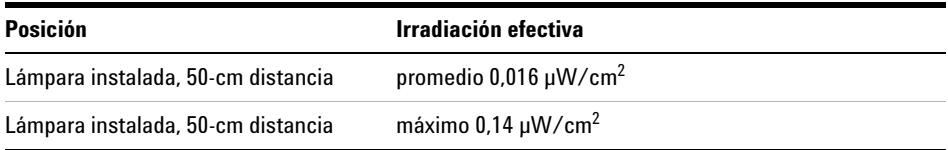

**Información sobre disolventes**

# <span id="page-125-0"></span>**Información sobre disolventes**

Seguir las siguientes recomendaciones respecto al uso de disolventes.

#### **Celda de flujo**

Evitar el uso de soluciones alcalinas (pH > 9,5) que ataquen al cuarzo y puedan deteriorar las propiedades ópticas de la celda de flujo.

Prevenir cualquier cristalización de las soluciones tampón. Esto conducirá a bloqueos/daños de la celda de flujo.

Si la celda de flujo se transporta a temperaturas inferiores a  $5^{\circ}$  C, debe asegurarse que la célula está llena de alcohol.

<span id="page-125-1"></span>Los disolventes acuosos de la celda de flujo pueden provocar la acumulación de algas. Por consiguiente, no deje disolventes acuosos en la celda de flujo. Añada un pequeño % de disolventes orgánicos (ej. acetonitrilo o metanol ~5%).

#### **Disolventes**

El vidrio ámbar puede evitar el crecimiento de algas.

Filtrar siempre los disolventes, ya que las pequeñas partículas pueden bloquear permanentemente los capilares. Evitar el uso de los siguientes disolventes, corrosivos del acero:

- **•** Disoluciones de haluros alcalinos y sus respectivos ácidos (por ejemplo, ioduro de litio, cloruro potásico, etc.).
- **•** Elevadas concentraciones de ácidos inorgánicos como ácido nítrico o sulfúrico, especialmente a temperaturas elevadas (sustituirlos, si el método cromatográfico lo permite, por ácido fosfórico o un tampón de fosfato, que son menos corrosivos para el acero inoxidable).
- **•** Disolventes halogenados o mezclas que formen radicales y/o ácidos, por ejemplo:

 $2CHCl<sub>3</sub> + O<sub>2</sub> \n\mathbb{E} 2COCl<sub>2</sub> + 2HCl$ 

Esta reacción, en la que el acero inoxidable probablemente actúa como catalizador, ocurre rápidamente con cloroformo seco, si el proceso de secado elimina el alcohol estabilizante.

- **•** Eteres de calidad cromatográfica, que puedan contener peróxidos (por ejemplo, THF, dioxano, diisopropiléter). Estos éteres deben filtrarse con óxido de aluminio seco, que adsorbe los peróxidos.
- **•** Disoluciones de ácidos orgánicos (ácido acético, ácido fórmico, etc) en disolventes orgánicos. Por ejemplo, una disolución del 1% de ácido acético en metanol atacaría el acero.
- **•** Disoluciones que contengan fuertes agentes complejantes (por ejemplo, EDTA, ácido etilen diamina tetra-acético).
- **•** Mezclas de tetracloruro de carbono con 2-propanol o THF.

### **10 Apéndice**

**Declaración de conformidad del filtro HOX2**

# <span id="page-127-0"></span>**Declaración de conformidad del filtro HOX2**

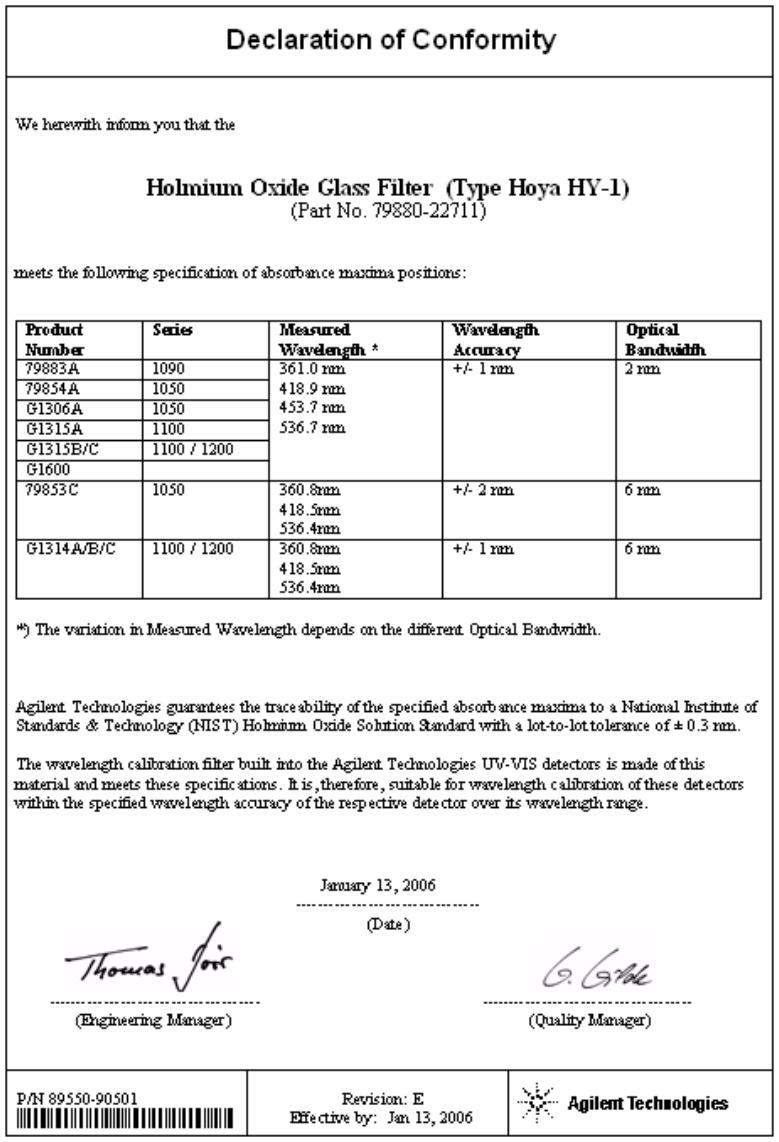

# <span id="page-128-0"></span>**Agilent Technologies en Internet**

Para conocer las novedades más recientes sobre nuestros productos y servicios, visite nuestra web en la dirección de Internet:

http://www.agilent.com

Seleccione Products/Chemical Analysis (Productos/Análisis químico)

También puede transferir el firmware más reciente de los módulos Agilent Serie 1200.

### **A**

absorbancia Beer-Lambert [65](#page-64-0) Agilent en Internet [129](#page-128-0) alimentación consideraciones [20](#page-19-0) análisis de la muestra [53](#page-52-0) anchura de banda 6.5 nm [24](#page-23-0) ASTM condiciones medioambientales [22](#page-21-0) referencia y condiciones [25](#page-24-0) avisos y precauciones [77](#page-76-0)

### **B**

barrido [56](#page-55-0) batería información de seguridad [123](#page-122-0) Beer-Lambert (ley) [65](#page-64-0)

### **C**

cable conectar el analógico [34](#page-33-0) conectar el CAN [34](#page-33-1) conectar el remoto APG [34](#page-33-2) conectar la LAN [34](#page-33-3) conexión de la corriente [34](#page-33-4) calentar [47](#page-46-0) calibración longitud de onda [104](#page-103-0) cambiar tarjeta de interfase [98](#page-97-0) cambio del firmware [100](#page-99-0) **CAN** conectar la interfase [34](#page-33-1)

características disposición del instrumento [15](#page-14-0) GLP [25](#page-24-1) celda de flujo alta presión (piezas) [115](#page-114-0) estándar (piezas) [111](#page-110-0) micro (piezas) [112](#page-111-0) semimicro (piezas) [113](#page-112-0) soporte de cubeta (piezas) [116](#page-115-0) tipos y datos [24](#page-23-1) condición de flujo interrumpido [56](#page-55-1) condiciones de referencia [25](#page-24-0) conexiones eléctricas descripciones de [13](#page-12-0) configuración de la pila de módulos [30](#page-29-0) configuración de un análisis [40](#page-39-0) configuración del detector [48](#page-47-0) configuración especial [55](#page-54-0) configuración anchura de pico [60,](#page-59-0) [60](#page-59-0) configuración de salida analógica [58](#page-57-0) de salida analógica [58](#page-57-0) pila de módulos [30](#page-29-0) control module G1323B 73. [8](#page-7-0) corriente cables [21](#page-20-0) consumo [23](#page-22-0) cromatograma [43](#page-42-0)

### **D**

declaración de conformidad [128](#page-127-0) deriva [47,](#page-46-1) [24](#page-23-2) inicial [52](#page-51-0) desembalaje [28](#page-27-0) diagnóstico de problemas funciones de test [70](#page-69-0)

indicadores de estado [71,](#page-70-0) [70](#page-69-1) mensajes de error [70](#page-69-2) difracción de la luz dispositivo [12](#page-11-0) dimensiones [23](#page-22-1) disposición del instrumento [15](#page-14-0) divisor de haz [12](#page-11-1)

### **E**

EMF (mantenimiento preventivo asistido) [16](#page-15-0) emisión de sonido [124](#page-123-0) entorno ambiental [22](#page-21-1) espacio necesario [22](#page-21-2) especificaciones físicas consumo de corriente [23](#page-22-0) humedad [23](#page-22-2) información de seguridad [23](#page-22-3) peso y dimensiones [23](#page-22-1) temperatura operativa [23](#page-22-4) voltaje de línea y frecuencia [23](#page-22-5) especificaciones físicas [23](#page-22-6) rendimiento [24](#page-23-3) espectros en línea [55](#page-54-1) espectros en línea [55](#page-54-1) espejos montaje [11](#page-11-2) estándares [23](#page-22-3)

### **F**

factores de corrección para las celdas de flujo [66](#page-65-0) factores de corrección para las celdas de flujo [66](#page-65-0)

filtro de corte [11](#page-10-0) firmware actualizaciones [100](#page-99-0) fotodiodo dispositivos [12](#page-11-3) placas [12](#page-11-4) fugas corrección [95](#page-94-0) paneles (piezas) [117](#page-116-0) funciones de test [70](#page-69-0) funciones seguridad y mantenimiento [25](#page-24-2)

### **I**

indicadores de estado [70](#page-69-1) info de muestra [52](#page-51-1) información de seguridad baterías de litio [123](#page-122-0) información sobre disolventes [126](#page-125-1) información sobre las algas [126](#page-125-1) información sobre disolventes [126](#page-125-1) sobre el soporte de la cubeta [92](#page-91-0) sobre emisión de sonidos [124](#page-123-0) sobre interferencias de radio [123](#page-122-1) sobre las baterías [123](#page-122-0) sobre ración UV [124](#page-123-1) instalación de conexiones de flujo [36](#page-35-0) de módulo [33](#page-32-0) instant pilot [73](#page-72-1) interfases de usuario ChemStation, Control Module, Instant Pilot [73](#page-72-2) interferencias de radio [123](#page-122-1) internet [129](#page-128-0) introducción [8](#page-7-0) sistema óptico [9](#page-8-0)

# **K**

kit de accesorios (piezas) [118](#page-117-0)

### **L**

lámpara deriva inicial [52](#page-51-0) test de intensidad [102](#page-101-0) tipo [24](#page-23-4) lente de la fuente [11](#page-10-1) línea de base estable [47](#page-46-0) línea consumo de corriente [23](#page-22-0) linealidad [25,](#page-24-0) [24](#page-23-5) línea voltaje y frecuencia [23](#page-22-5) lista de control de la entrega [28](#page-27-1) longitud de onda precisión [24](#page-23-6) rango de 190 a 600 nm [24](#page-23-7)

### **M**

mantenimiento cambiar tarieta de interfase [98](#page-97-0) cambio de la celda de flujo [86](#page-85-0) cambio de lámparas [83](#page-82-0) cambio del firmware [100](#page-99-0) cambio del sistema de tratamiento de fugas [96](#page-95-0) celda de flujo estándar [89](#page-88-0) corrección de fugas [95](#page-94-0) introducción [75](#page-74-0) limpieza del instrumento [78](#page-77-0) para piezas consultar "piezas de mantenimiento" [109](#page-108-0) reparaciones sencillas [76](#page-75-0) utilización del soporte de la cubeta [92](#page-91-0) visión general [82](#page-81-0) mensajes de error [70](#page-69-2) método cargar [47](#page-46-2)

### **O**

optimización del sistema [44](#page-43-0) rendimiento del detector [64](#page-63-0)

### **Ó**

óxido de holmio declaración de conformidad [128](#page-127-0) filtro [11](#page-10-0)

#### **P**

parámetros especiales [59](#page-58-0) parámetros detector [48](#page-47-0) peso [23](#page-22-1) piezas de mantenimiento celda de flujo de alta presión [115](#page-114-0) celda de flujo estándar [111](#page-110-0) celda de microflujo [112](#page-111-0) celda de semimicroflujo [113](#page-112-0) kit de accesorios [118](#page-117-0) paneles de fugas [117](#page-116-0) soporte de cubeta [116](#page-115-0) visión general de piezas de mantenimiento [110](#page-109-0) piezas y materiales de mantenimiento [109](#page-108-0) placas

placas de los fotodiodos (ADC) [12](#page-11-4) precauciones y avisos [77](#page-76-0) precisión fotométrica [66](#page-65-0) preparación del sistema HPLC [44](#page-43-1)

### **R**

radiación UV [124](#page-123-1) rango de salida analógica [58](#page-57-0) recalibración de la longitud de onda [70](#page-69-3) recalibración

de la longitud de onda [70](#page-69-3) rendija de entrada [11](#page-10-2) rendimiento especificaciones [24](#page-23-3) optimización [64](#page-63-0) reparaciones de piezas internas [76](#page-75-1) introducción [75](#page-74-0) limpieza del instrumento [78](#page-77-0) mantenimiento sencillo [76](#page-75-0) reparaciones sencillas consultar "mantenimiento" [81](#page-80-0) visión general de reparaciones sencillas [82](#page-81-1) representación en línea [51](#page-50-0) representación de señal [51](#page-50-1) requisitos de las instalaciones cables de alimentación [21](#page-20-0) consideraciones sobre alimentación [20](#page-19-0) entorno ambiental [22](#page-21-1) espacio necesario [22](#page-21-2) resolución de problemas interfases de usuario [73](#page-72-2) señales de diagnóstico [70](#page-69-4) visión [70](#page-69-1) ruido, corto [24](#page-23-8)

### **S**

seguridad información general [120](#page-119-0), [120](#page-119-0) instrumento de clase I [120](#page-119-1) símbolos [122](#page-121-1) señales de diagnóstico [70](#page-69-4) de diagnóstico [70](#page-69-4) soporte de la cubeta [92](#page-91-0)

### **T**

temperatura operativa [23](#page-22-4)

#### tests

calibración de longitud de onda [104](#page-103-0) intensidad de lámpara [102](#page-101-0) óxido de holmio, test de óxido de holmio [105](#page-104-0) tipo de detección [24](#page-23-9)

### **U**

unidad óptica celda de fluio [10](#page-9-0) conjunto de la lente de la fuente [11](#page-10-1) conjunto del filtro [11](#page-10-0) dispositivo de difracción de la luz [12](#page-11-0) dispositivos de los fotodiodos [12](#page-11-3) espejos [11](#page-11-2) filtro [11](#page-10-0) lámpara [10](#page-9-1) montaje del divisor del haz [12](#page-11-1) placas de los fotodiodos [12](#page-11-4) rendija de entrada [11](#page-10-2) utilización análisis de la muestra [53](#page-52-0) barrido [56](#page-55-0) calentar [47](#page-46-0) cargar método [47](#page-46-2) condición de flujo interrumpido [56](#page-55-1) configuración de anchura de pico [60](#page-59-0) configuración de salida analógica [58](#page-57-0) configuración de un análisis [40](#page-39-0) configuración del detector [48](#page-47-0) configuración especial [55](#page-54-0) cromatograma típico [43](#page-42-0) del cebado y purga del sistema [40](#page-39-1) del detector [39](#page-38-0) del EMF [16](#page-15-0) del soporte de la cubeta [92](#page-91-0) deriva [47](#page-46-1) encender [45](#page-44-0) espectros en línea [55](#page-54-1) info de muestra [52](#page-51-1) línea de base estable [47](#page-46-0) parámetros del detector [48](#page-47-0)

parámetros especiales [59](#page-58-0) preparación del sistema HPLC [44](#page-43-1) representación de señal [51](#page-50-1) representación en línea [51](#page-50-0) requisitos y condiciones [42](#page-41-0)

### **V**

visión general paso óptico [9](#page-8-1) sistema óptico [9](#page-8-1) visión general del sistema [9](#page-8-1)

### **www.agilent.com**

# **En este manual**

Este manual contiene información técnica de referencia sobre el detector de longitud de onda variable Agilent Serie 1200.

El manual describe:

- **•** introducción y especificaciones,
- **•** la instalación,
- **•** utilización y optimización,
- **•** visión general de diagnóstico de problemas,
- **•** mantenimiento,
- **•** identificación de piezas,
- **•** seguridad e información relacionada.

© Agilent Technologies 2006

Impreso en Alemania 02/06

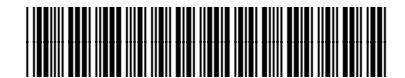

G1314-95010

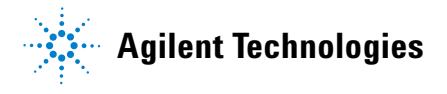